# **UPS PIco HV3.0A/B/C HAT**

## **Versions Stack/Top-End/Plus**

**Intelligent Mobile Power Bank (Versions B/C) and Uninterruptible Power Supply with RTC, Peripherals and I <sup>2</sup>C control Interface**

**With ultra-High Current External Supply of 5A (Version C Plus only)** 

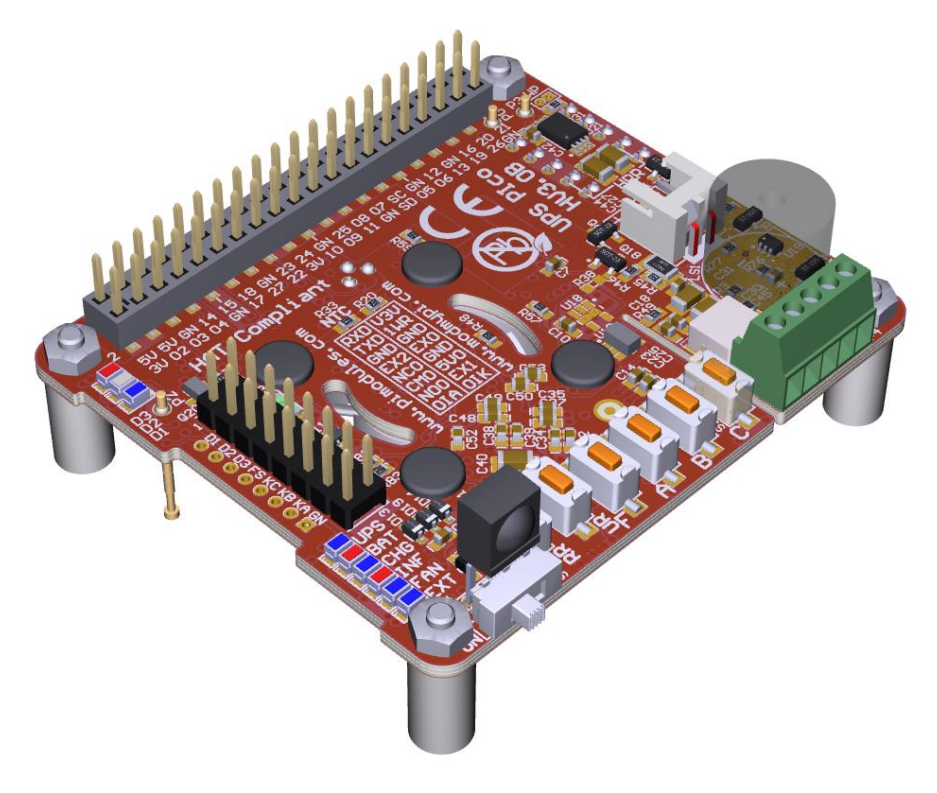

## **User Guide**

## **Designed for the Raspberry Pi® 3**

Compatible with

## **Raspberry Pi® 2, Pi Zero, A+, B+,**

## **HAT Compliant**

"Raspberry Pi" is a trademark of the Raspberry Pi® Foundation

## **Document Revisions**

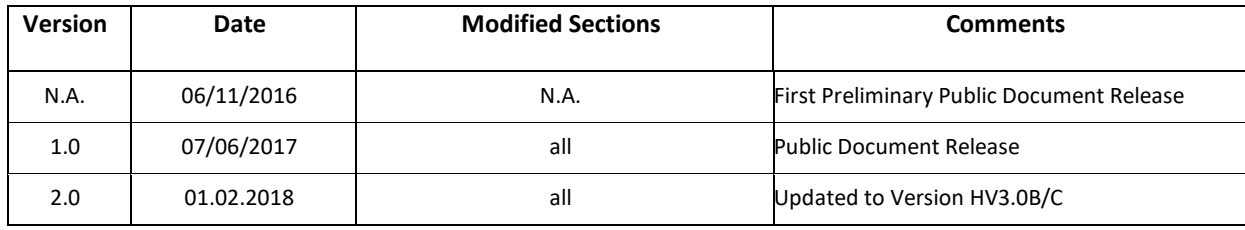

Table 1 Document Revisions

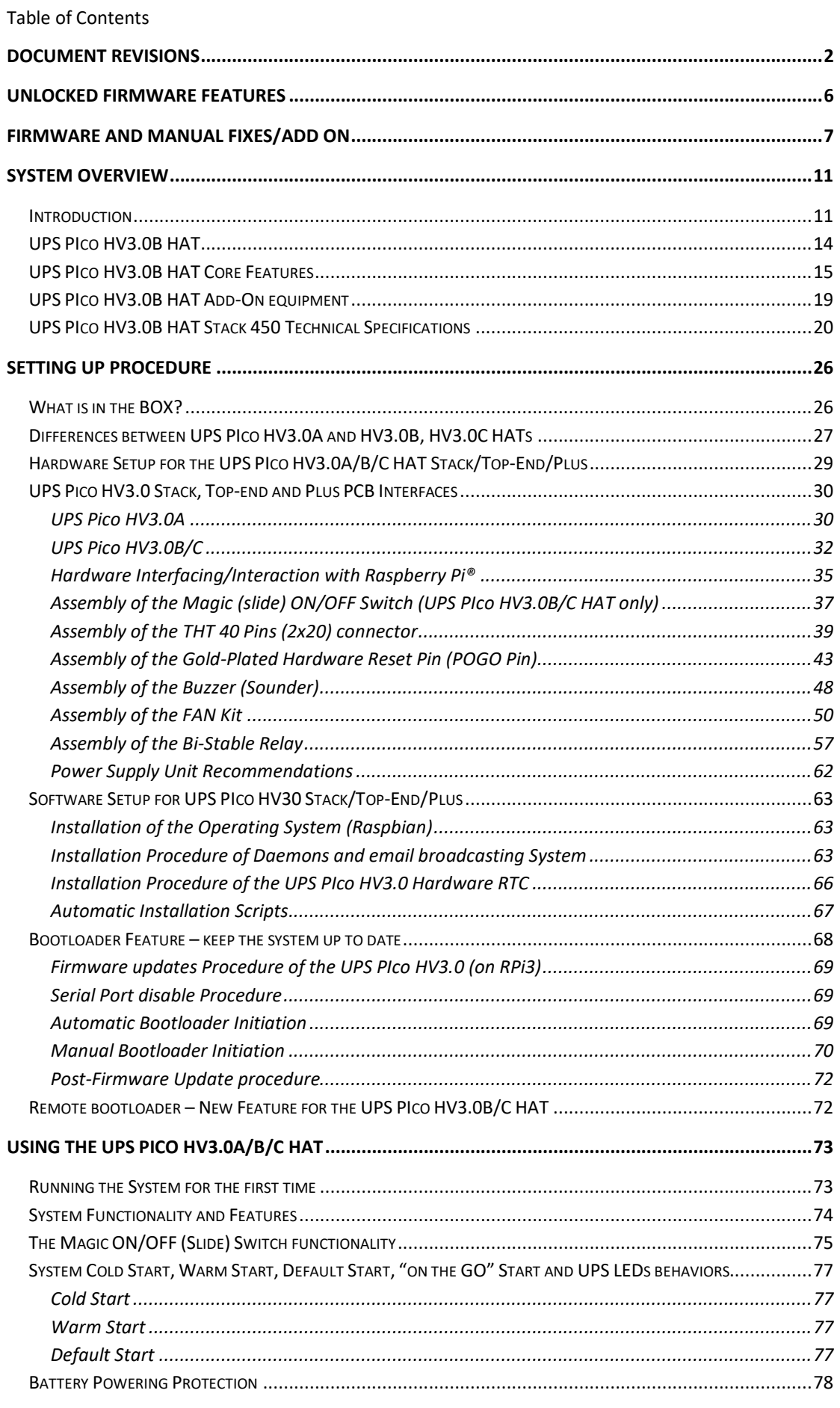

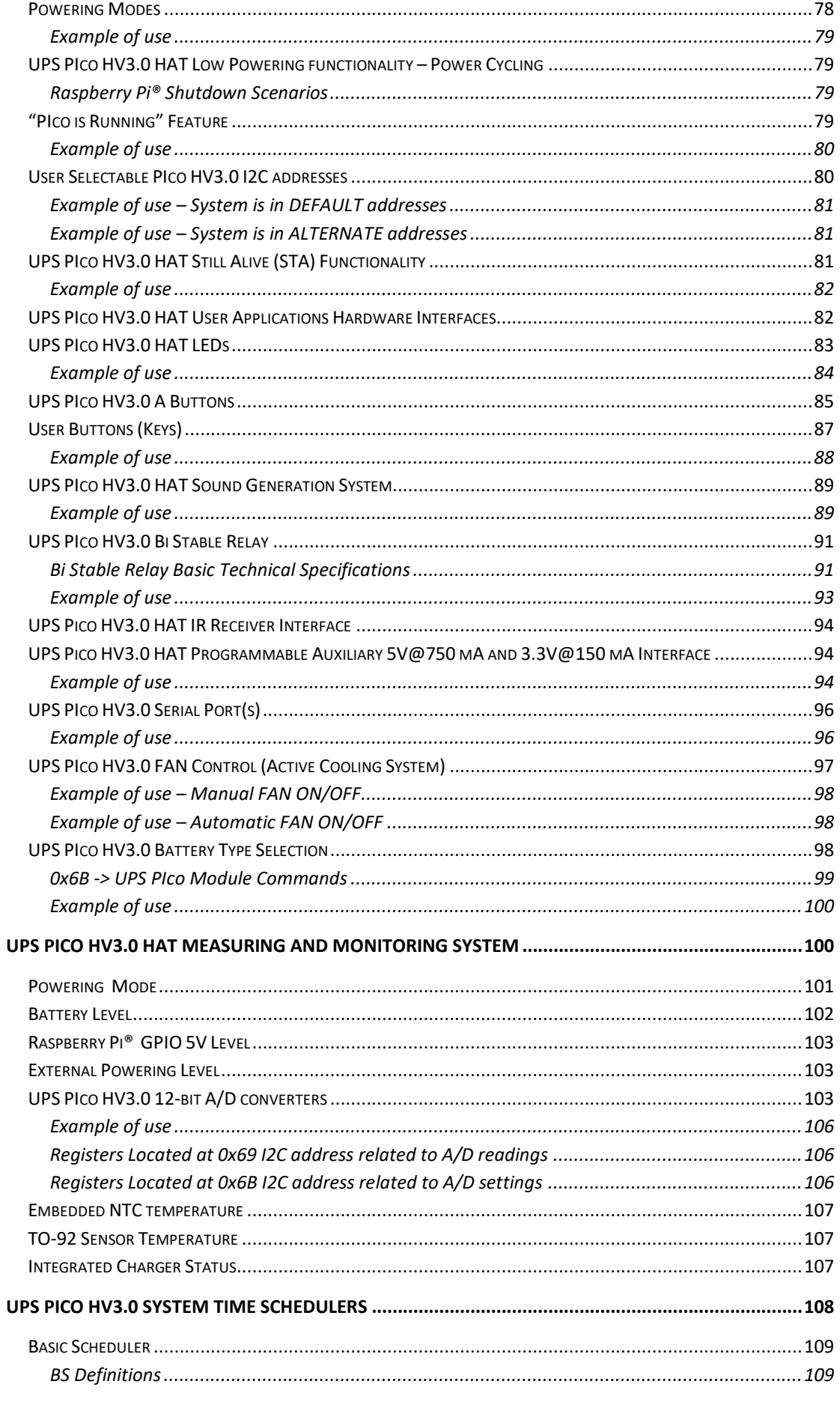

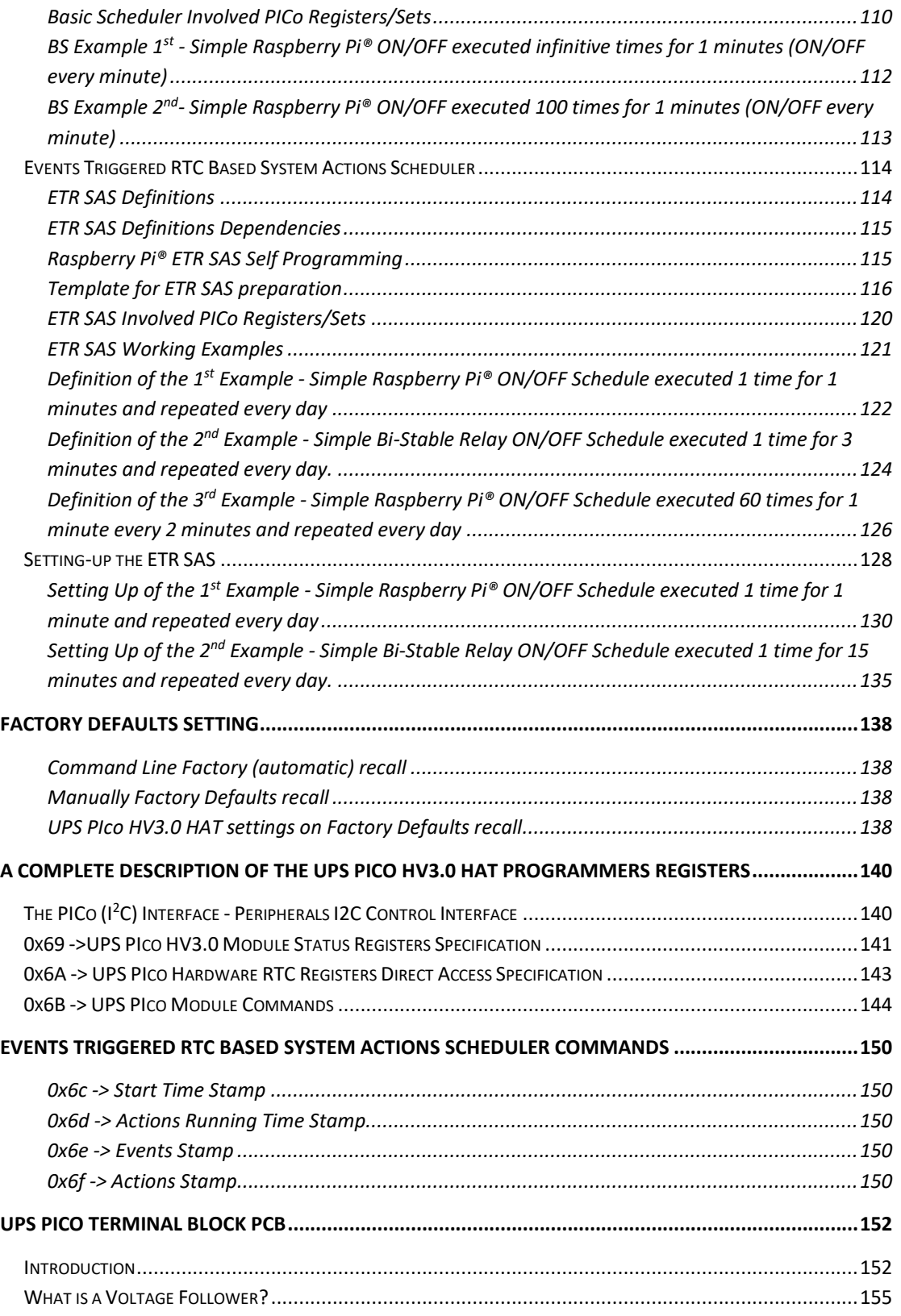

## **Unlocked Firmware Features**

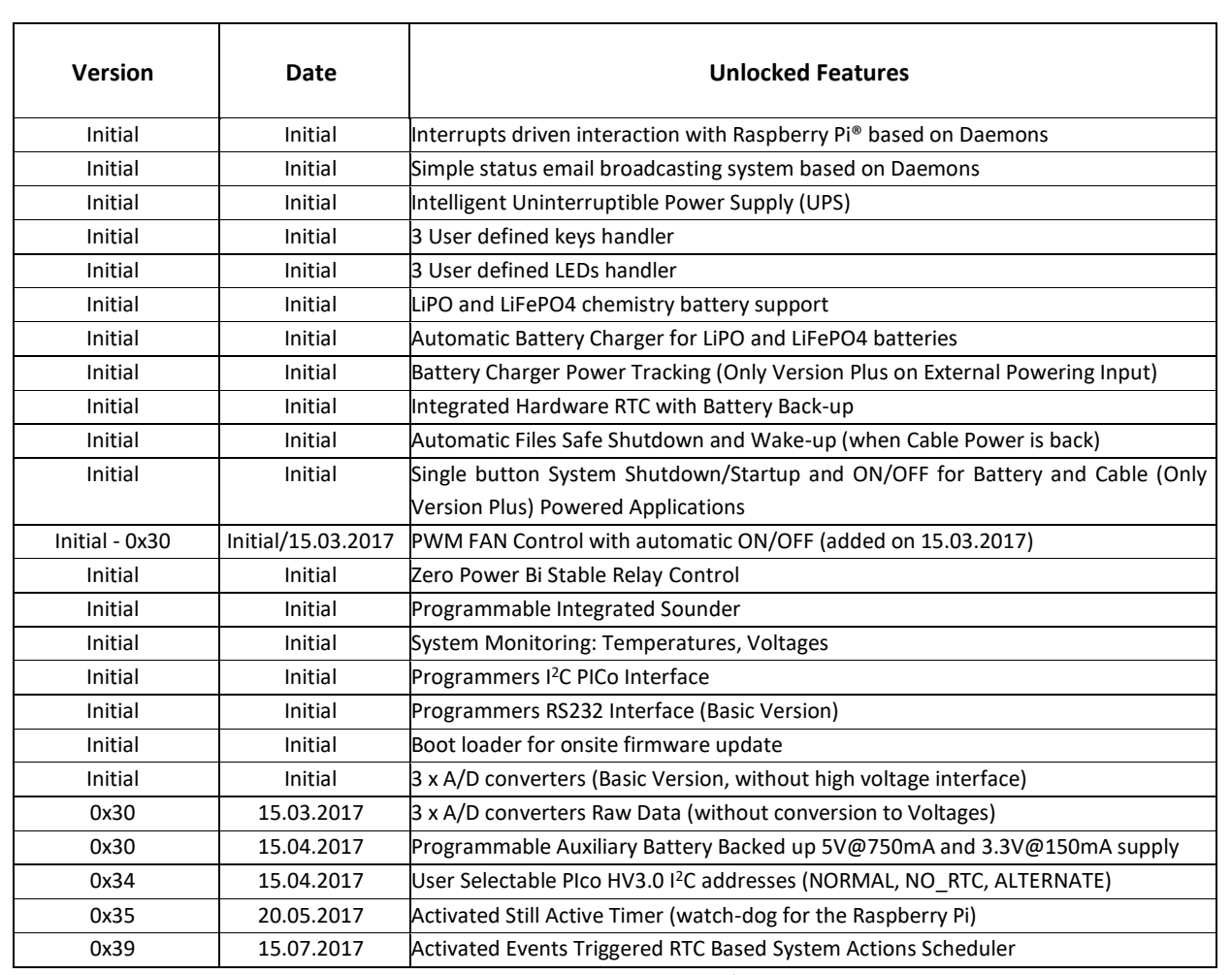

Table 2 Unlocked Firmware features

## **Firmware and Manual Fixes/Add on**

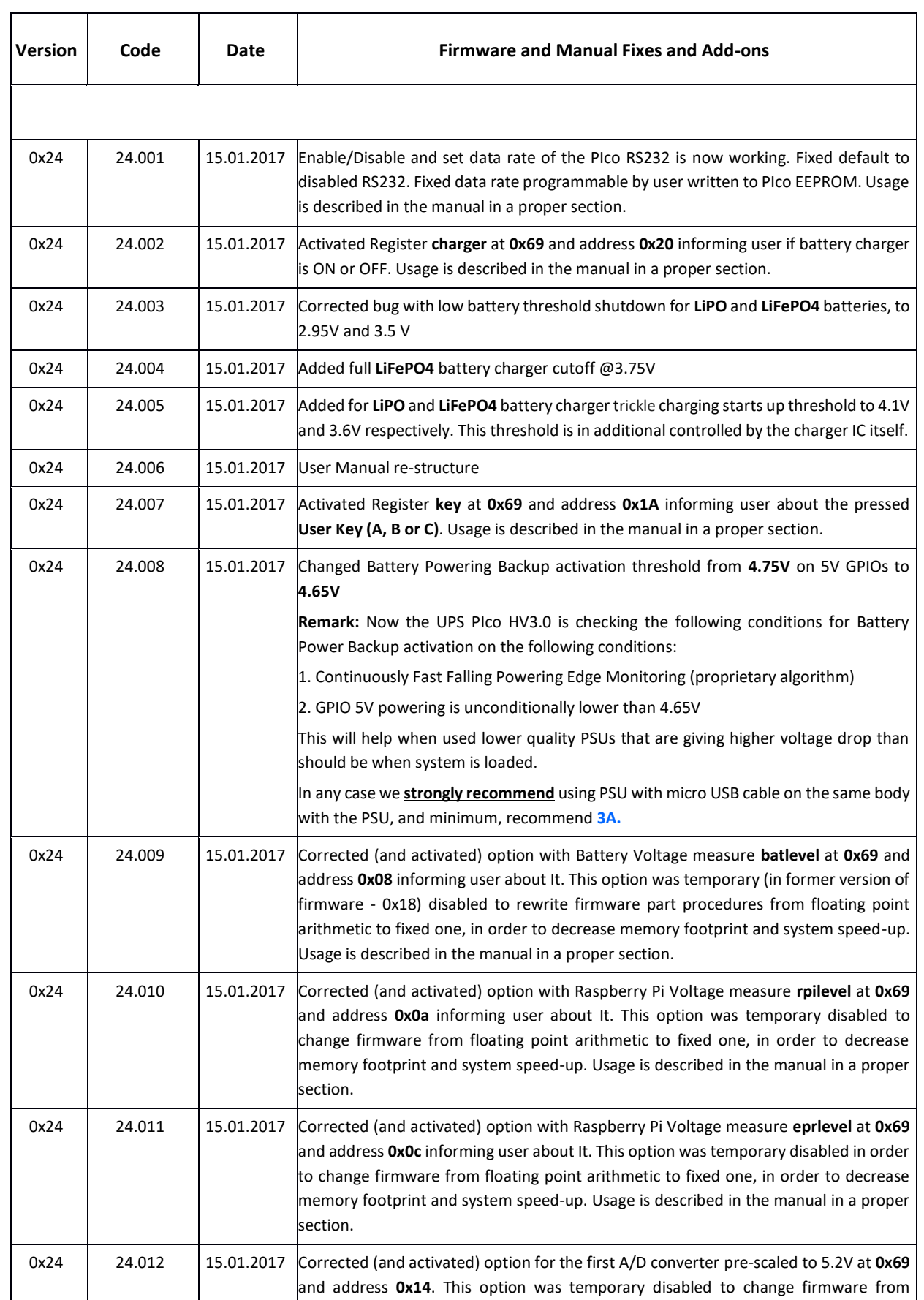

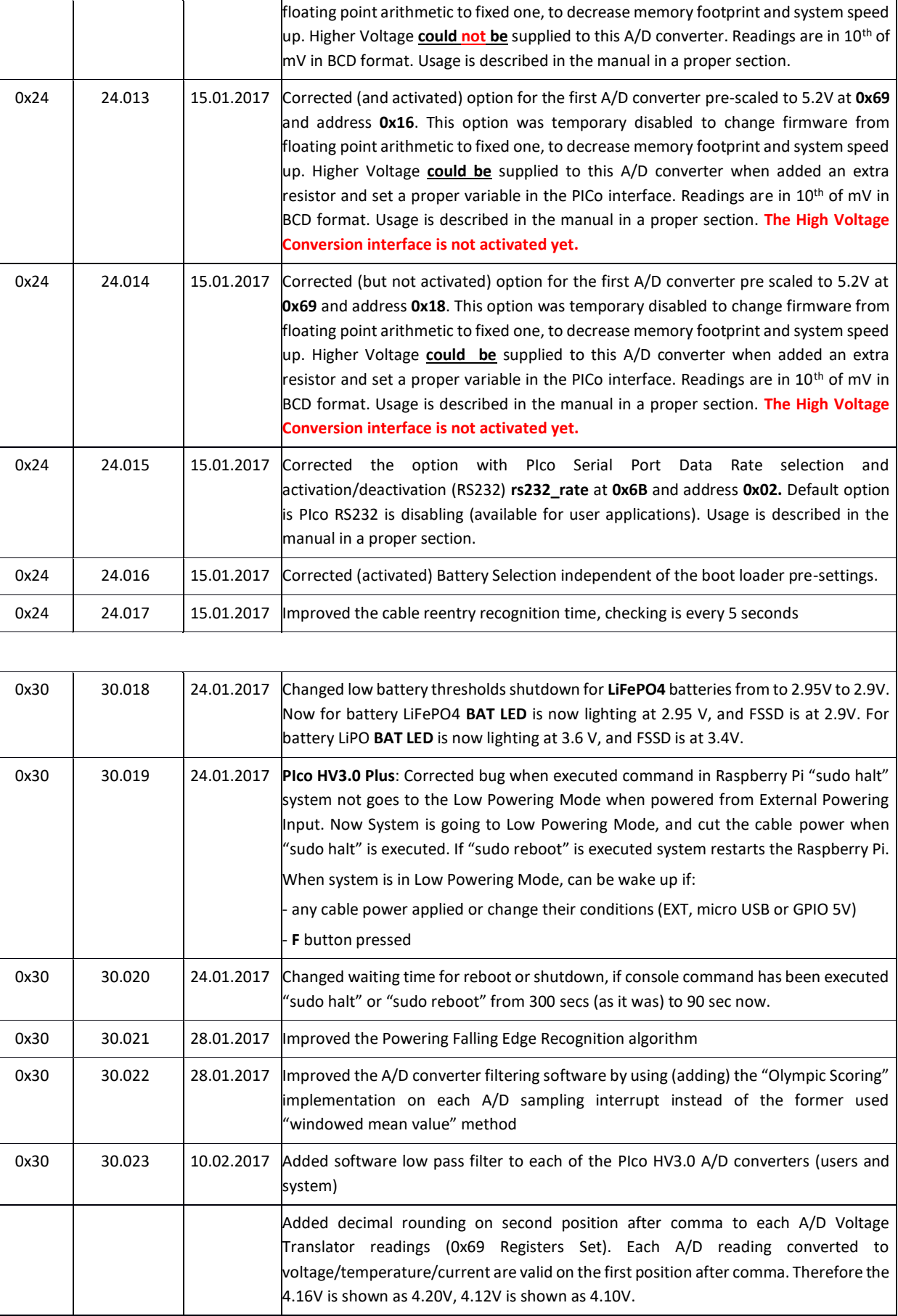

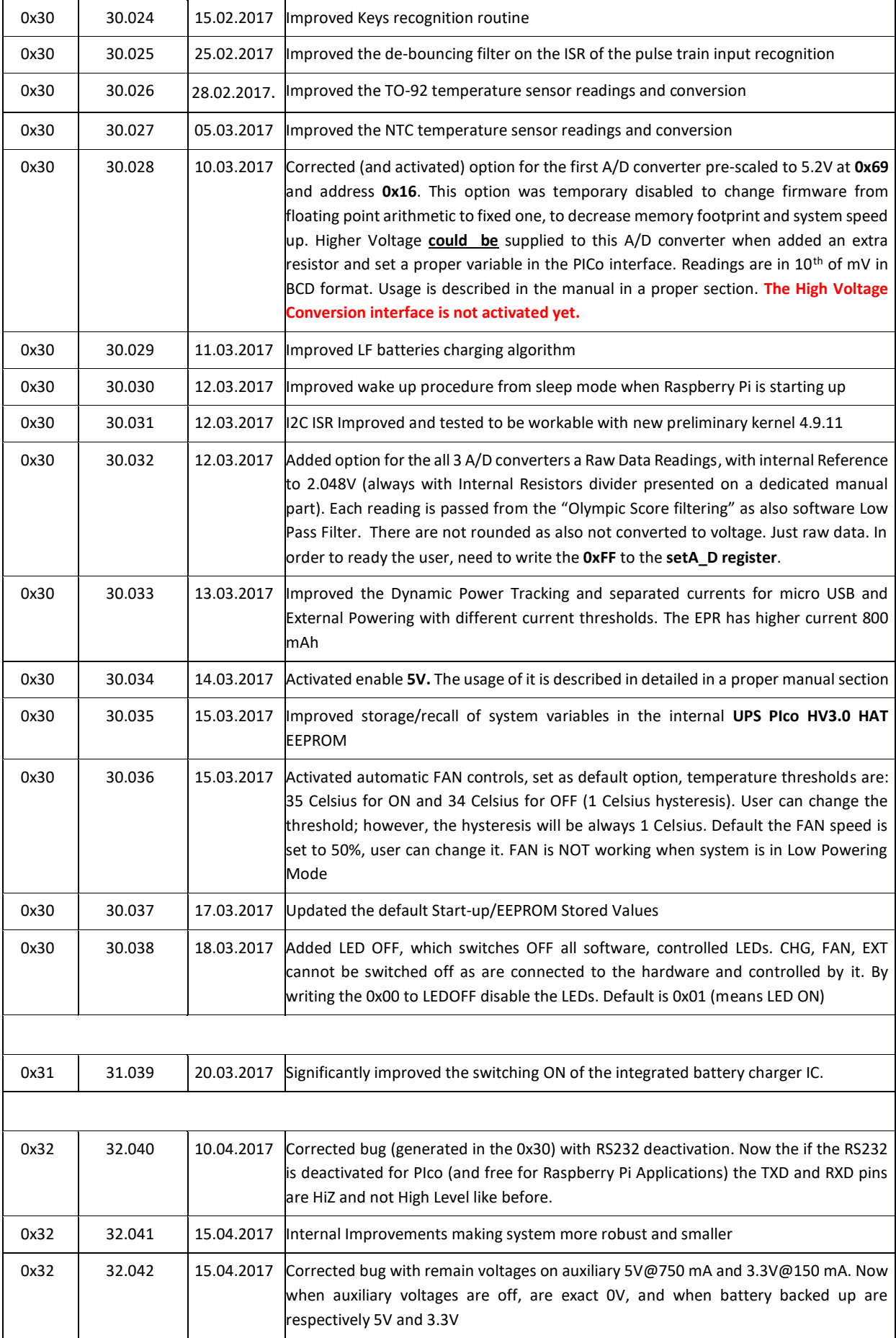

 $\overline{\phantom{a}}$ 

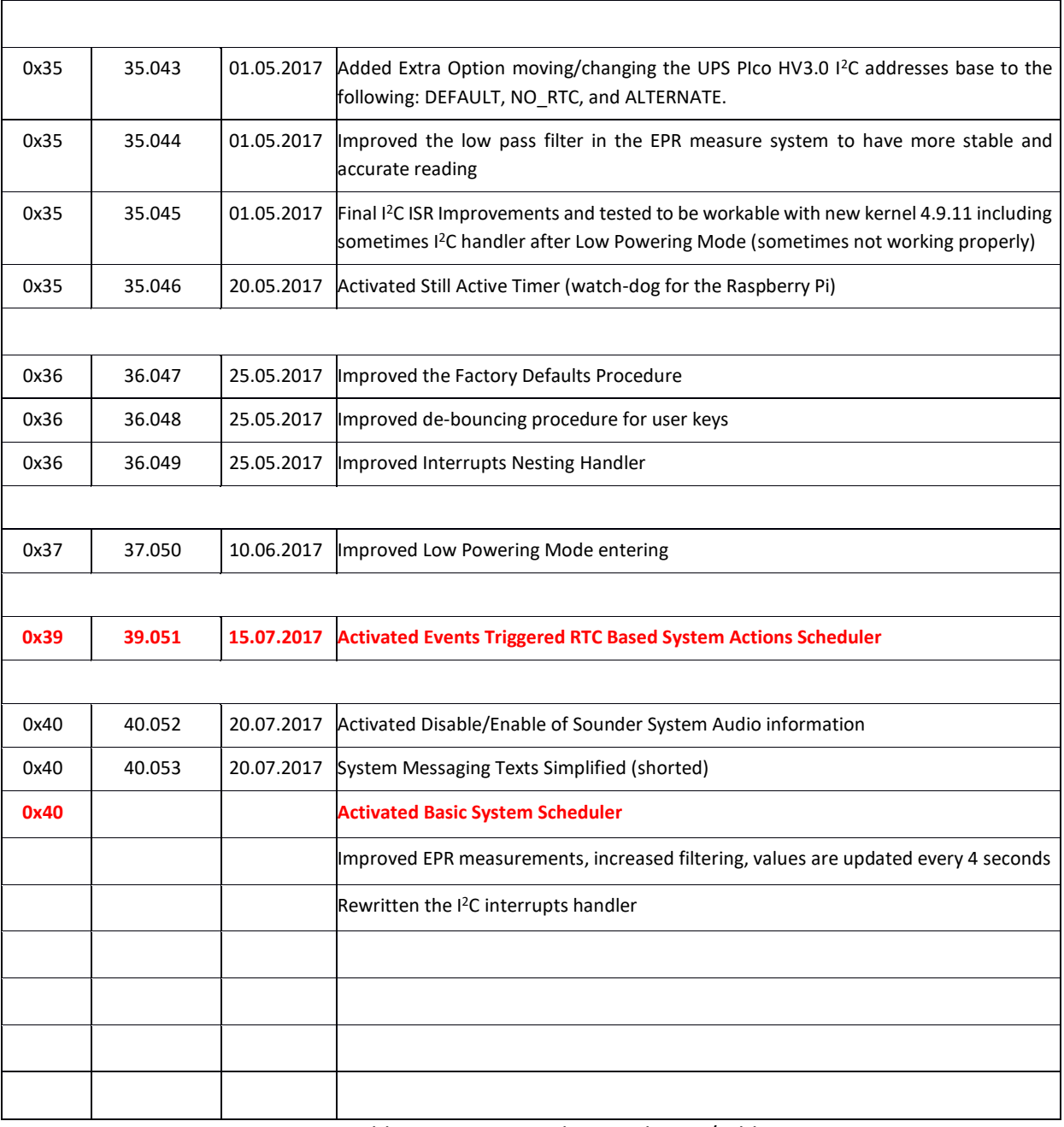

Table 3 Firmware and Manual Fixes/Add on

### **System Overview Introduction**

The **UPS PIco HV3.0B HAT Stack/Top-End/Plus 450 is** an advanced **Intelligent Mobile Power Bank** and **Uninterruptible Power Supply** for the Raspberry Pi® A+/B+/2/3 and ZERO/W, that adds a wealth of innovative powering/backup functionality and development features to the innovative microcomputer! The **UPS PIco HV3.0B HAT Stack/Top-End/Plus 450 will** automatically shut-down your Raspberry  $Pi^{\circ}$  if there is a power failure, supply mobile applications from battery source, and can be set to automatically monitor and reboot your Raspberry Pi® once power has been restored!

If used as **Mobile Power Bank** it is equipped also with an **Intelligent Externally Accessed** (with **Files Safe Shutdown functionality**) **Power Slide Switch** that allows to safety **System Switch ON/OFF** whenever you like, without worrying about files corruption as it is always properly shutdown the system before battery will be disconnected (keep battery connected until system shutdown)!

**The UPS PIco HV3.0B HAT Stack/Top-End/Plus 450 features a 5V 3A total current output** when battery powering, designed for use on the latest Raspberry Pi® 3 as also former Raspberry Pi® modules!

**UPS PIco HV3.0B HAT Stack/Top-End/Plus 450** offers now **3** User Programmable Keys, **3** separate User programable LEDs with different colors, support for **multiple** and different chemistry of a high capacity batteries, **bi-stable relay** (Zero Power) configured as **DPDT** or **SPDT**, as also **3 x A/D 12-bit** converters with pre-adjustable readings to 5.2V. As also 10V, 20V and 30V voltage conversion (when used with **Terminal Blocks PCB** or separate external resistors). Now, with number of embedded sensors (inbound current, outbound current, temperature, voltages), **true 5V 1-wire** interface, optional high voltage RS232 interface and many, many additional features!!

The **UPS PIco HV3.0B HAT Stack/Top-End/Plus 450** is standard equipped with a **450mAh 15C LiPO battery (able to supply up to 6.5A)** specially designed to enable safe shutdown when cable power cuts. Additionally, this can be easily upgraded to the extended 1500mAh, [4000mAh,](https://www.modmypi.com/raspberry-pi/breakout-boards/modmypi/pico-lipo-battery-3000mah) 8000mAh or even 12000mAh (on Special Order) capacities, which enables prolonged use of a Raspberry Pi for **more than 24 hours** without a power supply connected!

The **UPS PIco HV3.0B HAT Stack/Top-End/Plus 450** design support now batteries with different chemistry like: **LiPO, Li-Ion** as also **LiFePO4**. Especially the **LiFePO4** batteries are addressed to applications where temperatures environment is more restricted as can be used for supplying from -**10 degrees up to +60 degrees**. In addition, the **LiFePO4** have a unique extremely long life of charging/discharging that can achieve up to **2000 cycles** or **10 years life time!!**

Now, with new add-on board (**PIco LP/LF Li-Ion 18650 Battery Holder**) you can use all **Li-Ion 18650 batteries** from electronic cigarettes wide available on the local markets approaching total capacity of 7200mAh, as also 18650 LiPO and LiPo4Fe (called also 123).

The **UPS PIco HV3.0B HAT Plus 450** with additional **External Supply Powering Input**; that has implemented **Dynamic Power Tracking (**based on **Voltage Proportional Charge Control – especially designed for Solar Cells)**; automatically adjust battery charging current according to power availability from 100mA – 800 mAh, in order to use all available energy from the Solar Panel in case of use. This feature has been especially designed to support **Solar Panel Powering Raspberry Pi® Systems**, as it is adjusting the charging battery current to available Sunning conditions, which is varying due to unstable sunning conditions. The **External Supply Powering Input** is able to accept power from **7 V DC** up to **28 V DC!!** Thus, make it ideal for Cars, Trucks, Buses and any industrial applications where voltage is usually higher than 24V DC. The **External Supply Powering Input** is equipped with Over Current protection, Over Voltage protection, ESD protection as also with **Zero Voltage Drop Inverse Polarity Protection**  protecting Raspberry Pi® System from improper usage, but also offers, due to zero voltage drop, usage of most of available energy from the **Solar Panel** in case of use.

The **UPS PIco HV3.0B HAT Stack/Top-End/Plus 450** is powered and the Battery Pack intelligently charged via the GPIO pins on the Raspberry Pi®, therefore no additional cabling or power supply is required (if used Raspberry Pi® PSU 5V supply). Due to that fact **UPS PIco HV3.0B HAT Plus 450** requires no external cable powering and fits within the footprint of the Raspberry Pi®, it is compatible with most cases. If powered via External Power Input (7V-28VDC) the there are cases available to hold your designed system.

Also, in case the **UPS PIco HV3.0B HAT Plus 450** is powered from the **Extended Power Input,** it allows to **charge the battery even if Raspberry Pi® is not powered.** Thus, functionality in combination with **Events Scheduler** make the system always full of energy when needed to be running.

Professional developers often need to protect their Applications Intellectual Properties. To support them **UPS PIco HV3.0B HAT Stack/Top-End/Plus 450** offers the **XTEA** dual path encryption engine that protect the developed software with the unique secure code assigned by Application developer**.**

The new PCB with **2 oz copper** and **4 layers,** is designed especially for high current powering systems offering **Multilayer Copper Thermal Pipes** for increased System Thermal Response and better passive cooling!!

The **UPS PIco HV3.0B HAT Stack/Top-End/Plus 450** can also be equipped with an optional **Infra-Red Receiver** interface which is routed directly to GPIO18 if used.

The embedded **Electromagnetic Programmable Sounder** can be used as a **simple buzzer** but also as **music player** due to implemented sound generator and dedicated programmer interface.

The **IoT** developers will find very useful the **3 independent ESD protected 12 bits buffered A/D converters** as also number of internal sensors and sensor interfaces that can be used for system monitoring such as Battery Voltage, Raspberry Pi Voltage, Inbound/Outbound Current measure, System Temperature and true **5V 1-wire interface**.

The integrated **Hardware RTCC** enables a new extremely usefully feature – the **Events Triggered RTCC Based System Actions Scheduler**. The **Events Triggered RTCC Based System Actions Scheduler** allows to timely start up, or shutdown the **Raspberry Pi®** on various internal or external events that include, data available on RS232, A/D, RTCC, and temperature, or just on requested Time Stamp. It is also possible to trigger actions (i.e. relay switch) without participation of the Raspberry Pi®.

Finally, the **UPS PIco HV3.0B HAT Stack/Top-End/Plus 450** features an implemented Automatic Temperature Control **PWM FAN controller**, and can be equipped with a **micro fan kit**, which enables the use of the Raspberry Pi® in extreme conditions including very high temperature environments. The FAN speed can be manually/automatically adjusted according to system temperature conditions linear from 0 % (FAN is OFF) up to 100% by increasing and decreasing rotation speed. Thus, guarantees the possible lowest level of noise and always cool **Raspberry Pi® 3.**

#### **UPS PIco HV3.0B HAT**

The **UPS PIco HV3.0** is available in 6 different models all based on the same PCB:

- **1. UPS PIco HV3.0A/B Stack**
- **2. UPS PIco HV3.0A/B Stack Plus**
- **3. UPS PIco HV3.0A/B Top End**
- **4. UPS PIco HV3.0C Stack Plus (with 5A current on EPR 7-28VDC Supply) – March 2018**
- **5. UPS PIco HV3.0A/B Top End Plus – March 2018**
- 6. **UPS PIco HV3.0A/B PPoE (future option – not released yet)**

The differences between each model are listed here below in the table with Technical Specifications however the core features for all models are presented here below.

### **UPS PIco HV3.0B HAT Core Features**

The list of features of the **UPS PIco HV3.0A/B/C HAT Stack/Top-End/Plus 450** are as follows:

#### General

- Raspberry Pi B+ **HAT Compliant** (HAT dimensions and HAT EEPROM)
- **Plug and Play –** Ultra Simple Semi-**Automatic Installation** via GitHub
- **Standard Interrupts driven interaction with Raspberry Pi® based on Daemons** using GPIO27 (Pin13) & GPIO22 (Pin15)
- (Optional) **GPIO free** (all GPIOs are available for user application) **interaction with Raspberry Pi®** is based on current consumptions and I2C activity
- Simple **status email broadcasting application based on Daemons** when Powering Status Changed
- Enhanced **System Monitoring** and **Programming API**
- **Labeled J8 Raspberry Pi® GPIO Pins** for Easy Plug & Play of experimental cables
- Standard **THT 40 Pin** connector (not soldered)
- (optional) **Remote bootloader** for Live Firmware Update (**HV3.0B only)**
- **Local bootloader** (standard) for Live Firmware Update

#### Powering Options

- **External Powering Input** (with ON/OFF capability) **3A@7-28VDC** (Version HV3.0A/B Plus only)
- **External Powering Input** (with ON/OFF capability) **5A@7-28VDC** (Version HV3.0C Plus only)
- **Intelligent Uninterruptible Power Supply** (UPS)
- **Mobile Battery Power Bank** (starts-up without cable power cycling)
- **File Safe Shutdown** and **Start-up** Functionality on a Single Button
- **Single slide ON/OFF switch for battery powered (mobile) applications** running without power cycling (with **File Safe Shutdown functionality when switching OFF**)
- Possibility to solder **external ON/OFF switch** (Ready Soldering Pads)
- **Integrated LiPO Battery** 450 mAh 15C (10-15 Minutes of Power Back-Up)
- **Automatic Shutdown** when low battery indicated
- **Automatic Start-up** when cable power return
- **5V 2.6A Power Backup (Peak Output 5V 3A)**
- **No Additional External Power Input Required.** System is monitoring power status over 5V GPIOs, therefore is compatible with 99.99% of all existing cases
- **Additional programmable 5V power source with battery backup,** available for user applications also when Raspberry Pi is OFF (5V@750mA) **protected with PPTC FUSE**  and **reverse current flow diode**, controlled by User and RTC Scheduler.
- User and RTC Scheduler controlled, [0.2A@3.3V](mailto:0.200A@3.3V) protected output (sourced from independent and dedicated LDO)

#### Supported Batteries Types and Capacities

• **Support for LiPO, LiFePO4 and Li-Ion Chemistry Batteries** on the same PCB (with high current cable connection) with dedicated plastic base

- **Support for Li-Ion 18650 low cost batteries** (from Electronic Cigarettes) with dedicated mounting base PCB screwed on top
- **Support for LiPO 18650 batteries** with dedicated mounting base PCB screwed on ton
- **Support for LiFePO4 18650 batteries** with dedicated mounting base PCB screwed on top
- Intelligent **Automatic Battery Charger**
- **Voltage Proportional Charge Control** (only for version Plus)
- Available Standard Batteries Capacities are:
	- o LiPO 1500 mAh
		- $O$  LiPO 4000 mAh
		- o LiPO 8000 mAh
		- o LiPO 12000 mAh on special order
		- o LiFePO4 4000 mAh
		- o LiFePO4 8000 mAh
		- o LiFePO4 12000 mAh on special order
		- o Li-Ion from 1200 mAh up to 7200 mAh
		- o Any user selected 16850 battery capacity and chemistry

#### Embedded Peripherals and Interfaces

- **3 User Programmable LEDs** for user own application **with additional connectivity** to external User LEDs (HV3.0B/C only)
- **3 User Programmable Buttons** for user own application **with additional cable connectivity** to external User Buttons (HV3.0B only)
- **System File Safe Shutdown/Start-up button** with additional cable connectivity to external button (HV3.0B only)
- **Single slide ON/OFF switch for battery powered applications** with additional cable connectivity to external User Switch (OFF is always combined with File Save Shutdown capability) (HV3.0B only)
- Standard equipped with **Bi Stable Relay (Latching Relay - Zero Power)** assembled on two different mounting positions:
	- o with two galvanic isolated independent contacts DPDT 1A/30V
	- o with single high current contacts SPDT 2A/30V (HV3.0B only)
- Standard equipped with **Opto-Coupler Interface**, useful for High Voltage Interfaces or Interfaces where separated grounding is needed. The Opto-Coupler Interface can be read as digital (Hi/Low) or Analog Value
- Integrated **True 5V** ESD protected **1-wire interface** (with voltage converter to 3.3V) connected directly to the GPIO4 (HV3.0B only)
- Integrated **ESD-Protected 3 x 12-bit A/D** converters with voltage conversion embedded calculators and raw data option (implemented in firmware - extensive Lowpass and Olympic Score filtering):
	- o 0V-5.2V
	- o 0V-10V
	- o 0V-20V
	- o 0V-30V
- **Infra-Red Receiver** Sensor Interface (IR Not Included) directly connected to the GPIO18
- **Programmable Integrated PWM Sounder** (programmable by user API or Automatic), able to play music
- Integrated **Hardware Real Time Clock (RTC)** with Battery Back-Up
- **PWM fan control** with dedicated Temperature sensor touching the Raspberry Pi ® PCB, based on Raspberry Pi or Embedded Temperature Sensor (Fan need to be ordered separately)
- On Battery Powered **System Available Running Time** (calculated on battery capacity, Battery Level and System Current Consumption)
- (optional) **second RS232 port** (5V tolerant, or 12V via Terminals Block PCB)

#### Embedded Sensors

- **Outbound current** measure sensor when Battery powered
- **Inbound current** measure sensor when Cable powered
- **NTC** based **onboard** temperature sensor
- (Optional) TO92 Temperature sensor
- Battery Level Voltage
- Raspberry Pi GPIO 5V level

#### User/Programmer Interface

- **I <sup>2</sup>C PICo API Interface** for Control and Monitoring, with over 50 programming/reading registers
	- Support for **3 different** users selectable I2C addresses sets:
		- o **DEFAULT:** 0x68, 0x69, 0x6A, 0x6B, 0x6C, 0x6D, 0x6E, 0x6F
		- o **NO\_RTC:** 0x69, 0x6B
		- o **ALTERNATE:** 0x58, 0x59, 0x5A, 0x5B, 0x5C, 0x5D, 0x5E, 0x5F

#### System Schedulers

- **Basic Time Scheduler**
- **Event Triggered RTC Based System Actions Scheduler** (ETR SAS) System can wakeup and sleep on external or internal events like:
	- o temperature,
	- o 3 x A/D levels,
	- o voltage,
	- o RS232 data;
- as also can trigger Actions like: Relay, Auxiliary Voltage ON/OFF, RS232 data **with or without involvement** of the Raspberry Pi®. Always based on internal Hardware RTC

#### Case Compatibility

- **No Additional External Power Input Required (for version Stack and Top-End).**  System is monitoring power status over 5V GPIOs, therefore is compatible with 99.99% of all existing cases
- **Fits Inside Most Existing Cases as no extra cabling is needed**
- **Fits inside to the Official Raspberry Pi Case with closed lid** (version Top-End only)

#### System Monitoring

- **Status Monitoring** Powering Mode, Inbound current, Outbound current, Powering Voltage, UPS Battery Voltage, Current and Temperature
- **Events Pi** Log feature
- **System LEDs** UPS, BAT, CHG, INF, FAN (optionally selected can be mapped to User LEDs)
- **System Healthy**, that informs user remotely if Raspberry Pi and UPS Pico HV3.0 are running properly and system is power protected (based on various internal system triggers)

#### User Applications Security

• (optional) **2**-way **XTEA** Based **Encryption Engine** for **User Intellectual Properties** protection

#### System Protection

- Direct **Raspberry Pi® Hardware Reset Button** via Spring Test Pin (pogo pin)
- **Programmable Watch-Dog Hardware** feature (**St**ill **A**live Timer)
- **PPTC 2.6A fuse**
- **ZVD circuit** on 5V GPIO connections
- **Microcontroller watch-dog**
- Over Temperature protection
- Over Current protection
- Zero Voltage Drop Inverse Polarity Protection (Version Plus)

#### System Design

- Designed and Analyzed with one of the most advanced CAD/CAM Tools Mentor Graphics PADS
- Design Based on Microchip 16-bit 16MIPS micro controller
- Industrial Design Originated

#### **PCB Construction**

- **2 oz copper** PCB manufactured for proper high current supply
- 8mils track/8mils gap technology **4 layers PCB**
- PCB Surface Finishing Immersion Gold
- **Multilayer Copper Thermal Pipes** for increased System Thermal Response and better passive cooling

#### **UPS PIco HV3.0B HAT Add-On equipment**

The **UPS PIco HV3.0** can be combined with additional already available parts. There are:

- UPS PIco HV3.0 Fan Kit
- UPS PIco HV3.0 Relay Kit, Bi-Stable (Latching), Zero Power Relay, configurable for a double DPDT 1A/30V or single SPDT 2A/30V.
- Infra-Red Receiver which is routed directly to GPIO18 via the PCB for remote IR operations when installed
- PIco LP/LF Li-Ion 18650 Battery Holder (single or double) that allows using all Li-Ion 18650 batteries from electronic cigarettes wide available on the local markets, as also 18650 LiPO and 18650 LiPo4Fe (known as 123 type).
- LiPO Battery 4000 mAh
- LiPO Battery 8000 mAh
- LiFePO4 Battery 4000 mAh
- LiFePO4 Battery 8000 mAh
- LiFePO4 or LiPO 12000 mAh (only on special order)
- Terminal Blocks PCB offering 12V RS232 interface, and all I/O interfaces Terminal Blocks capabilities
- Dedicated UPS PIco HV3.0 Plexiglas case for battery 4000 mAh LiFePO4, LiPO or 18650 Battery Holder

## **UPS PIco HV3.0B HAT Stack 450 Technical Specifications**

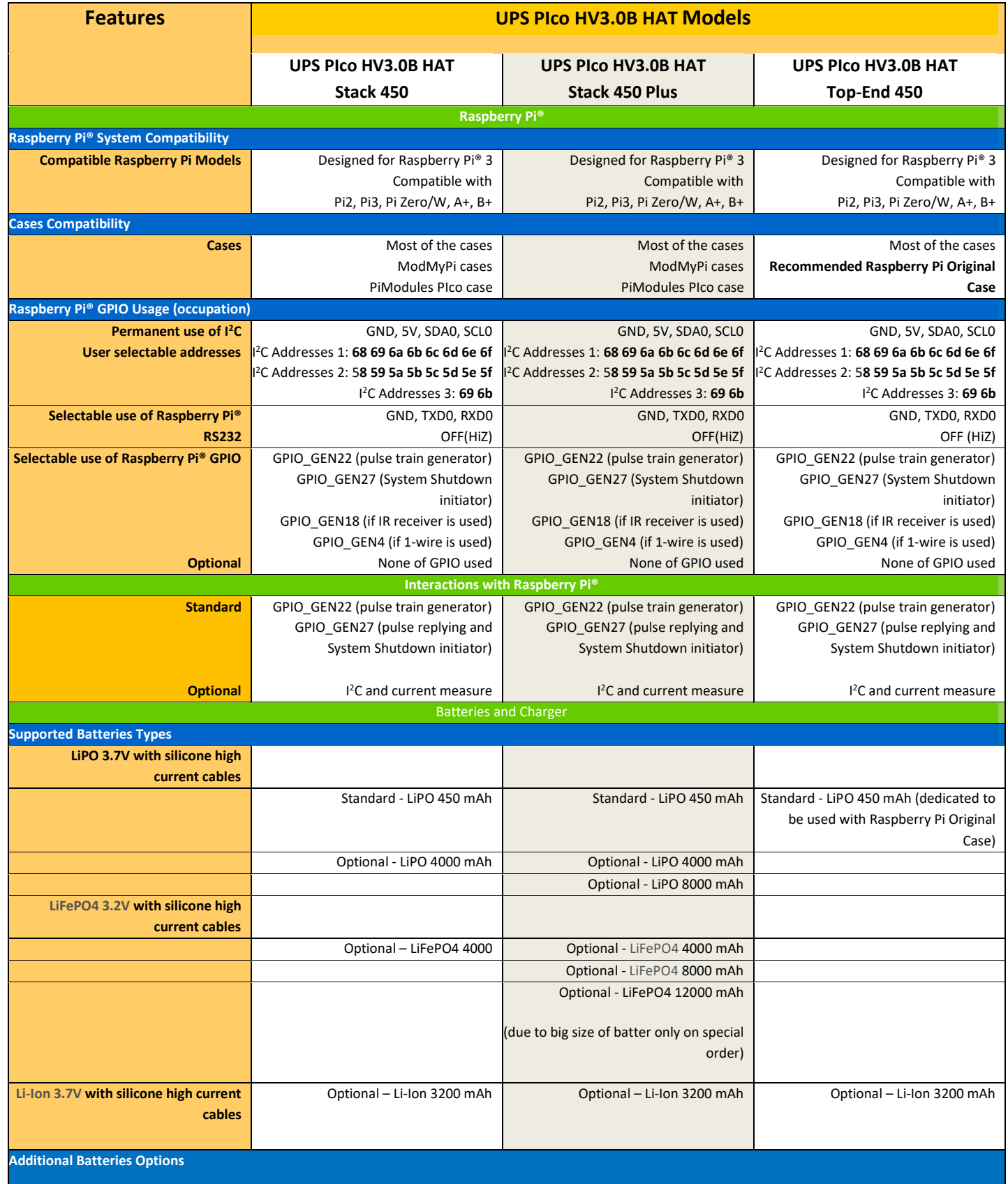

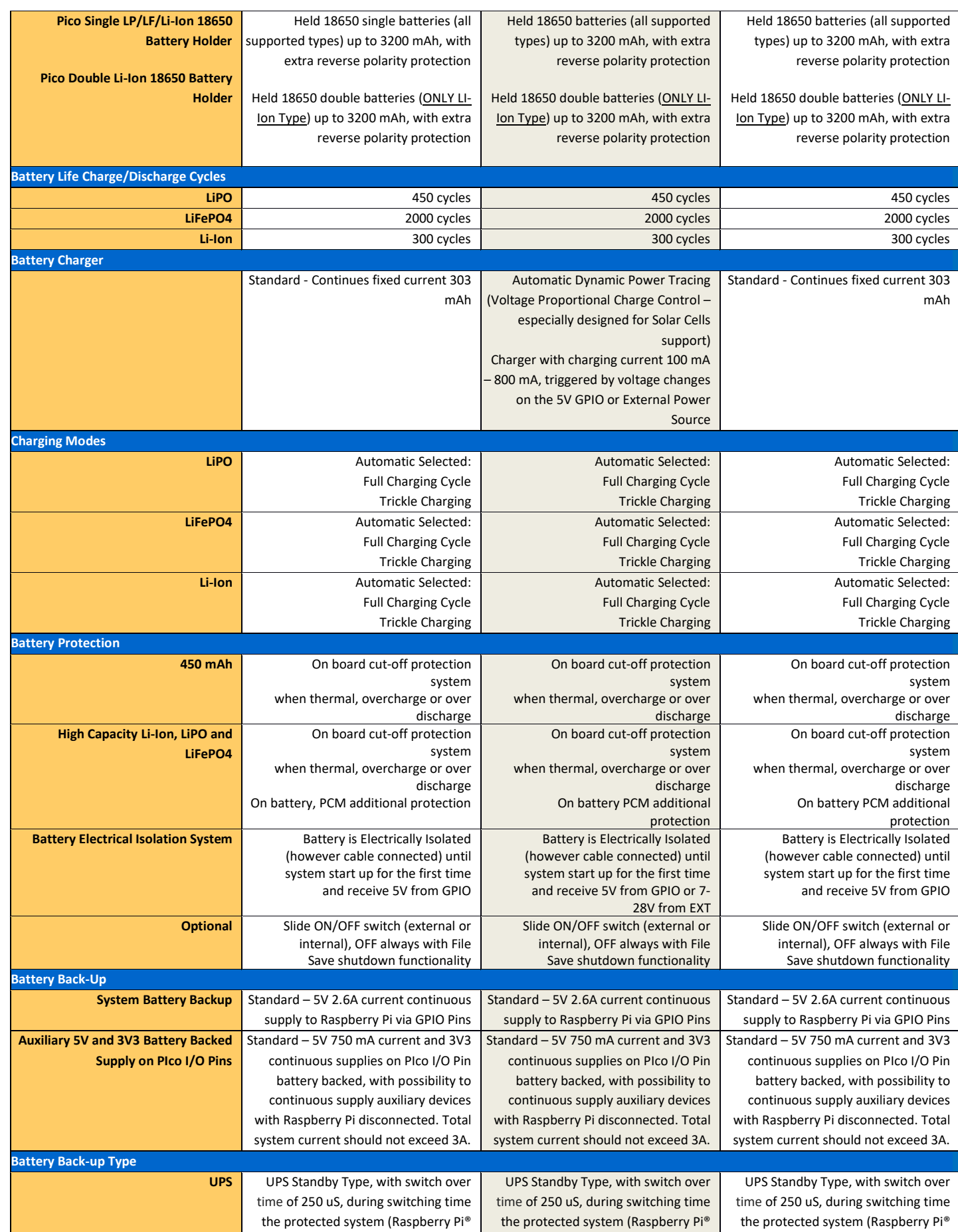

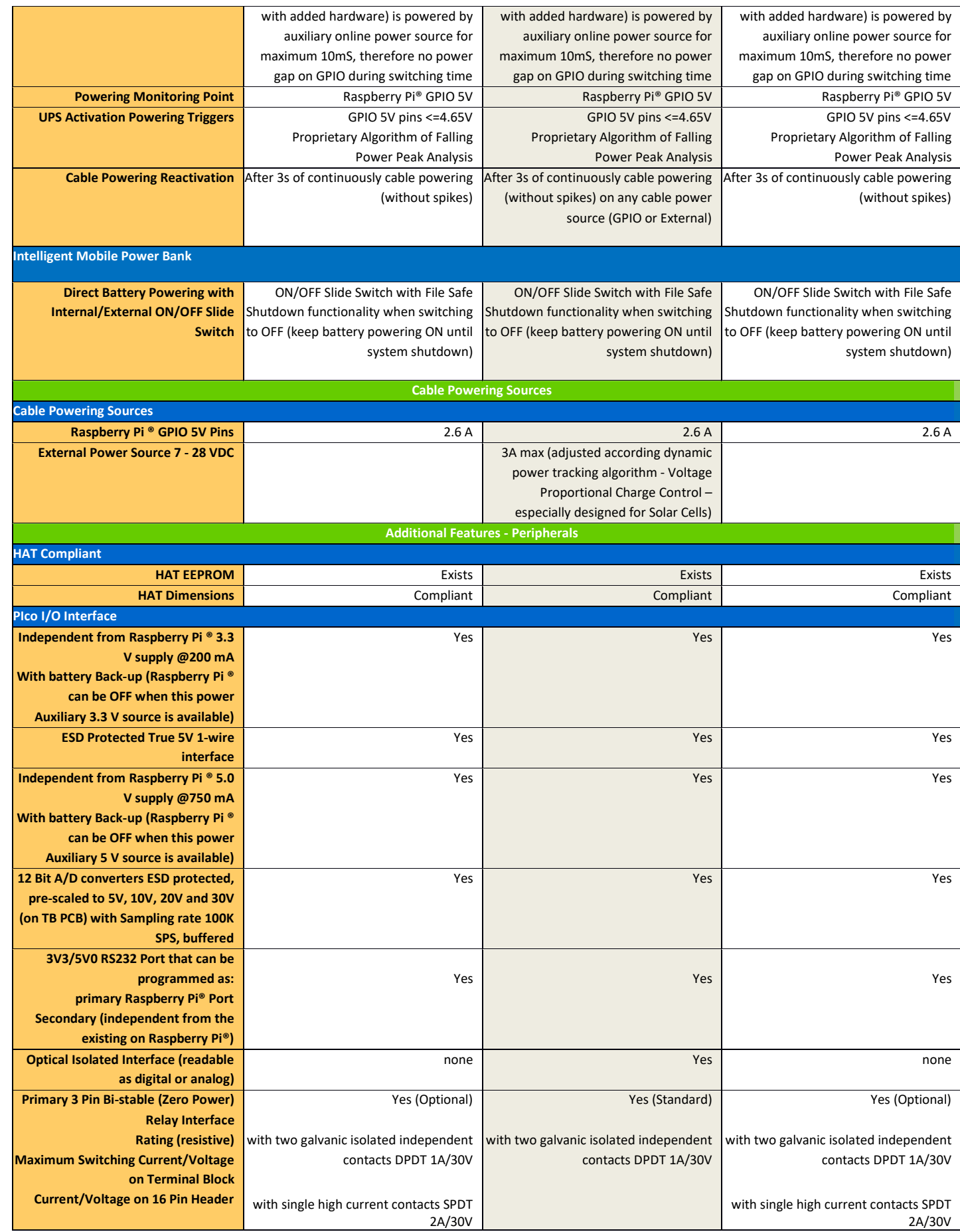

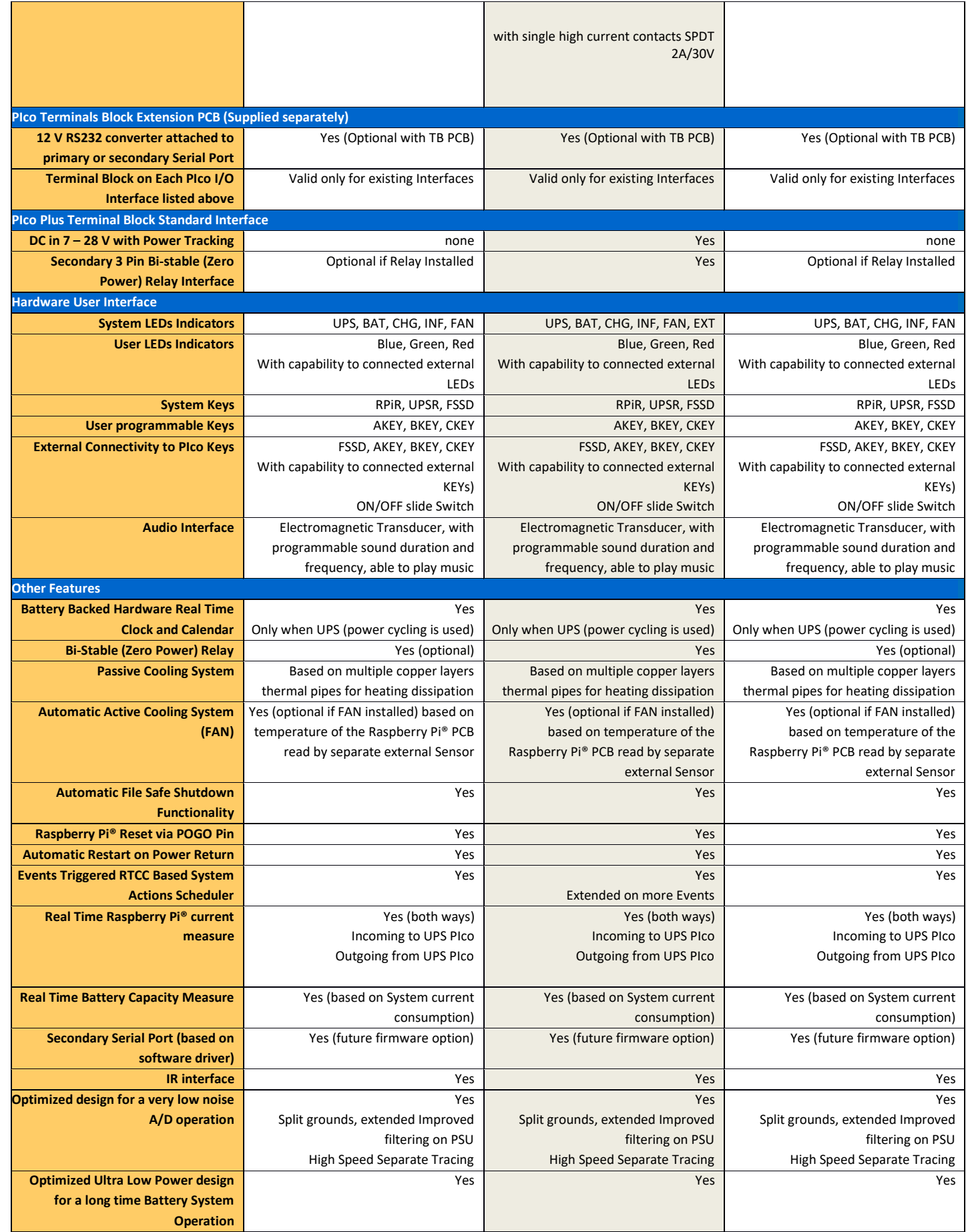

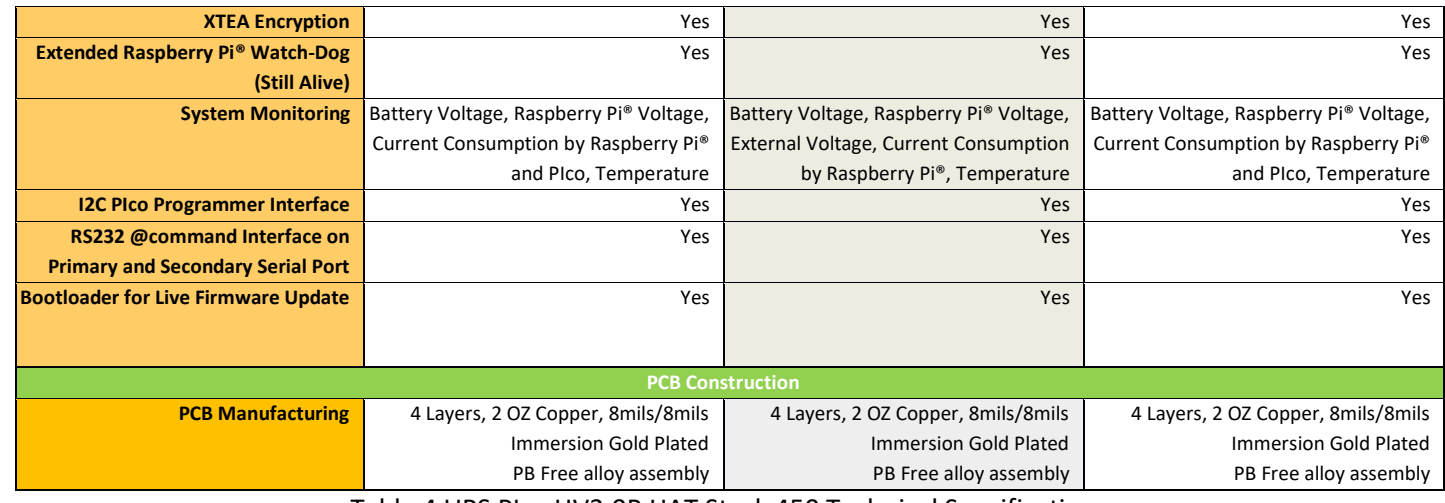

Table 4 UPS PIco HV3.0B HAT Stack 450 Technical Specifications

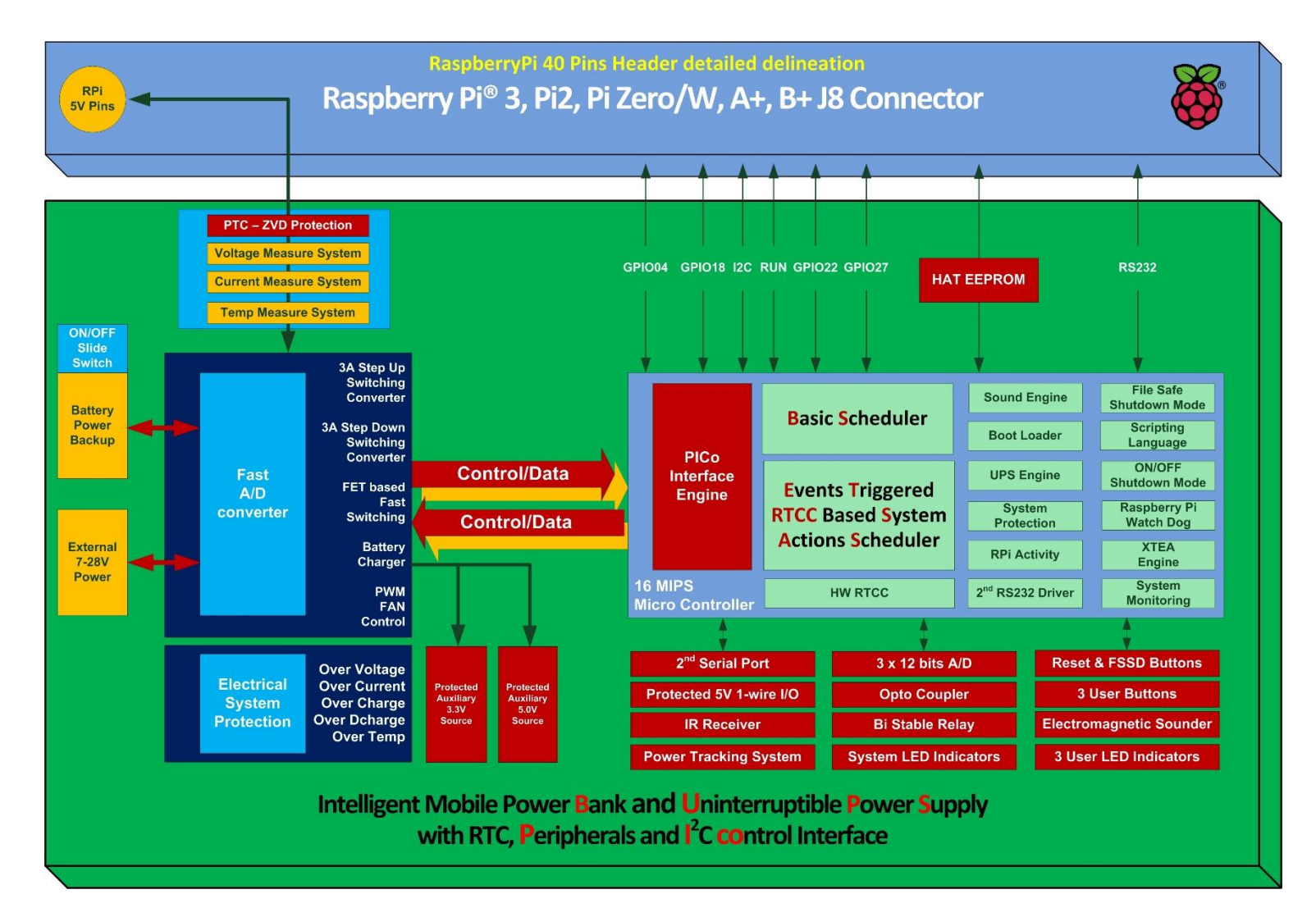

Figure 1 UPS PIco HV3.0 Simplified Block Diagram

## **Setting up Procedure**

### **What is in the BOX?**

This package comes with everything you need to start using the **UPS PIco HV3.0Α/Β HAT** right out of the box. It is assembled, tested and contains all required accessories. A little work is necessary to setup the complete Raspberry Pi® and **UPS PIco HV3.0A/B HAT** in a single full operating system, and this is instructed below. Each Box contains the following parts:

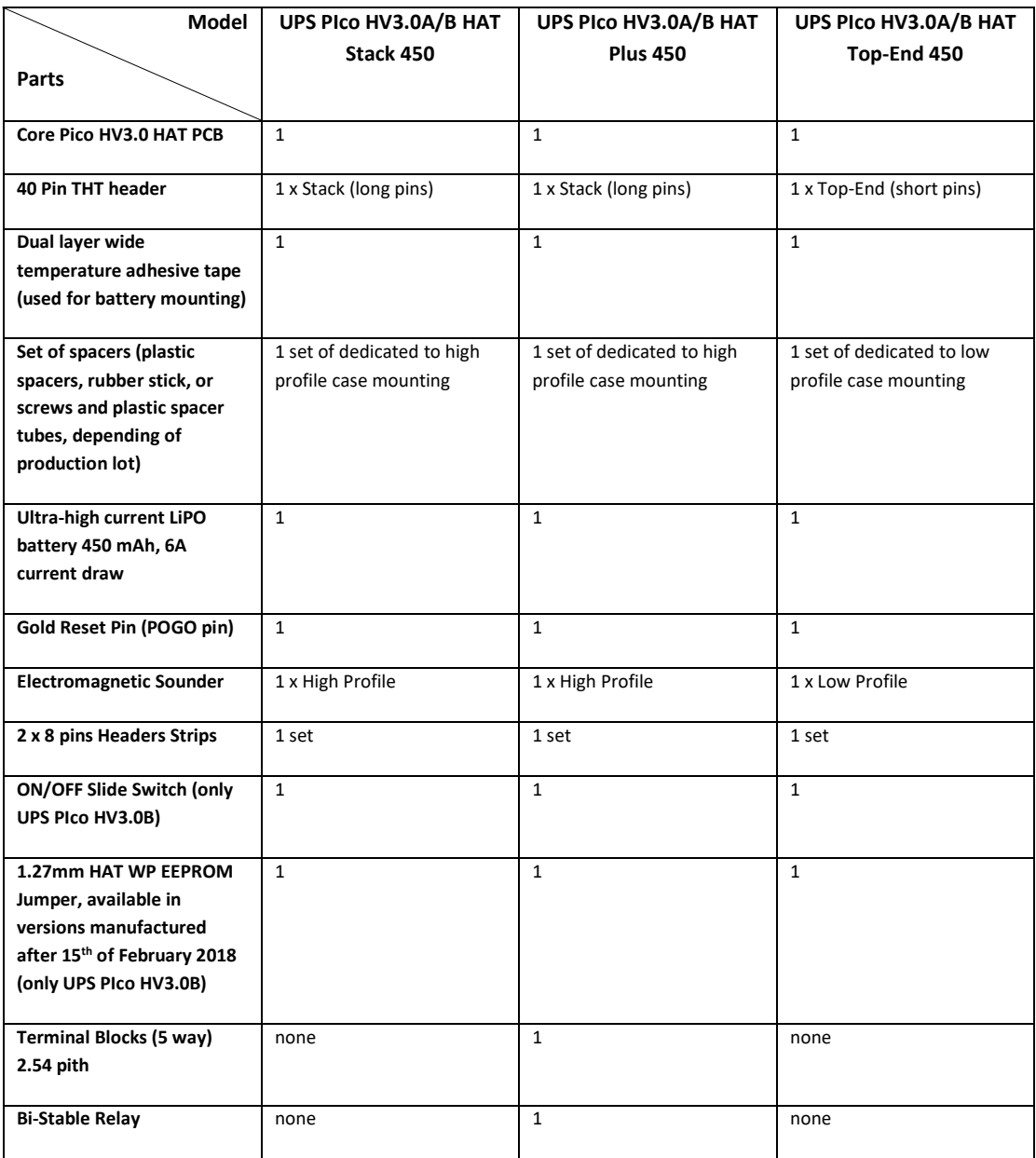

Please kindly notice that, due to shipping regulations, LiPO batteries are packed in the same box but are physically or electrically separated and not connected to the **UPS PIco HV3.0A/B HAT** module. It must be connected by the user, and it is a part of the installation procedure.

Some few parts need to be assembled (soldered), it is extremely easy to be done by the end user himself. However, our eshop is offering in addition the assembly service with a very small just symbolic price, for customer that are not equipped with soldering iron or do not have a proper soldering skill.

#### **Differences between UPS PIco HV3.0A and HV3.0B, HV3.0C HATs**

Following market request our company was obligated to manufacture a new versions of the **UPS Pico HV3.0A HAT** called **UPS Pico HV3.0B HAT and UPS Pico HV3.0C HAT**. Both new HATs are similar and are handled by the same firmware. It is internally recognized by the firmware (bootloader) on which version is running, so any extra firmware features are automatically activated if valid to each board. Like the former HV3.0A the new version HV3.0B/C Stack, Top-End and Plus are based on the same PCB. Both versions the HV3.0A and the new HV3.0B/C are identical in mechanical dimensions as also in LEDs/Buttons placements, so the version HV3.0B/C can easy replace the old HV3.0A if product has been designed based on it without any changes in the designed product. The UPS Pico HV3.0B/C are just better than the former one. There is a list of changes/differences of these two versions listed here below as added/implemented in the new HV3.0B/C:

- Much better designed PCB, with more focus to lower noise, higher current
- Much better designed PCB, with much more extended multilayer copper thermal pipes (mainly based on 2oz external copper PCB)
- Much better quality of push buttons used on the board, with legs
- Very low quiescence current 3.3V LDO (less than 1uA), used to supply PIco micro controller when sleeping
- Changed from 3.3V 1-wire to the true 5V ESD protected 1-wire interface
- The second NTC existing on the HV3.0A Plus version controlling the battery charger temperatures thresholds has been removed and his functionality has been passed to the firmware (valid for version HV3.0B/C Plus only)
- Added jumper for HAT EEPROM WP control 1.27mm (in former boards HV3.0A it has been controlled by firmware)
- Added a dedicated 2mm pitch header for selected I/O:
	- a. USER LED 1
	- b. USER LED 2
	- c. USER LED 3

That allows to be connected in parallel external LEDs to the system, just with simple cables

- Added a dedicated 2mm pitch header for selected I/O:
	- a. KEY FSSD
	- b. USER KEY A
- c. USER KEY B
- d. USER KEY C

That allows to be connected in parallel external KEYs to the system on a single slat cable together with external LEDs

- Added an additional bi-stable relay position. The result now is to have two available soldering positions:
	- a. bi-stable relay with two galvanic isolated independent contacts DPDT 1A/30V
	- b. bi-stable relay with single high current contacts SPDT 2A/30V. The PCB tracks are now wider and able to handle 2A current without any problem
- Redesigned the High Voltage Buck Converter (7-28VDC), with special consideration for the lower noise and lower working temperature (valid for version HV3.0B/C Plus only). Added a very advanced multilayer passive thermal pipes system, in order to decrease the system total temperature originated from it.
- Redesigned the **High Voltage Buck Converter** (7-28VDC) able to supply with **5A** supply, (valid for version HV3.0C Plus only)
- Added extra circuit allowing charging the battery when Raspberry  $Pi^{\circ}$  is not powered (valid for version HV3.0HB/C Plus only)
- Added Magic Slide Switch. A revolutionary functionality that allows to use the **UPS Pico HV3.0B/C HAT on mobile applications**, without cable powering and power cycling, just with battery – as an intelligent power bank
- Changed the HOT LED to INF LED (with slightly different functionality)
- Added the **Remote Bootloader**, feature that allows to upload a new firmware remotely even if the uploading failed. System is (based on Raspberry Pi® and UPS Pico) is power backed up and ready for firmware upload (if activated) until a proper upload is made. It is very usefully feature for remote located systems, where human access is not possible or very difficult.

It is important to notice that all (Stack, Top-End, and Plus) versions of HV3.0A will be no longer manufactured as it is replaced by the HV3.0B/C which is 100% backward compatible with the former one (mechanically and in firmware).

## **Hardware Setup for the UPS PIco HV3.0A/B/C HAT Stack/Top-End/Plus**

All **UPS PIco HV3.0A HAT** modules are based on the same PCB and differ only on assembly options. Same is valid for the **UPS PIco HV3.0B/C HAT** modules. Therefore, users should know that on each board some components are missing or replaced by another one depending to the version (Stack, Top-End or Plus)

The differences between Version Stack and Top-End are in two points:

- the THT connector does not contain Up-Standing Pins on the version Top-End
- and the Buzzer is ultra-low profile to be able to fit-in to the Official Raspberry Pi case

The differences between Version Stack/Top-End and Plus are mainly in the following points:

- The Bi-Stable relay is offered as a standard in the version Plus (need to be ordered optionally for the versions Stack/Top-End)
- The High Voltage Supply 7-28 VDC is preset only in the version Plus (the HV3.0B offer up to 3A, and the HV3.0C offers up to 5A).
- The charger IC of the battery is much more advanced, programmable and with charging higher current support in all versions Plus
- The opto-coupler is offered as a standard in the version Plus, and not offered in the others

On each of **UPS PIco HV3.0A/B/C** are plenty of I/Os, and other User Interfaces (Keys, Sounder, etc). The below pictures show each version I/Os.

## **UPS Pico HV3.0 Stack, Top-end and Plus PCB Interfaces**

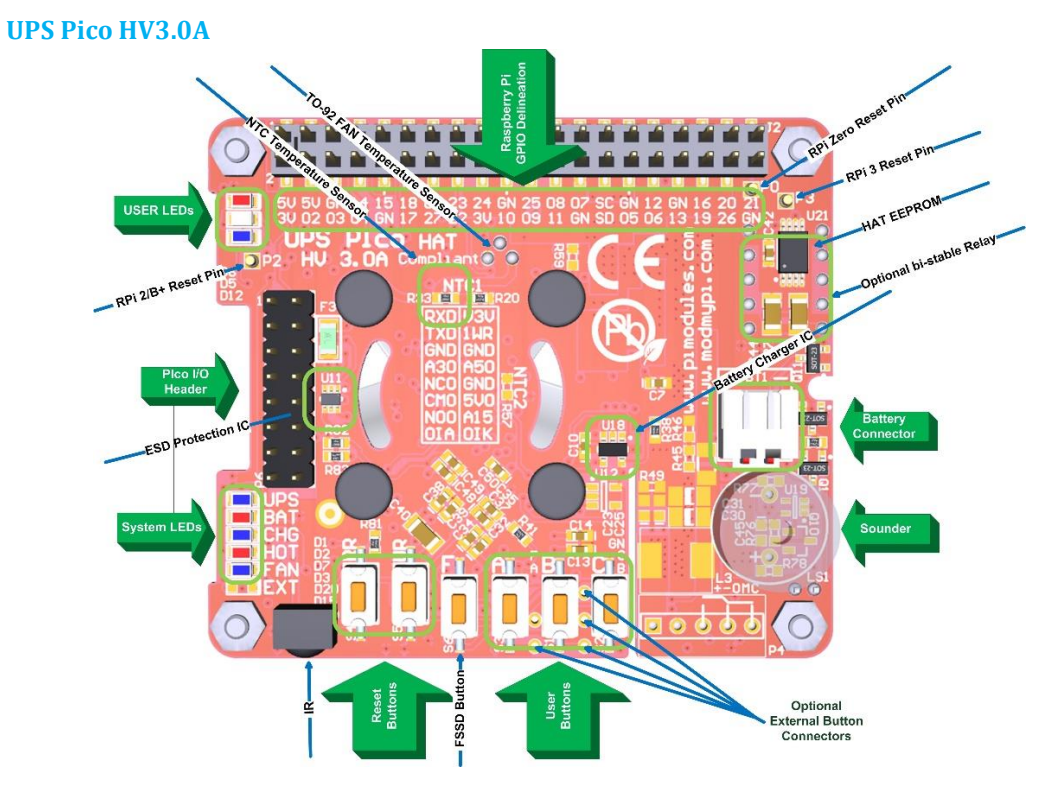

#### Figure 2 UPS PIco HV3.0A Stack/Top-End

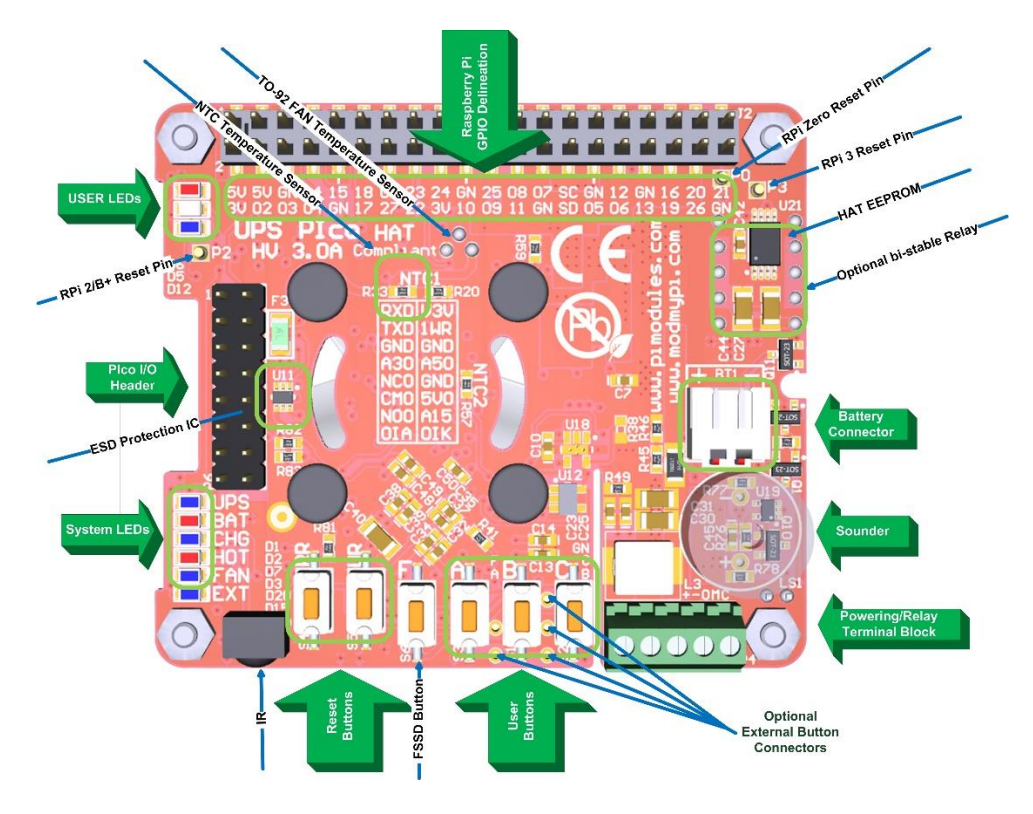

Figure 3 UPS PIco HV3.0A Plus

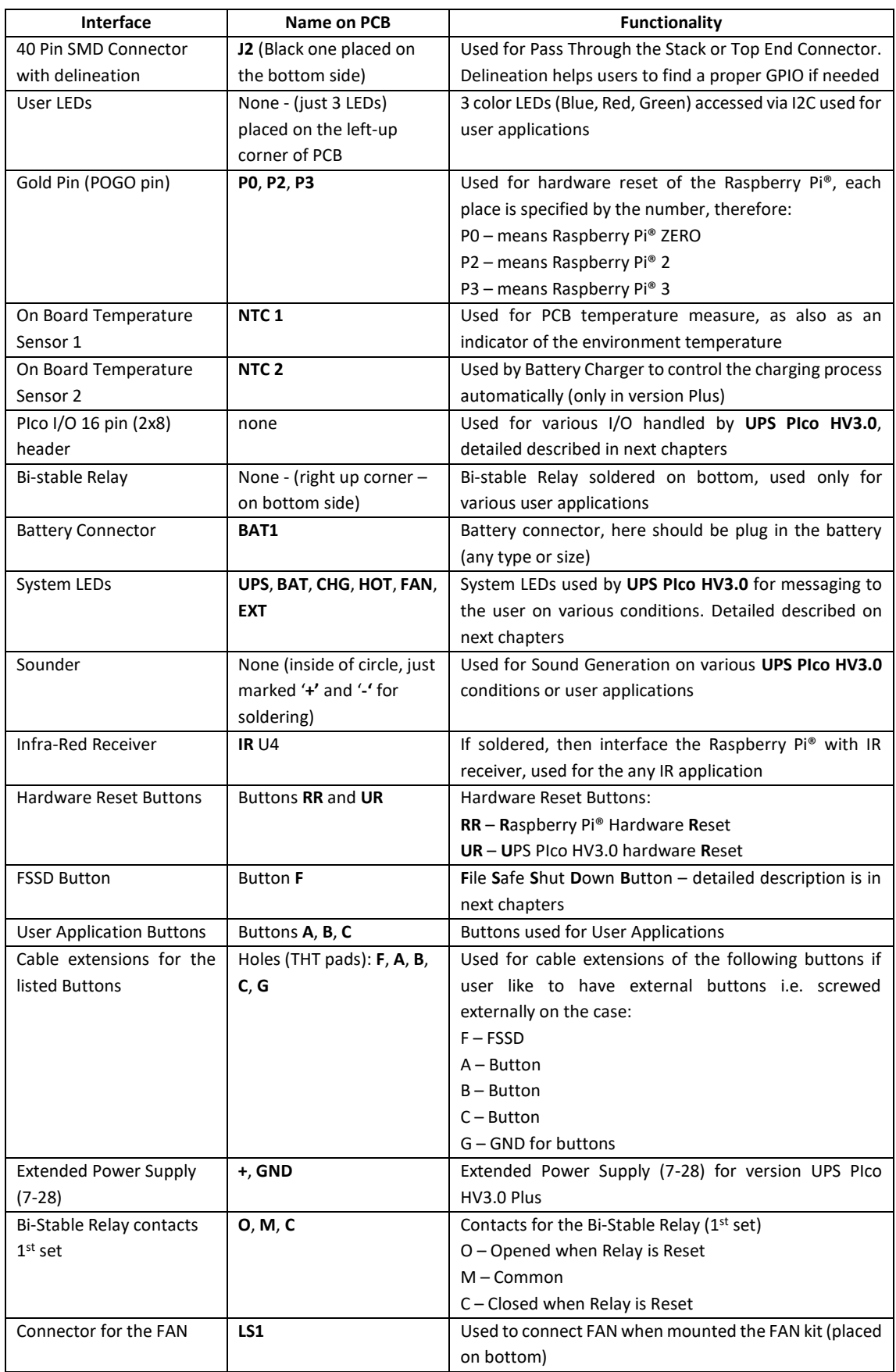

#### Table 5 UPS PIco HV3.0A HAT Interfaces

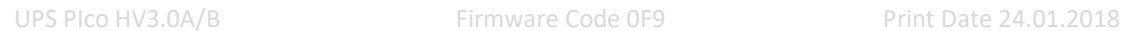

#### **UPS Pico HV3.0B/C**

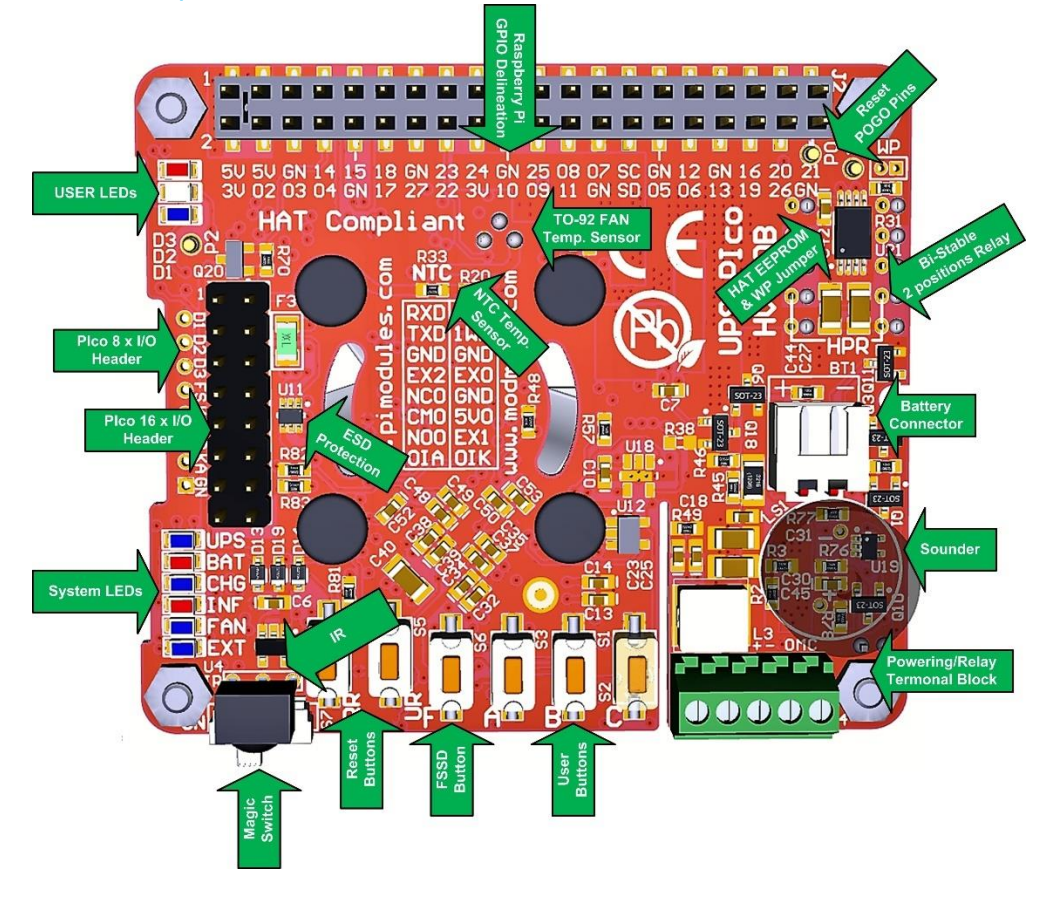

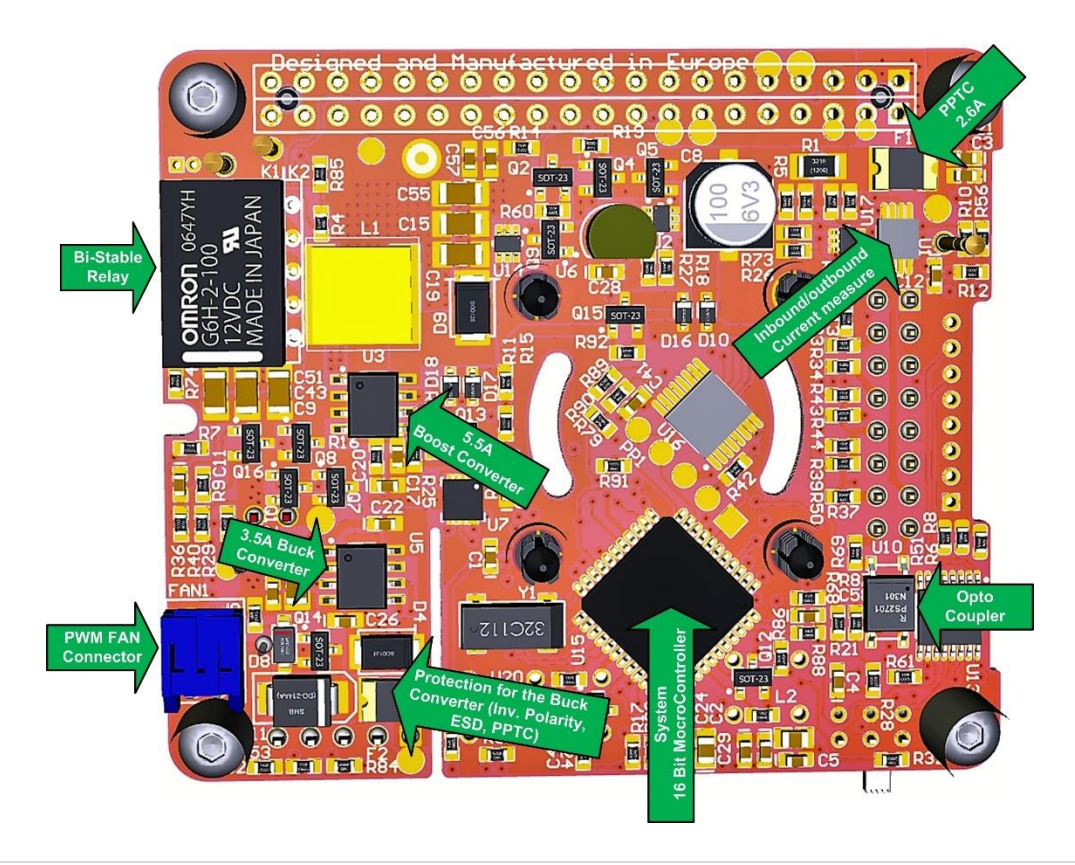

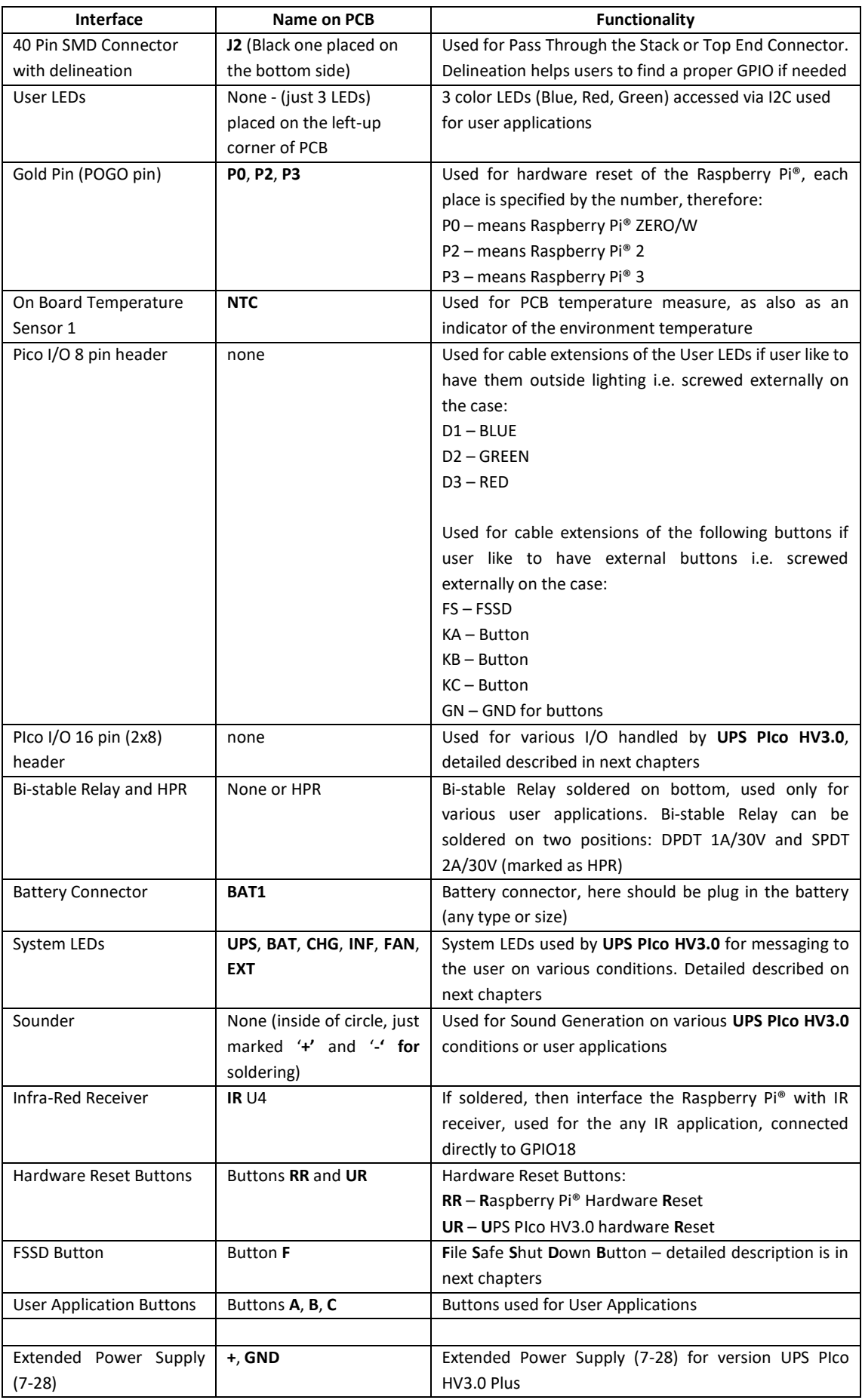

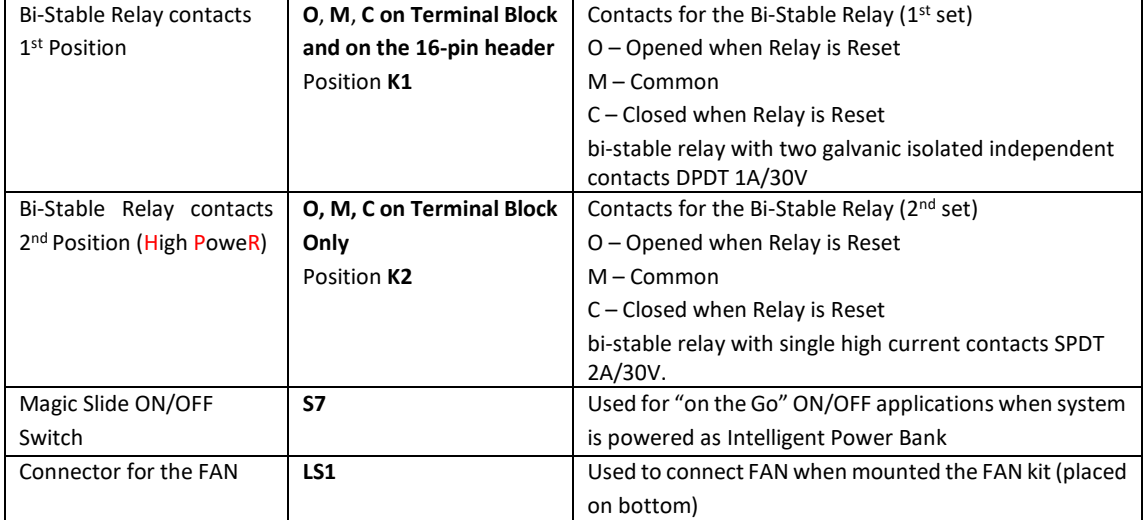

Table 6 UPS PIco HV3.0B/C HAT Interfaces

#### **Hardware Interfacing/Interaction with Raspberry Pi®**

The **UPS PIco HV3.0A/B/C HAT** module is plug on the top of the Raspberry Pi® microcomputer. It is using the GPIOs for interaction with it as also dedicated software installed on the Raspberry Pi® - called Daemons. Only few GPIOs are mandatory to have system cooperative with the Raspberry Pi®, all others are optional and can be used only if needed. Detailed specifications of them are listed below.

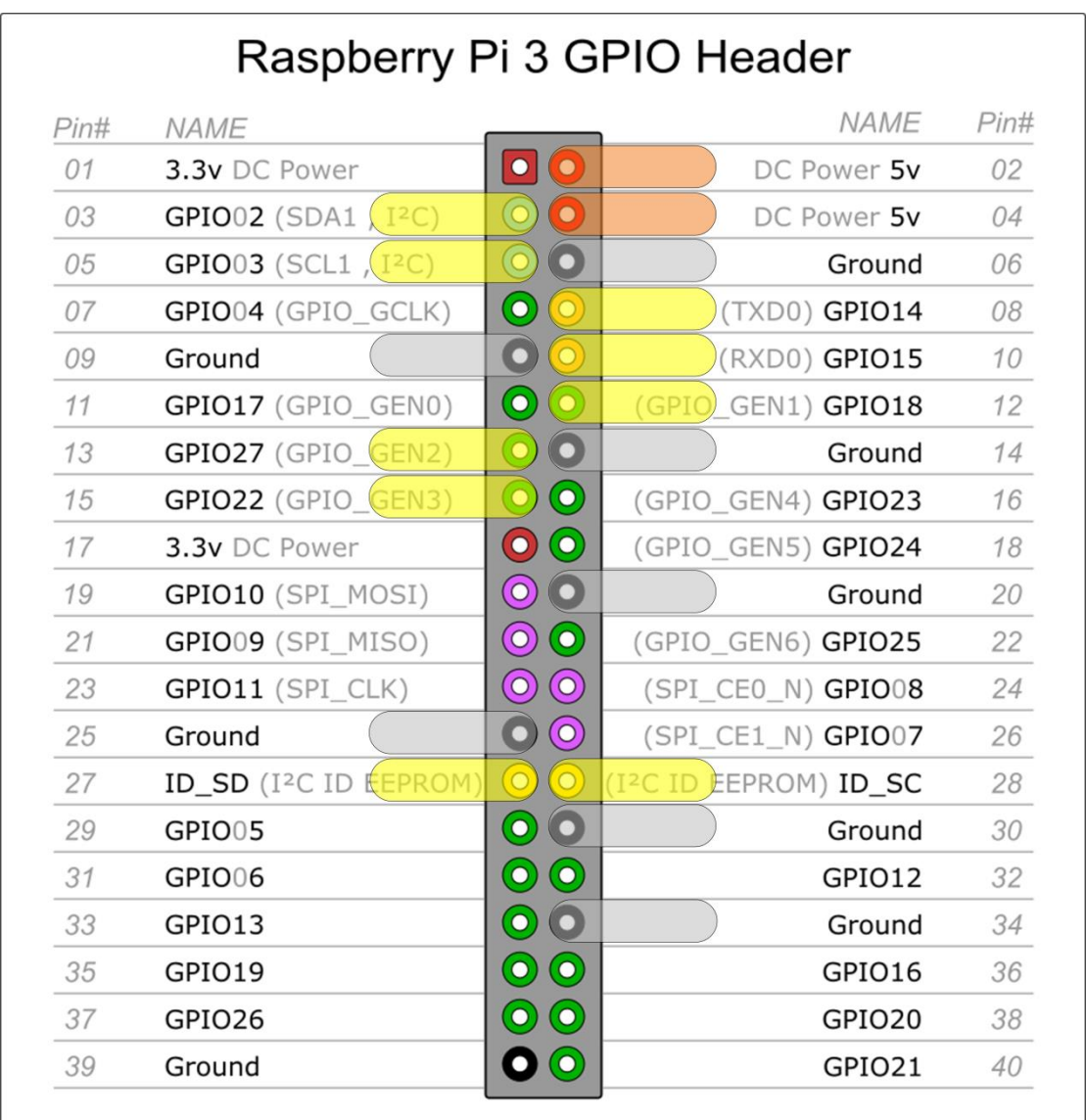

Figure 4 UPS PIco HV3.0A/B/C GPIO Used Pins

| GPIO (Pin #)                                    | <b>Activity</b>                     | <b>Functionality</b>                      |
|-------------------------------------------------|-------------------------------------|-------------------------------------------|
| $5V - #02, #03 - marked Orange$                 | <b>Powering 5V</b>                  | Used for monitoring of 5V and when        |
|                                                 |                                     | absent the Raspberry Pi® system is        |
|                                                 |                                     | powered via it. Protected by ZVD          |
|                                                 |                                     | circuit and PPTC fuse of 2.6A             |
| Ground - #06, #14, #20, #30, #34,               | System Ground                       | System Ground connected to the            |
| #09, #25 - marked Grey                          |                                     | Raspberry Pi® Ground                      |
| TXD0 and RXD0 - GPIO14 and                      | Serial Connection to Raspberry Pi ® | Used for System Monitoring, or            |
| GPIO15 - #08, #10 - marked Yellow               |                                     | firmware uploading - default is HiZ       |
|                                                 |                                     | (disconnected from the GPIOs), only       |
|                                                 |                                     | of user activate them are connected       |
|                                                 |                                     | to the GPIOs. During boot loading         |
|                                                 |                                     | automatically<br>process<br>are           |
|                                                 |                                     | after<br>that<br>connected,<br>and        |
|                                                 |                                     | disconnected                              |
| IR Input - GPIO18 - #12 - marked                | Used only if IR soldered on their   | Only if IR is soldered this GPIO18 is     |
| Yellow                                          | place on the UPS PIco HV3.0         | valid, all other cases are HiZ.           |
| ID $SC - #28 - marked$ Yellow                   | Used for the HAT EEPROM             | Used for the HAT EEPROM                   |
| I <sup>2</sup> C - SDA - GPIO02 Used as I2C SDA | Used as I2C SDA                     | Used as I2C SDA for communication         |
| $-$ #03 – marked as Yellow                      |                                     | with Raspberry Pi®                        |
| $I^2C$ – SCL – GPIO03 Used as I2C SDA           | Used as I2C SCL                     | Used as I2C SCL for communication         |
| $-$ #05 – marked as Yellow                      |                                     | with Raspberry Pi®                        |
| $GPIO27 - #13 - marked as Yellow$               | Used as Pulse Train send by UPS     | Used as Pulse train to fire Daemons       |
|                                                 | PIco HV3.0 to the Raspberry Pi®     | Interrupt in the Raspberry Pi®. This      |
|                                                 |                                     | functionality allows<br><b>PIco</b><br>to |
|                                                 |                                     | recognize if Raspberry Pi is shutting     |
|                                                 |                                     | down, or running properly                 |
| GPIO22-#15-marked as Yellow                     | Used as Pulse Train Response from   | Used as Pulse train to fire Interrupts    |
|                                                 | the Raspberry Pi® to the UPS PIco   | in the UPS PIco HV3.0 confirming          |
|                                                 | <b>HV3.0</b>                        | response of the Raspberry Pi®, as         |
|                                                 |                                     | also to shut down the Raspberry Pi®.      |
| ID $SD - #27 - marked$ Yellow                   | Used for the HAT EEPROM             | Used for the HAT EEPROM                   |

Table 7 UPS PIco HV3.0A GPIO Usage
## **Assembly of the Magic (slide) ON/OFF Switch (UPS PIco HV3.0B/C HAT only)**

The newer Version of **UPS PIco HV3.0B/C HAT** (Versions B/C) is equipped with an **Magic (Slide) ON/OFF Switch**. This Switch is called **Magic**, as it is multifunctional, programmable, and adding a huge difference in powering schemes of the Raspberry Pi®.

First of all, the **Magic Switch** is not needed to be soldered. As it is designed, if this switch is not soldered, or placed on position OFF, the **UPS PIco HV3.0B/C HAT** acts identically as the former **UPS PIco HV3.0A HAT**. Also, in addition user can solder (using cables) an External ON/OFF Switch. As for the ON/OFF are used MOSFET based circuit, the ON/OFF feature can be activated by external Relay, PIR or any device that offers a short circuit (Arduino).

If the **Magic Switch** is used, some PICo registers need to be programmed to activate his features. Therefore, only soldering of it is not enough for a proper usage and using it without proper preparation can cause unexpected effects. A detailed programming of associated registers to it, are presented in next chapters, in section related to usage of the **UPS PIco HV3.0B/C HAT**.

Ensure that you have prepared the **UPS PIco HV3.0B/C HAT**. Please follow below instructions:

• Locate the S7 on the PCB, and be sure that it is not the U4 – IR (InfraRed Receiver)

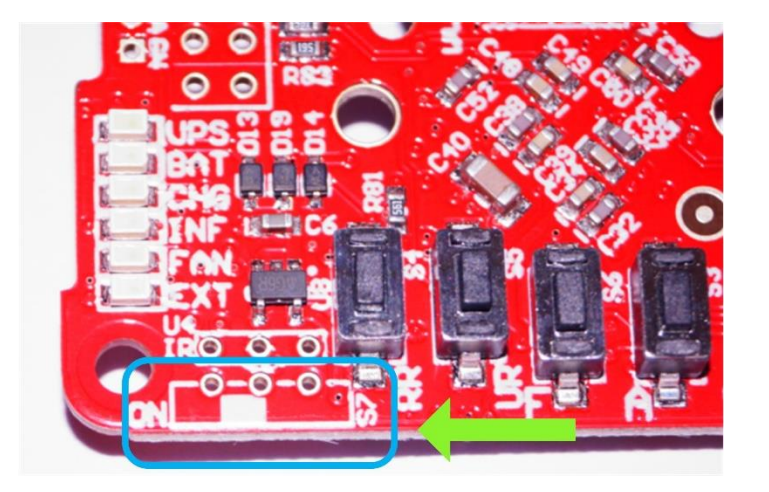

Figure 5 UPS PIco HV3.0B/C Magic Switch place

- If you like to use external Slide Switch solder to these 3 pads, cables
- Then solder cables to the selected External Slide Switch. There are no special requirements for the External Slide Switch regarding the switching current or voltage.
- If you like to use provided in the package micro slide switch prepare and put it to the proper place in the PCB

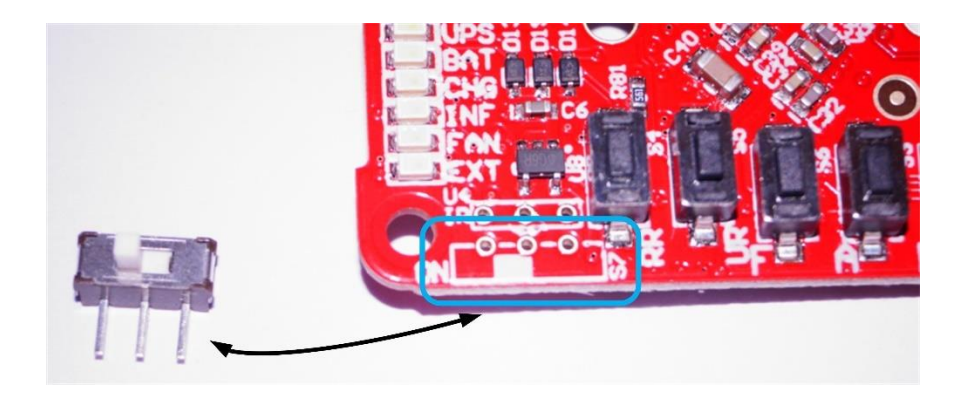

Figure 6 UPS PIco HV3.0B/C Magic Switch placement

Then revert the PCB upside down and solder, and after cut the Magic Switch pins

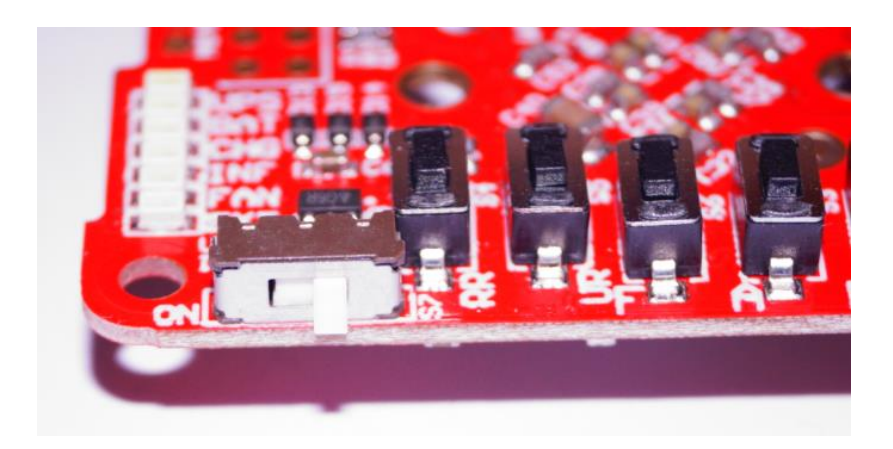

Figure 7 UPS PIco HV3.0B/C Magic Switch on their place

- The Magic Switch must be by default placed on the OFF position
- Any soldering of Magic Switch must be done without battery connected!!!

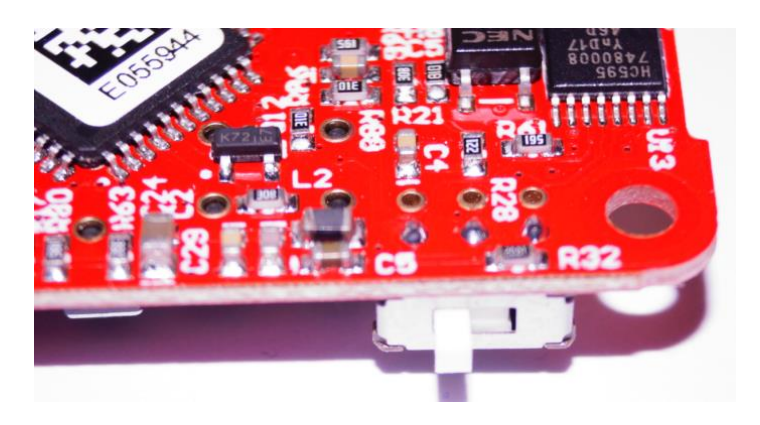

Figure 8 UPS PIco HV3.0B/C Magic Switch soldered

### **Assembly of the THT 40 Pins (2x20) connector**

Ensure that you have prepared the Stack or Top-End THT Connector. To properly pass through the THT connector please follow below instructions:

• Prepare your **UPS PIco HV3.0 HAT,** and make sure that the black SMD 40 pins connector is available

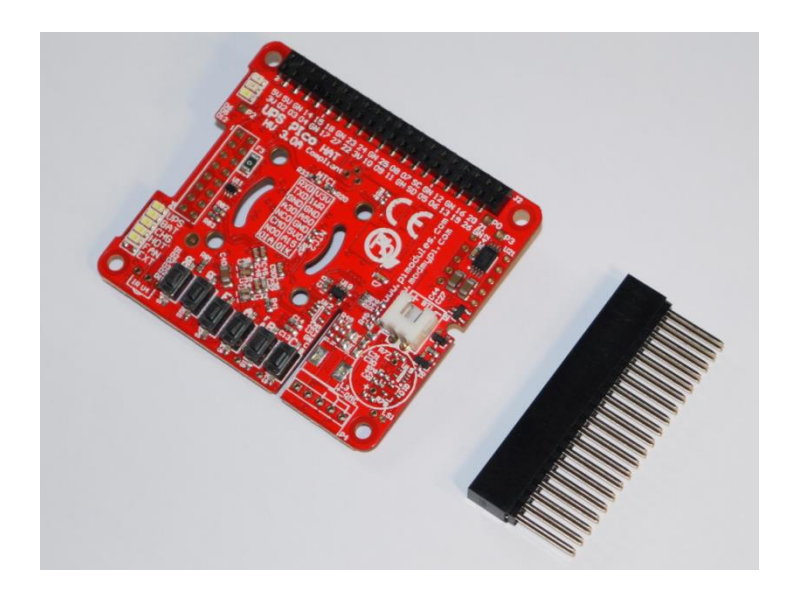

Figure 9 UPS PIco HV3.0 and 40 THT Stack Header

• Put your **UPS PIco HV3.0 HAT** upside down, and make sure that the black SMD 40 pins connector is touching the table

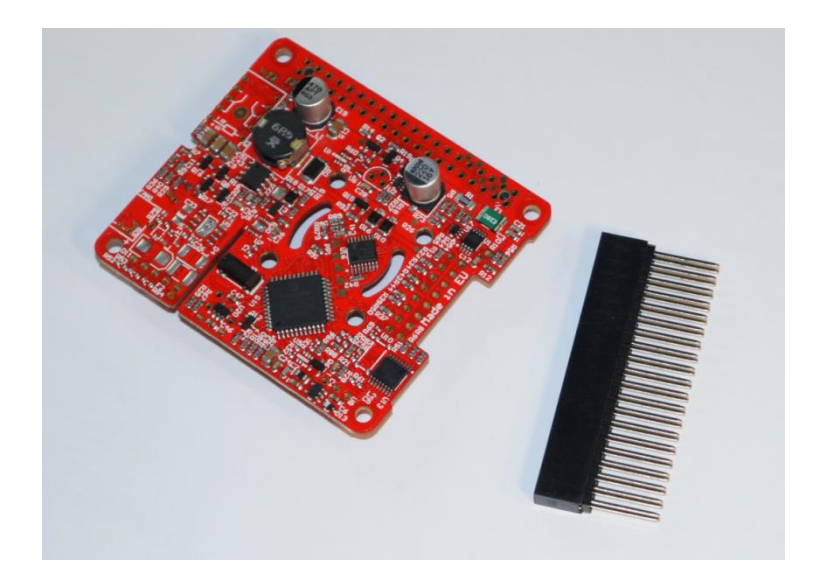

Figure 10 UPS PIco HV3.0 and 40 THT Stack Header bottom side

• Apply the THT 40 Pins connector carefully though the holes on the **UPS PIco HV3.0 HAT SMD**. Apply pressure to the connector making sure you have placed the PCB on something stable, like a table, so the connector can easily fit when it's applied with pressure.

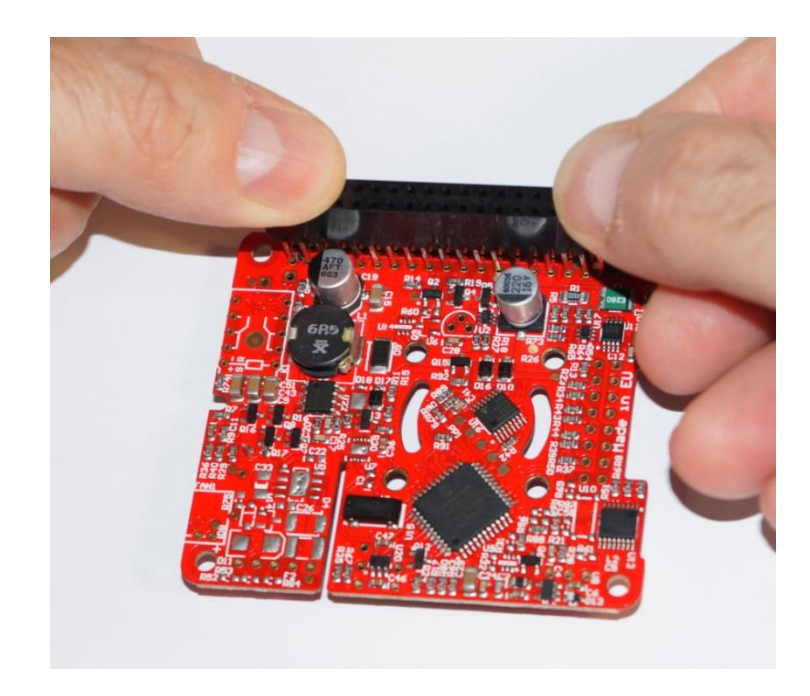

Figure 11 UPS PIco HV3.0 passing the 40 Pins THT connector

Press the THT 40 Pins connector on the plastic side to complete pass its pins trough, until end of them reaches the bottom of the PCB

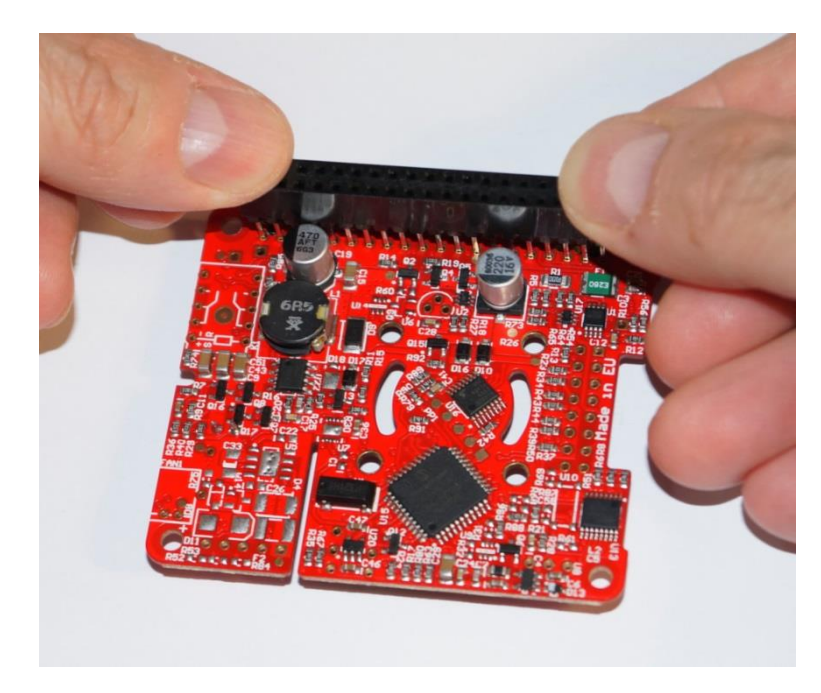

Figure 12 UPS PIco HV3.0 partially passed the 40 Pins THT connector

• Put the PCB and the semi passed connector on the opposite side (this time on the proper one) and then press the PCB on the connector side slowly and carefully until the complete pins pass through, always pressing only the SMD connector and not the PCB itself.

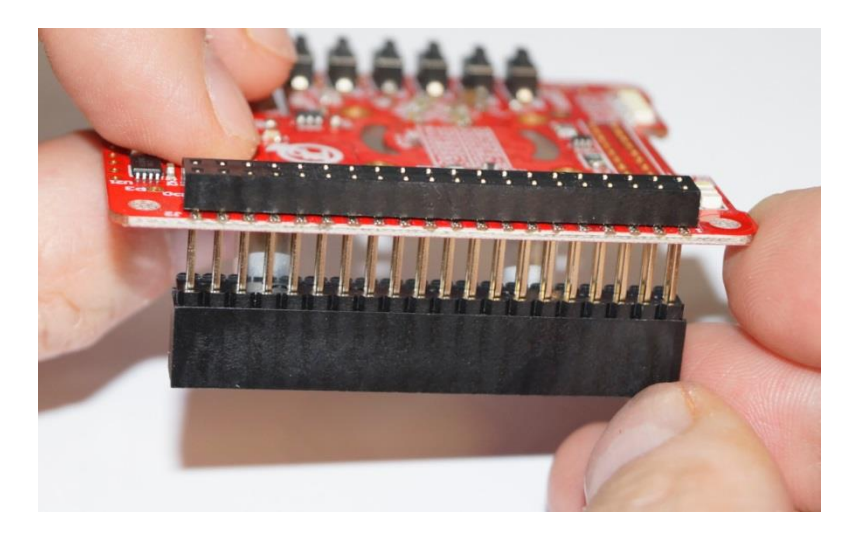

Figure 13 UPS PIco HV3.0 partially passed the 40 Pins THT connector side view

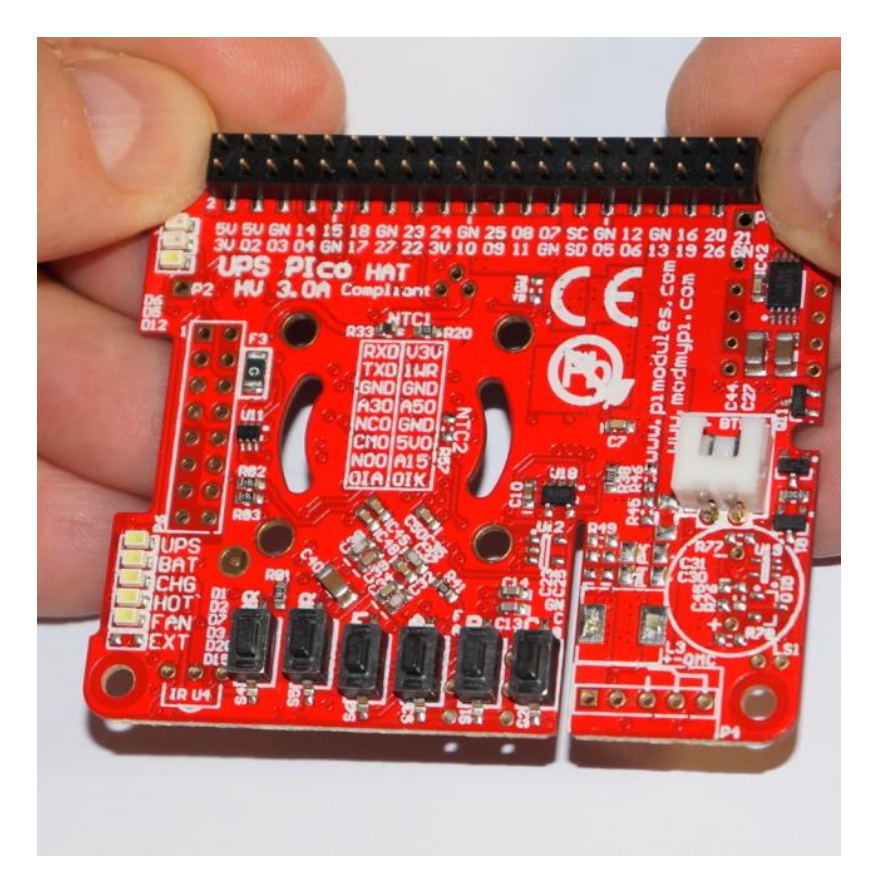

Figure 14 UPS PIco HV3.0 partially passed the 40 Pins THT connector top view

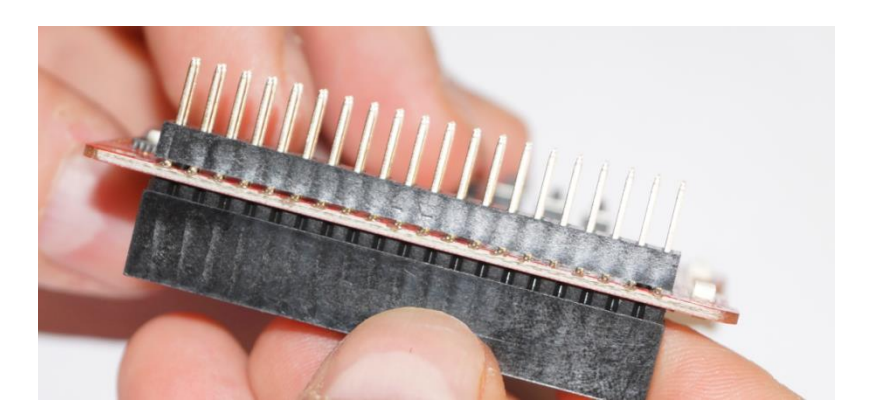

Figure 15 Figure 8 UPS PIco HV3.0 full passed the 40 Pins THT connector side view

Assembling the THT 40 pin Connector for the Top-End Version is the same, the only difference is that the top pins does not exist.

## **Assembly of the Gold-Plated Hardware Reset Pin (POGO Pin)**

The **Gold Plated Hardware Reset Pin** (POGO Pin) is used to provide various additional functionalities to the **UPS PIco HV3.0 HAT**. It is not necessary, however strongly recomened as additional functionalities covered by it make the **UPS PIco HV3.0 HAT** system more cooperative. It is used with the following functionalities already implemented in the **UPS PIco HV3.0 HAT**, they are:

- Button for Hardware Reset of Raspberry Pi®
- Watch Dog ("Still Alive?") functionality Automatically Resetting (Restarting) of the Raspberry Pi® when hung-up
- Resetting (Restarting) of the Raspberry Pi® when cable power returns during shutting down process.

There is a very simple hand work needed to solder this pin to the Raspberry Pi®

Place on your desk the **Raspberry Pi®** the **UPS PIco HV3.0 HAT** and the **Gold-Plated Reset Pin**.

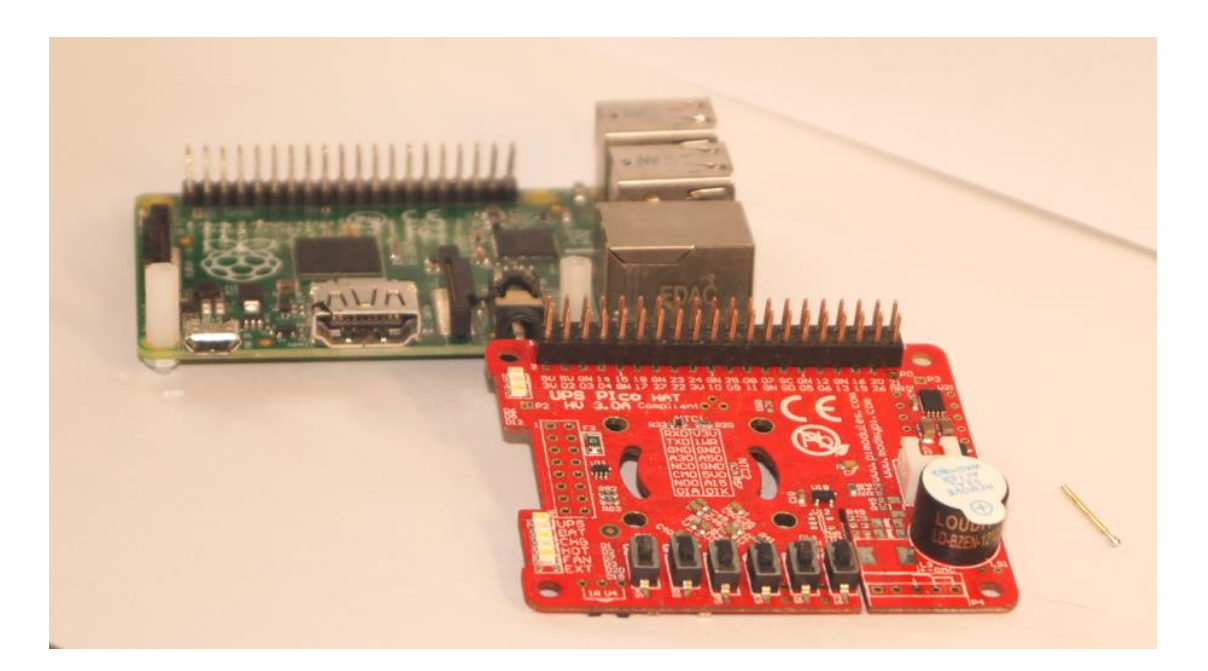

Figure 16 Raspberry Pi, UPS PIco HV3.0 HAT, and Gold-Plated Reset Pin

Drag on the **Gold Plated Reset Pin** through the hole on the **UPS PIco HV3.0 HAT** as shown in the pictures below. Take care to drag on the right direction. Select the proper hole for your Raspberry Pi ® model (P0, P2, P3) marked on the **UPS PIco HV3.0 HAT PCB** (Related to Raspberry Pi® models Zero, 2 and 3)

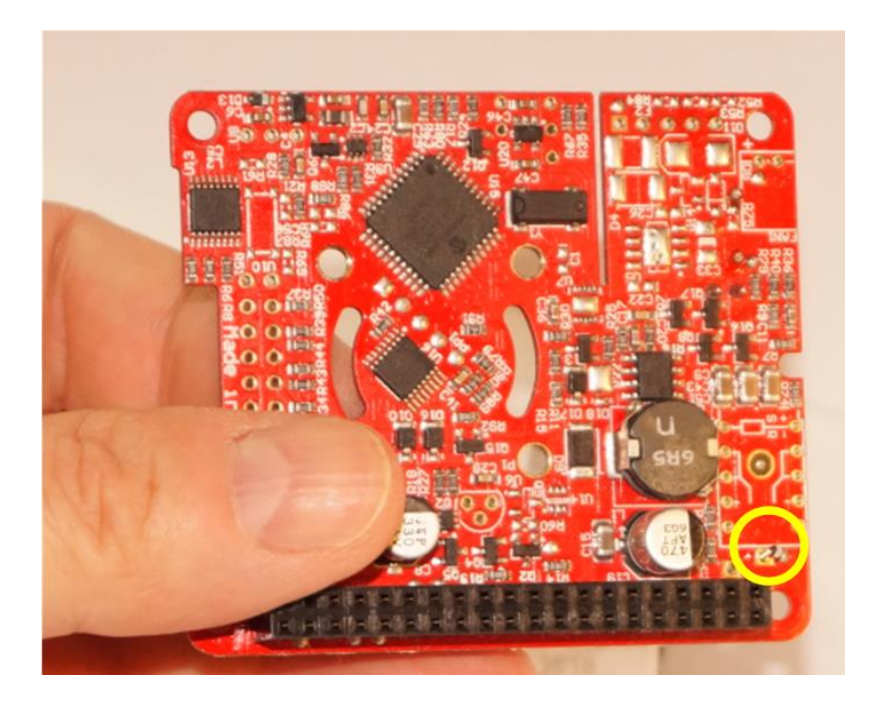

## Drag on the **Gold Plated Reset Pin** on the direction as shown on the below picture.

Figure 17 Gold-Plated Reset Pin on the place RPi3

Make sure to screw the poper spacers on the side where HDMI connector of the Raspberry Pi® (on the oposite side of the 40 pin connector and screw them). This will ensure that the distance between **UPS PIco HV3.0 HAT** and Raspberry Pi® is proper and provide a resistance when **UPS PIco HV3.0 HAT** buttons are pressed.

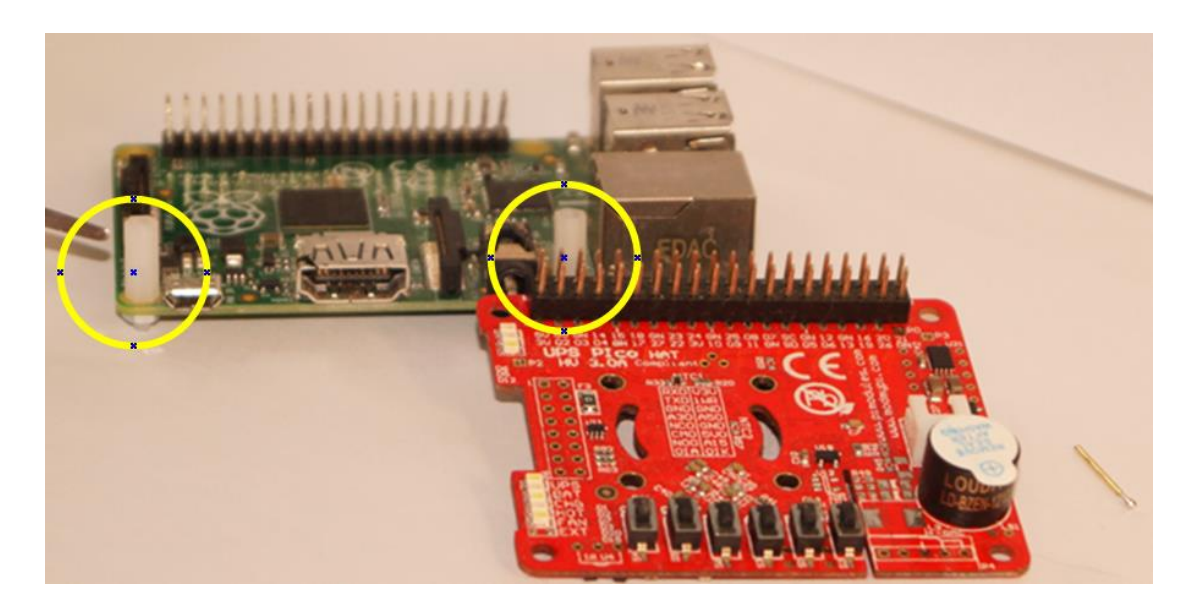

Figure 18 Spacers screwed on their places

Put the **UPS PIco HV3.0 HAT** on the Raspberry Pi®, and take care to center the head of the Gold Plated Reset Pin to the center of the RUN square pad hole.

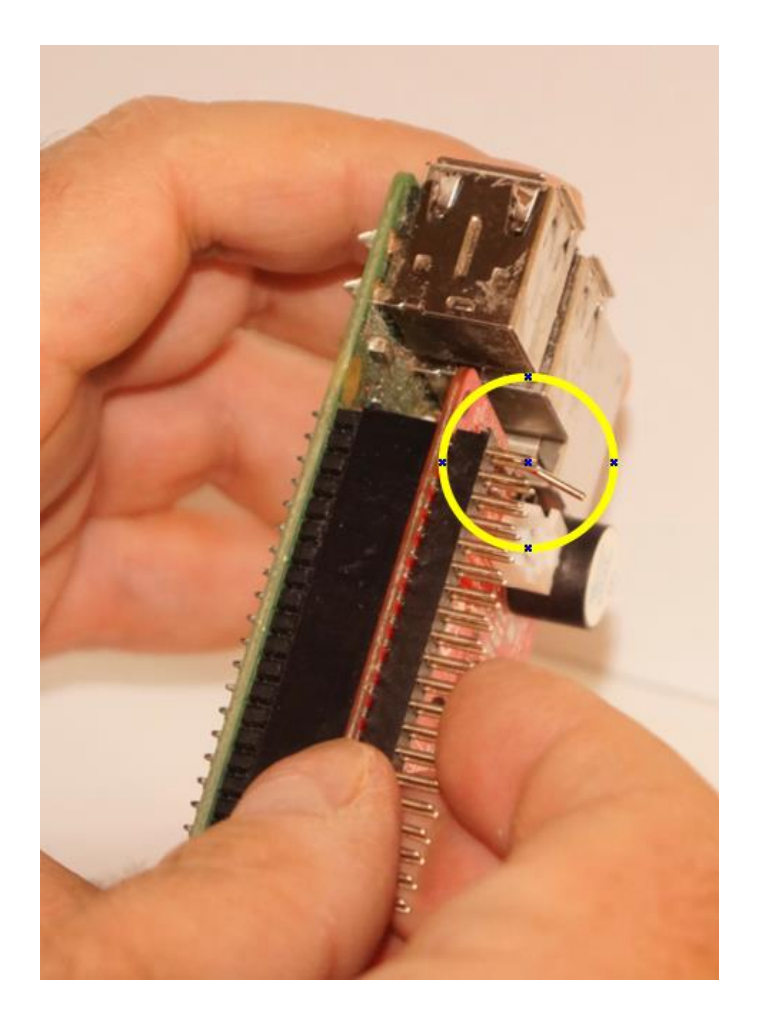

Figure 19 UPS PIco HV3.0 on the Raspberry Pi with Gold-Plated Reset Pin

Check it, by pressing the pin on the Top. Then, using a soldering tool, solder the **Gold-Plated Reset Pin** on the top of the PCB only. Take care to heat up properly the pin before you will add the tin. After soldering it will look like in the picture below. Make sure that the **Gold-Plated Reset Pin** after soldering touches properly the RUN on the Raspberry Pi®.

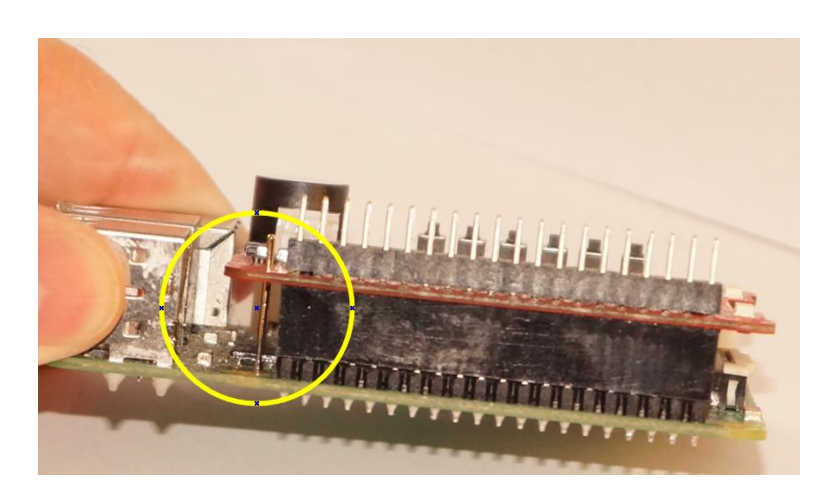

Figure 20 The Gold-Plated Reset Pin must point exactly on the hole of the RUN pad

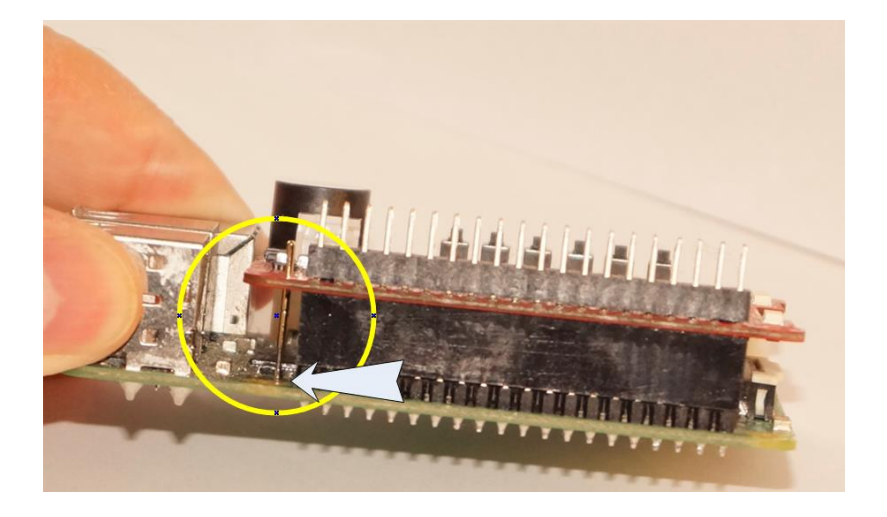

Figure 21 Pointing exactly on the hole of the RUN pad

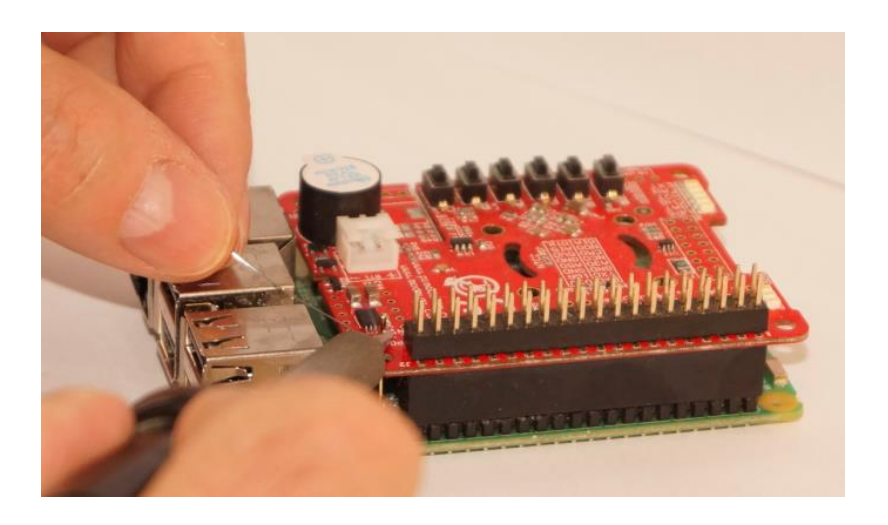

Figure 22 Soldering the Gold-Plated Reset Pin on the PIco

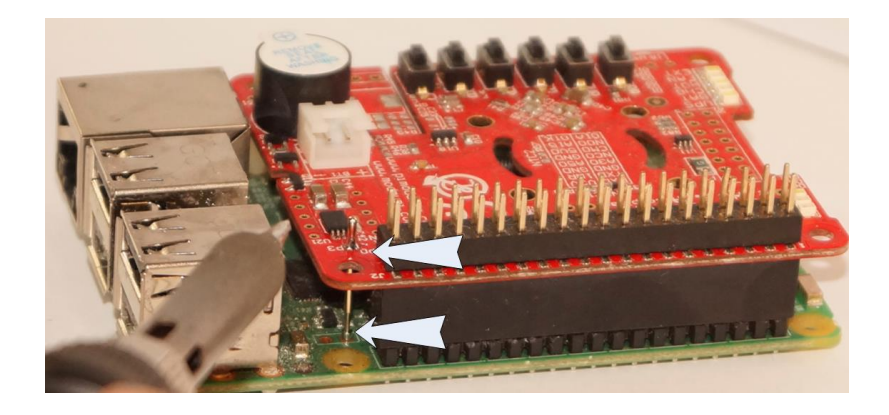

Figure 23 Soldered Gold-Plated Reset Pin is touching exactly the RUN pad

Then to make **Gold Plated Reset Pin** internal spring working, you need to re-solder it by pressing down for about  $1.5 - 2$  mm. Press it down with screw driver and heat up with a soldering tool. Then remove the soldering tool, keeping pressing the pin down. After about 5 seconds, you can put out the screw driver.

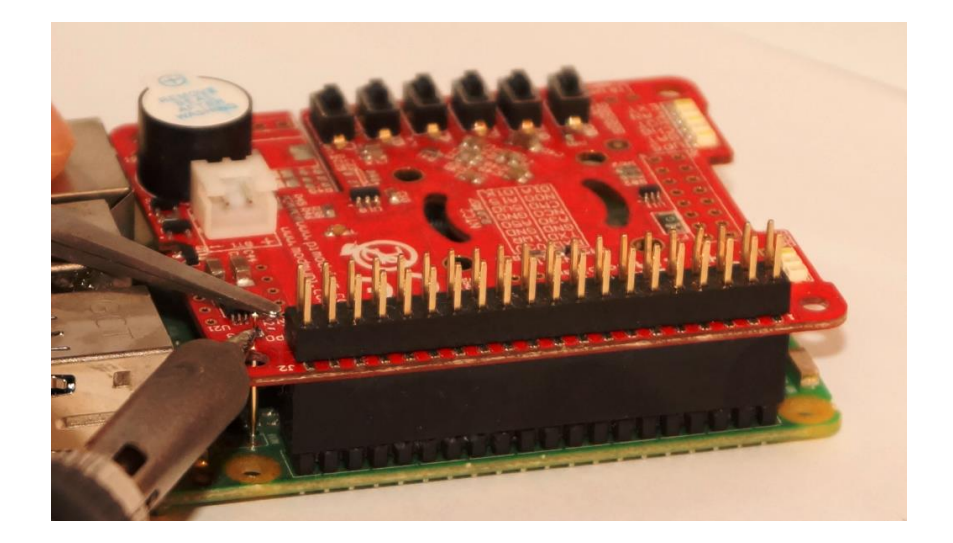

Figure 24 Heating and pressing of the Gold-Plated Reset Pin

You will make the **Gold-Plated Reset Pin** ready.

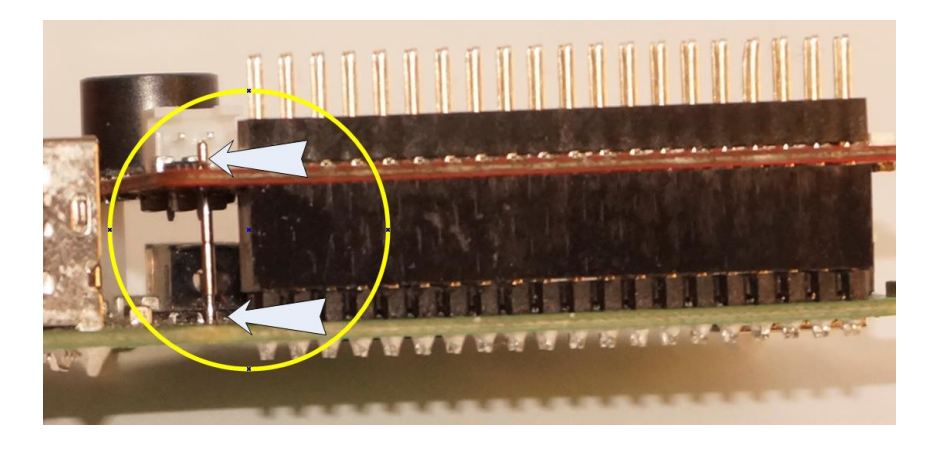

Figure 25 Gold-Plated Reset Pin properly soldered

To test it, make Raspberry Pi® working and reset it by pressing the **R** button on the **UPS PIco HV3.0 HAT.**

More advanced usage of the **Gold Plated Reset Pin** is described in another chapter.

## **Assembly of the Buzzer (Sounder)**

If you would like to use the buzzer, you can solder it on now. Ensure that this is done with the correct polarity. Positive "**+**" on the board should match the positive "**+**" on the buzzer. The soldering procedure is same for the High and Low (used in TopEnd Version) profile buzzer.

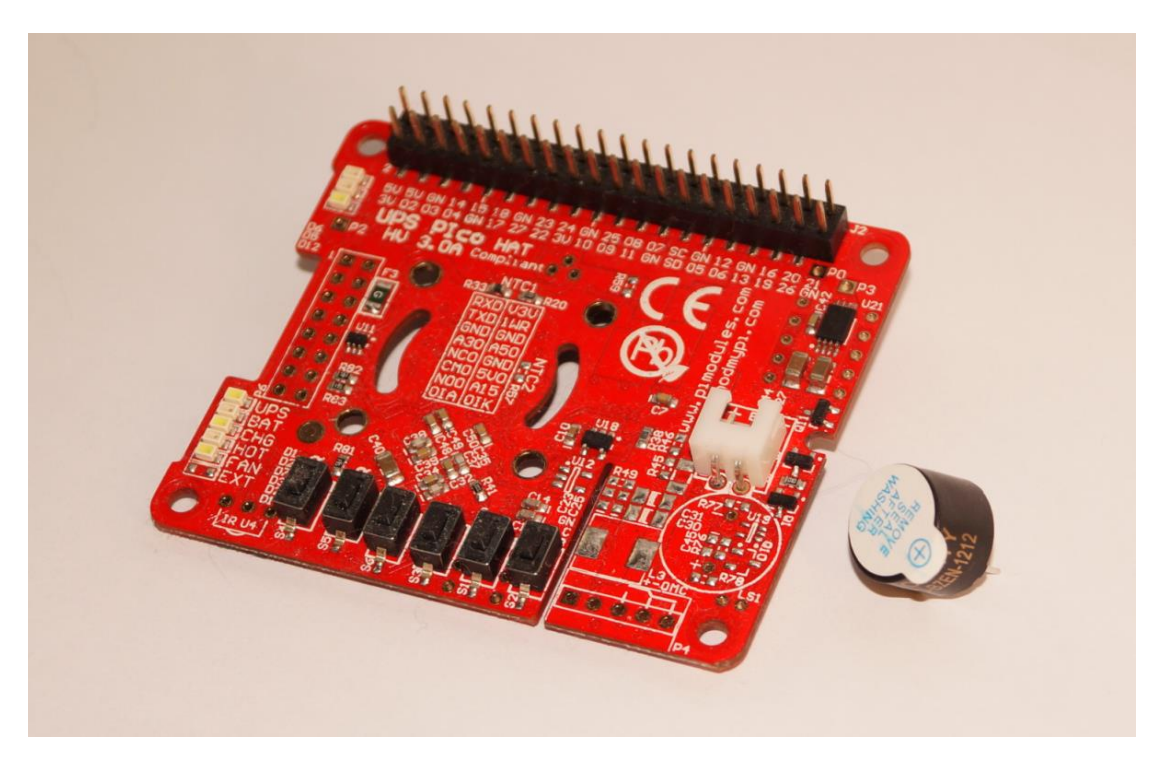

Figure 26 Prepare the UPS PIco HV3.0 HAT and buzzer

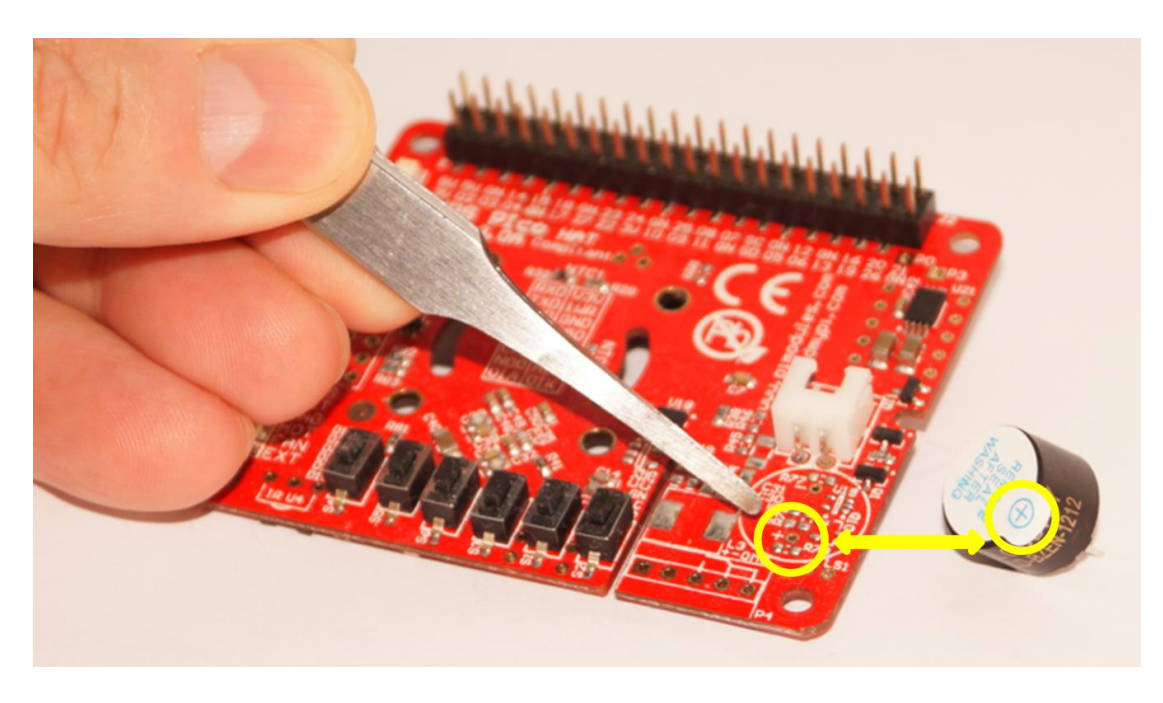

Figure 27 Make sure to solder "+" of the buzzer to the proper place

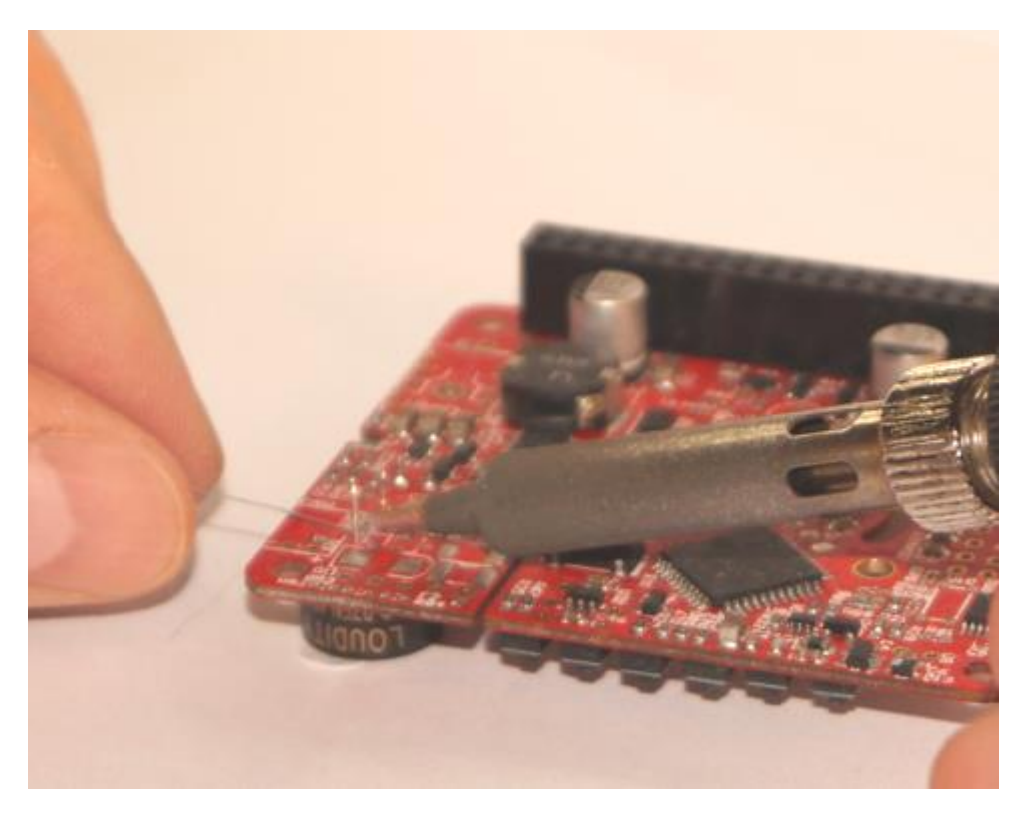

Figure 28 Flip upside down the PCB and colder the pins, then cut the outstanding legs

If you would like to install the Gold-Plated Reset Pin, please do so now following the instructions below. It is not mandatory to install the pin now, but it will enable full function of the **UPS PIco HV3.0 HAT** module. However, it can be installed in next stages.

If you would like to install the **PIco FAN Kit**, please do so now following the instructions below. It is not mandatory to install the fan kit now, but it will enable full functionality of the **UPS PIco HV3.0 HAT** module.

### **Assembly of the FAN Kit**

One of the add on available for the **UPS PIco HV3.0 HAT** is the FAN Kit. This Kit contains everything what is needed to make it installed on the UPS **PIco HV3.0 HAT** module. There are:

- 1 x Ultra Low Noise DC FAN
- 1 x TO-90 Temperature sensor
- 4 x white 2mm spacers
- 4 x plastic tree clips
- 1 x 2mm connector for the Fan

These instructions will guide you through the installation of the TO92 and FAN.

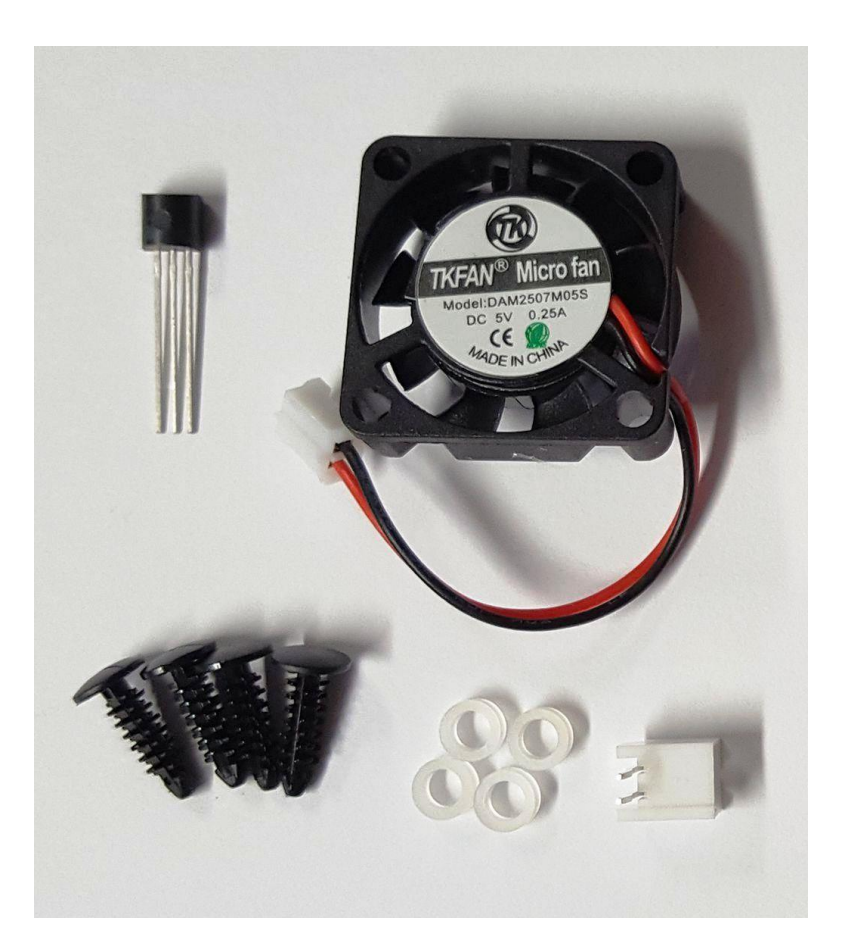

Figure 29 FAN Kit Contents

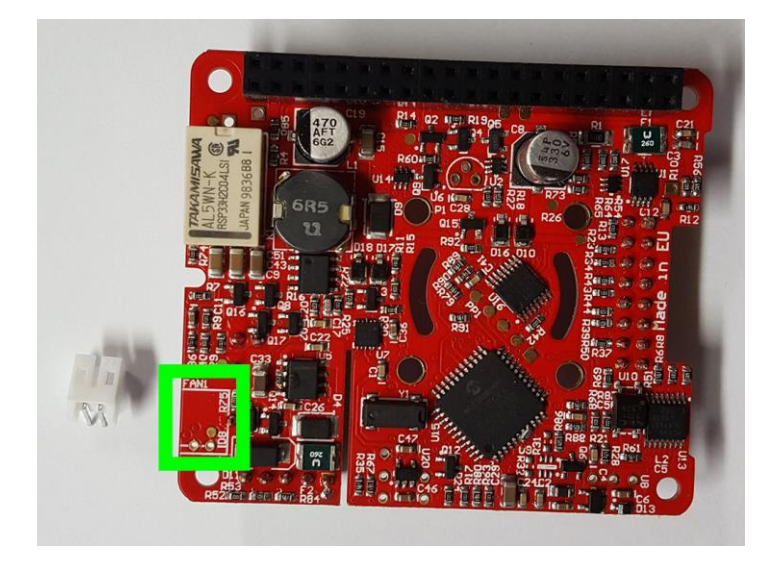

Figure 30 2mm FAN connector placement

Start by soldering the FAN 2mm connector to the **UPS PIco HV3.0 HAT** PCB

Please make sure that before soldering of the 2mm connector, the sounder has been soldered. If not, please solder first the sounder and after that the FAN connector.

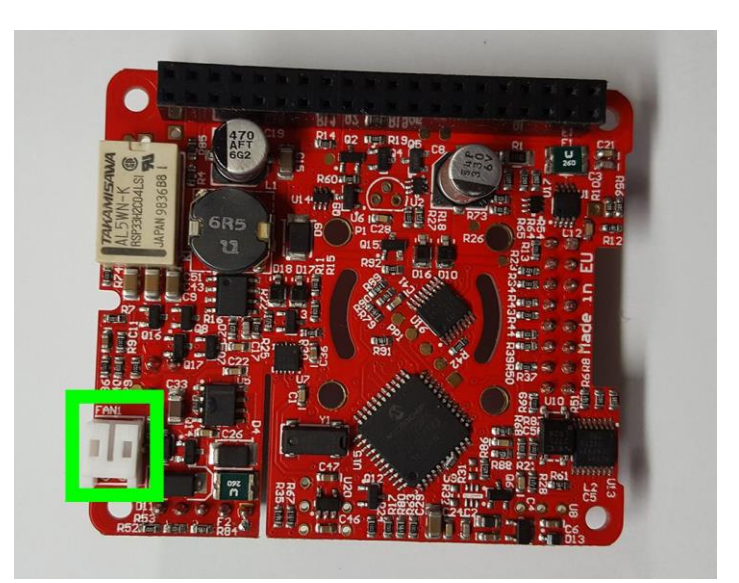

Figure 31 Soldered 2mm FAN connector

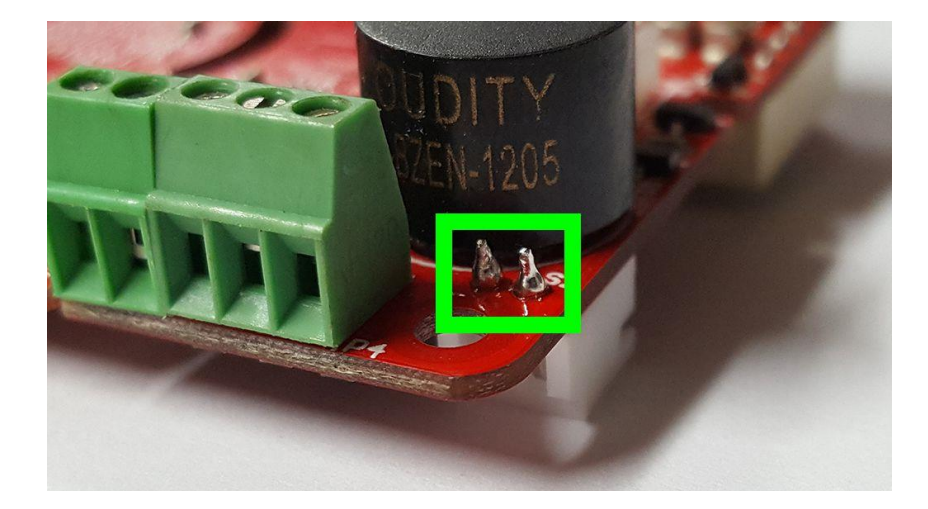

Figure 32 2mm connector on the top side of PCB after soldering

After soldering of the 2mm connector, please cut the outstanding legs.

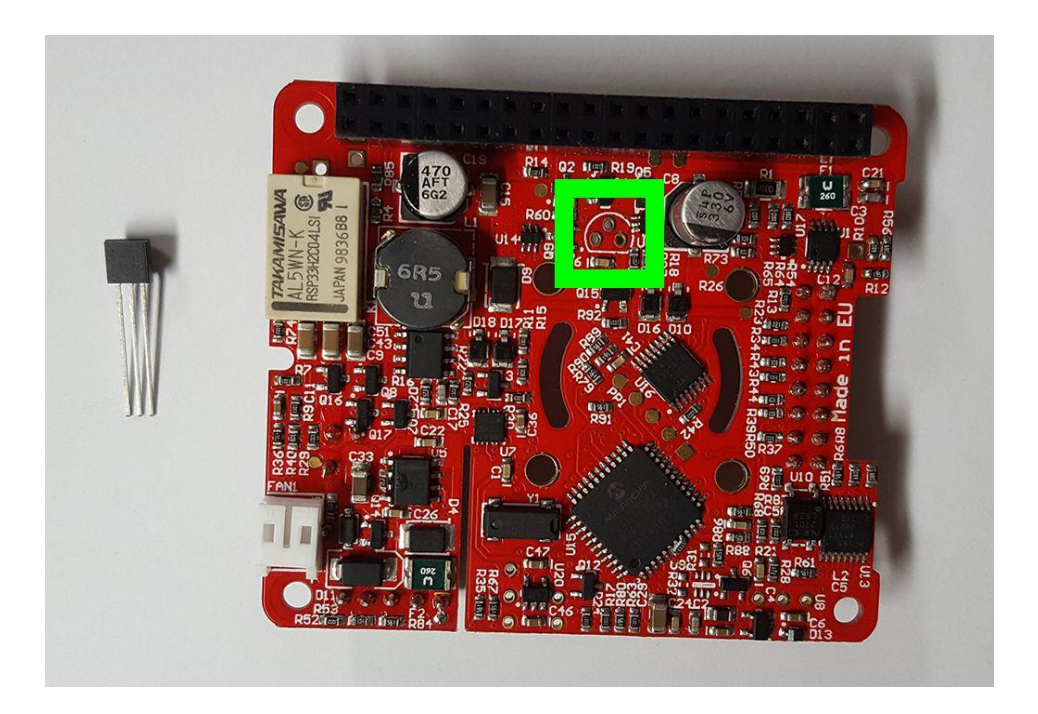

Figure 33 Temperature Sensor fitment place

Next, we'll solder on the TO92 Temperature Sensor. Start by inserting the TO92 into the 3 through holes on the PCB.

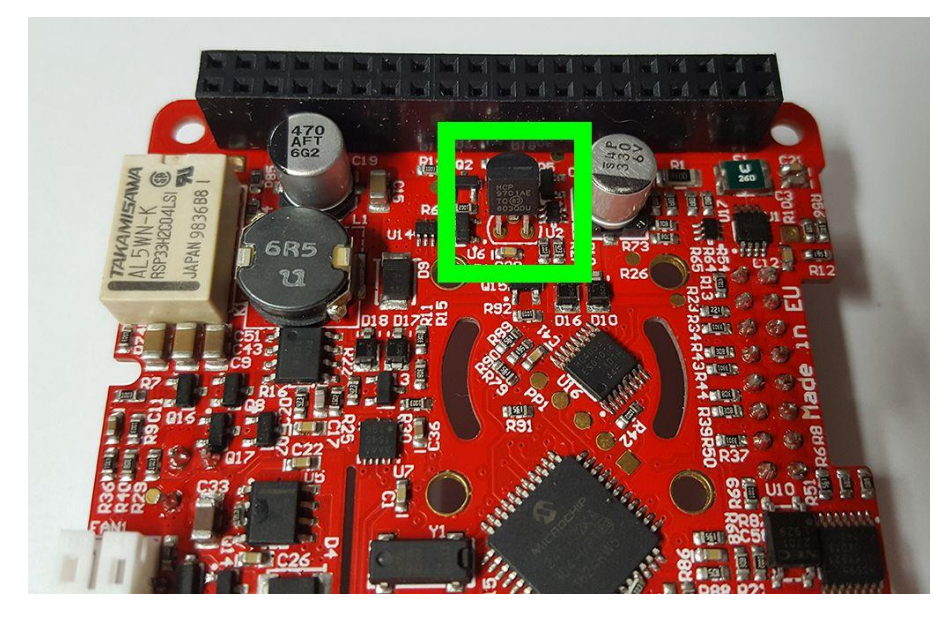

Figure 34 Temperature Sensor passed on the PCB

Flip the **UPS PIco HV3.0 HAT** PCB over, Put the PCB on the Raspberry Pi. Make sure that the spacers have been screwed on the Raspberry Pi and keep the right distance between **UPS PIco HV3.0 HAT** PCB and Raspberry Pi PCB. Press little bit the sensor legs down, to touch the Raspberry Pi PCB and bend the legs out slightly to hold the TO92 in place. It is important to have physical contact of the sensor with Raspberry Pi PCB or to be very close to it (0.5mm -1mm), to have a proper measure of temperature.

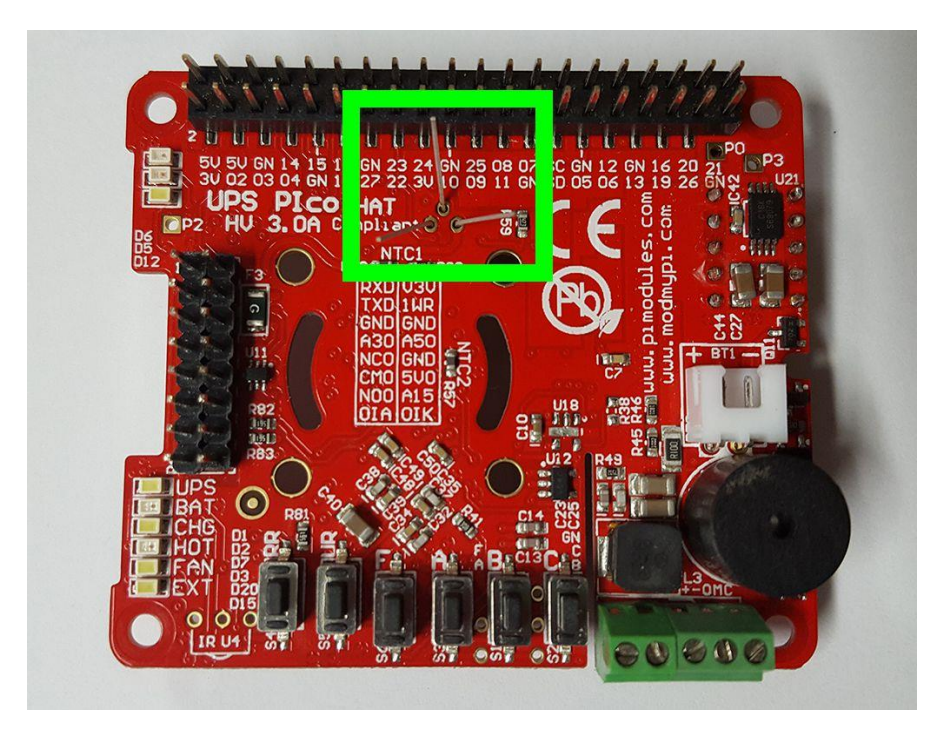

Figure 35 Temperature Sensor legs before soldering

### Solder and trim the legs and cut the remain parts.

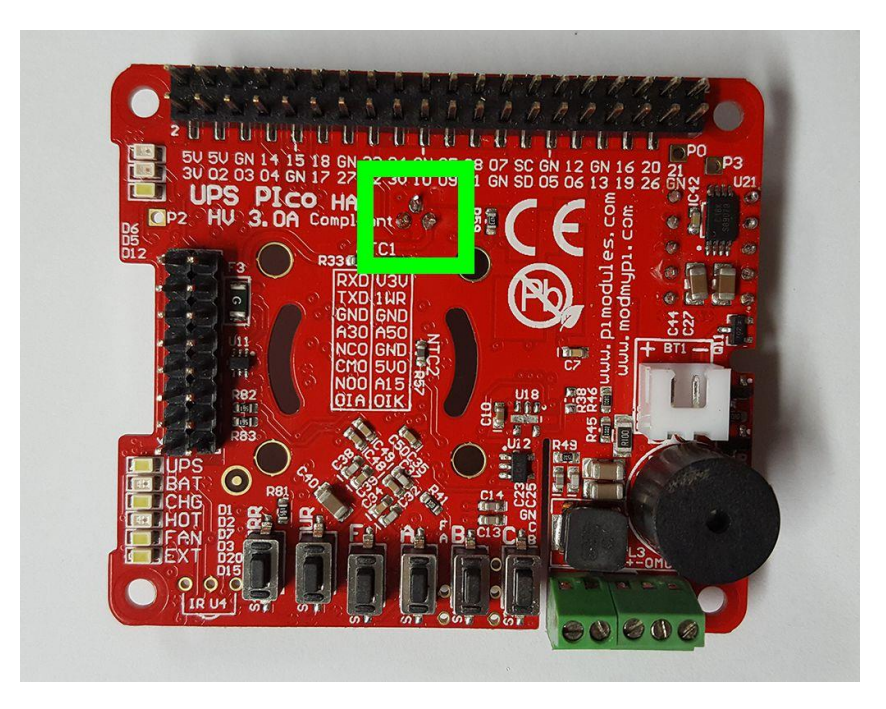

Figure 36 Soldered Temperature Sensor

Now it's time to add the fan. Start by pressing the four studs through the fan mounting holes, from the top of the **UPS PIco HV3.0 HAT**. Do it very carefully, and preferred before installed the Gold-Plated Reset Pin (as when it is installed, it is easy to break it, when pressing them)

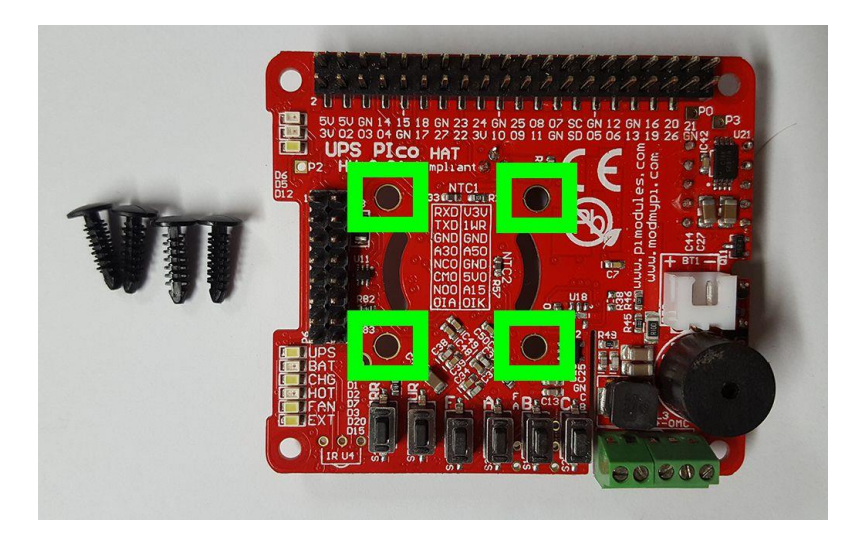

Figure 37 Preparation of the Plastic Tree Clips for FAN

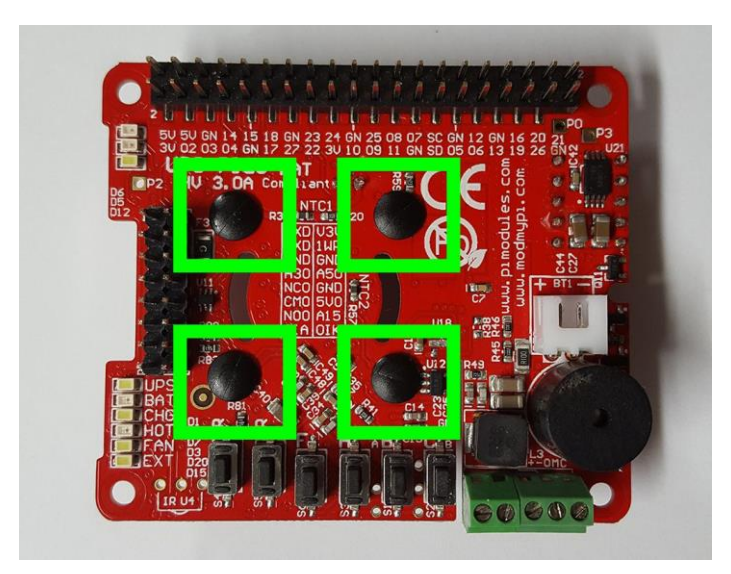

Figure 38 Plastic Tree Clips mounted on the PCB ready for FAN assembly

Flip the **UPS PIco HV3.0 HAT** PCB over.

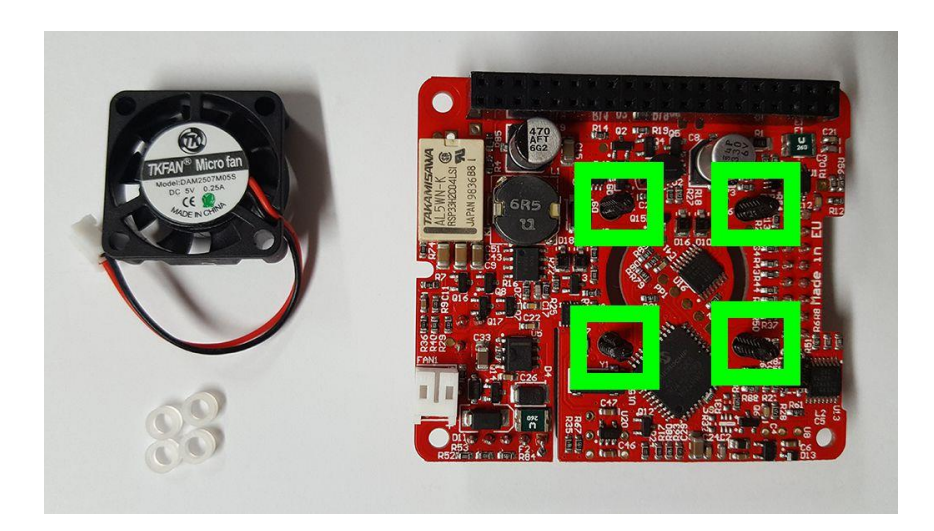

Figure 39 Plastic Tree Clips on the PCB Bottom side

Add a spacer to each of the studs. Finally, add the fan and connect the FAN wire up. The fan blows air towards the label on the FAN. There are 2 ways to mount the FAN. If decided to have this facing down the blow cold air directly onto the SoC of the Pi. It cools better the SoC however collect more dust from outside. If you put on the opposite way (the label on the side of the PCB) then it cools the whole PCB and collect less dust.

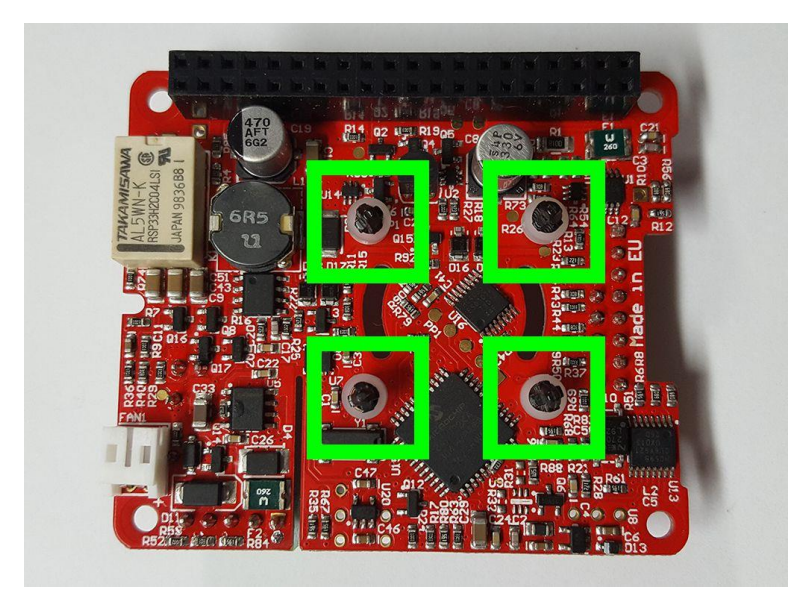

Figure 40 Plastic Tree Clips on the PCB Bottom side with 2mm spacers passed

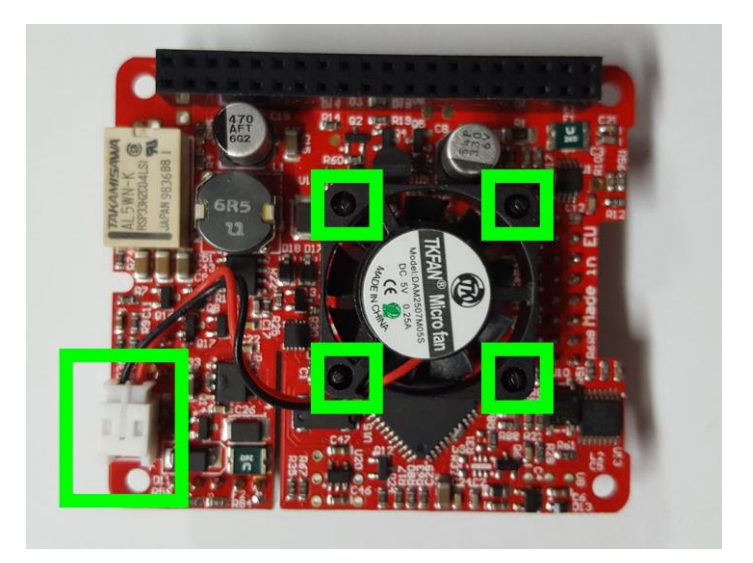

Figure 41 FAN placed on the UPS PIco HV3.0 PCB

When placing the FAN on the Plastic tree clips be very carefully to avoid damaging the FAN propel when pressing it.

### **Assembly of the Bi-Stable Relay**

If you would like to install the Bi-Stable Relay kit, please do so now following the instructions below. Please kindly notice the there are differences in bi-stable relay placement between the versions HV3.0A and HV3.0B/C. The HV3.0B/C has 2 places where the relay can be placed:

- o with two galvanic isolated independent contacts DPDT 1A/30V
- o with single high current contacts SPDT 2A/30V (HV3.0B only)

Instead of the HV3.0A, that has only one place where the bi-stable relay can be placed

o with two galvanic isolated independent contacts DPDT 1A/30V

It is not mandatory to install the Bi-Stable Relay now, but it will enable full function of the **UPS PIco HV3.0 HAT** module. User need to follow the below steps when assembling it to the **UPS PIco HV3.0 HAT** PCB.

Prepare the UPS PIco HV3.0 PCB, Bi-Stable Relay and 3 ways Terminal Block

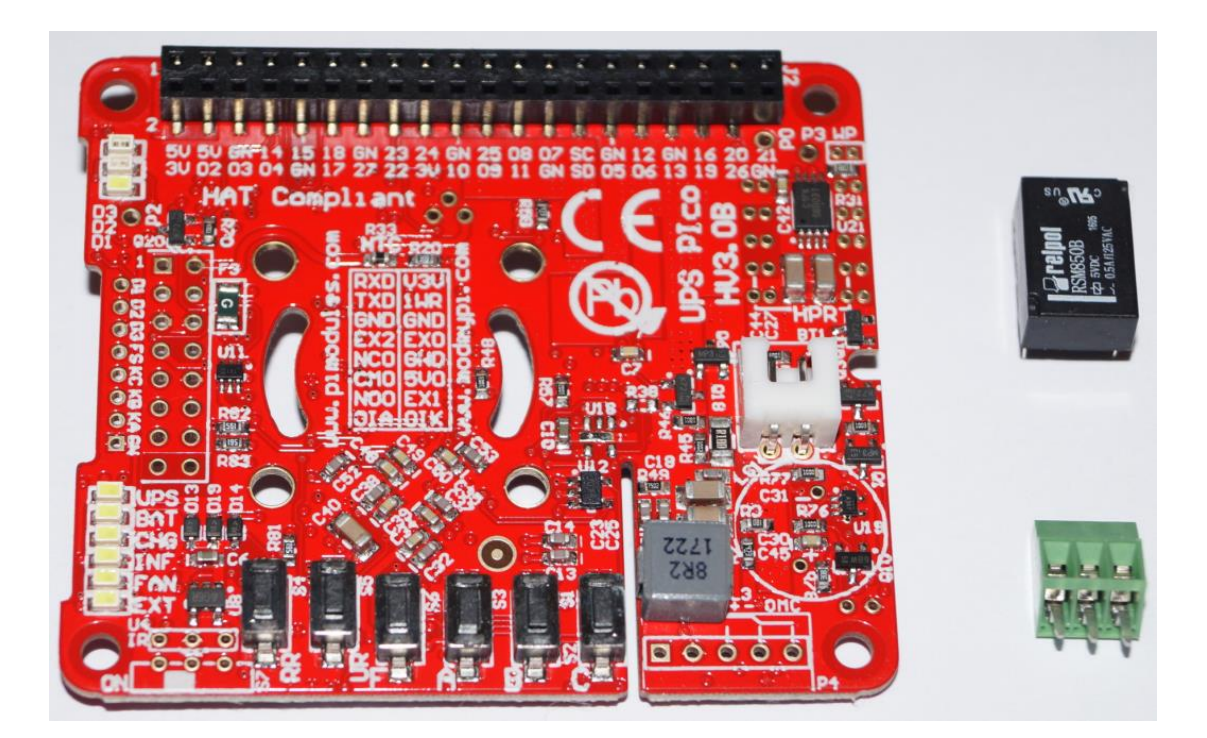

Figure 42 Ready for assembly UPS PIco HV3.0 HATB/C, Bi-Stable Relay and Terminal Block

Decide on what position bi-stable relay need to be placed (depending to your application if you need higher or lower current). The high current position is marked as HPR on the top side of the PCB. It is valid only for the HV3.0B/C, see below pictures

Make sure that marker of the Bi Stable Relay (white bold line) and on PCB are on the same direction. It is very important because if Bi Stable Relay will be soldered in a wrong way, it is not possible (ultra-difficult) to de-solder it again and correct

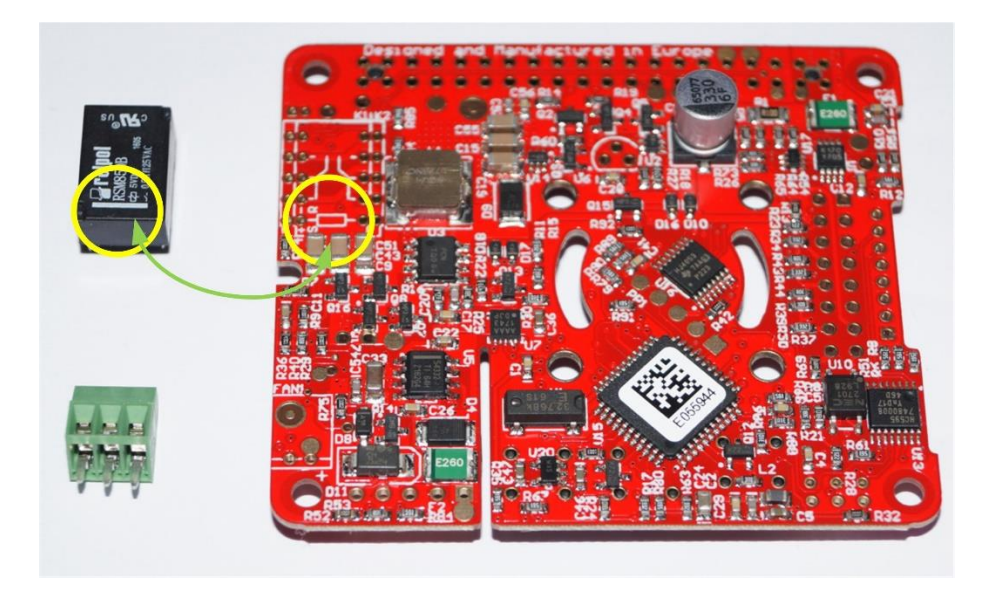

Figure 43 UPS PIco HV3.0 on Bottom Side, and Bi-Stable Relay

Decide what configuration of Bi Stable Relay you need for your application (**H**igh **P**owe**R – K2**, or **L**ow **P**owe**R – K1**) and pass the relay pins through the holes on selected place (K2 or K1)

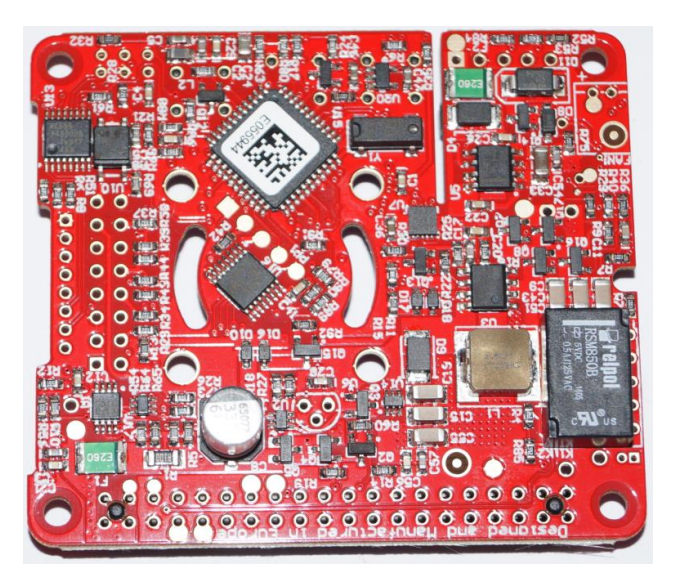

Figure 44 Bi-Stable Relay on the PCB place K2

If relay is used in UPS Pico HV3.0A, then only one position is available.

Put the PCB with Relay to the opposite side and solder **only** one pin. It is very important to solder only one pin, as if you made a mistake it will be easy to correct it.

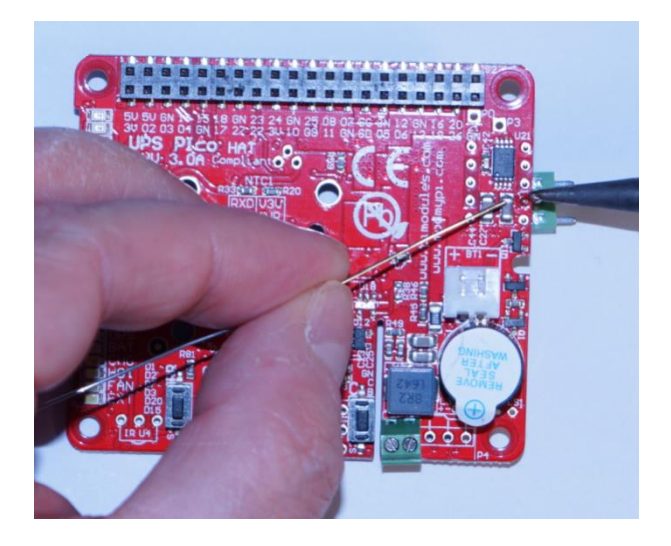

Figure 45 Soldering of one pin of the Bi-Stable Relay

Then make sure that everything (after double checking) are OK and proceed with soldering of all other Pins.

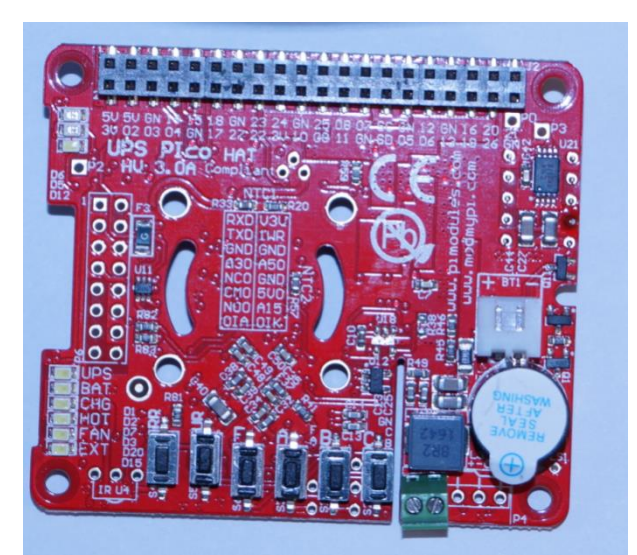

Figure 46 Soldered one pin of the Bi-Stable Relay

Solder all the rest of Bi-Stable Relay very carefully to avoid any short-cut with other near placed components.

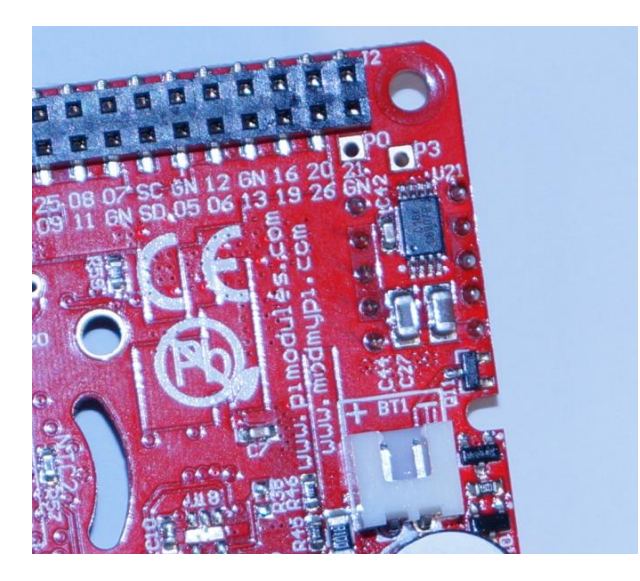

Figure 47 Completely Soldered Bi-Stable Relay

After completing of the soldering, cut the outstanding over the PCB pins (very carefully – PCB is very density!!!)

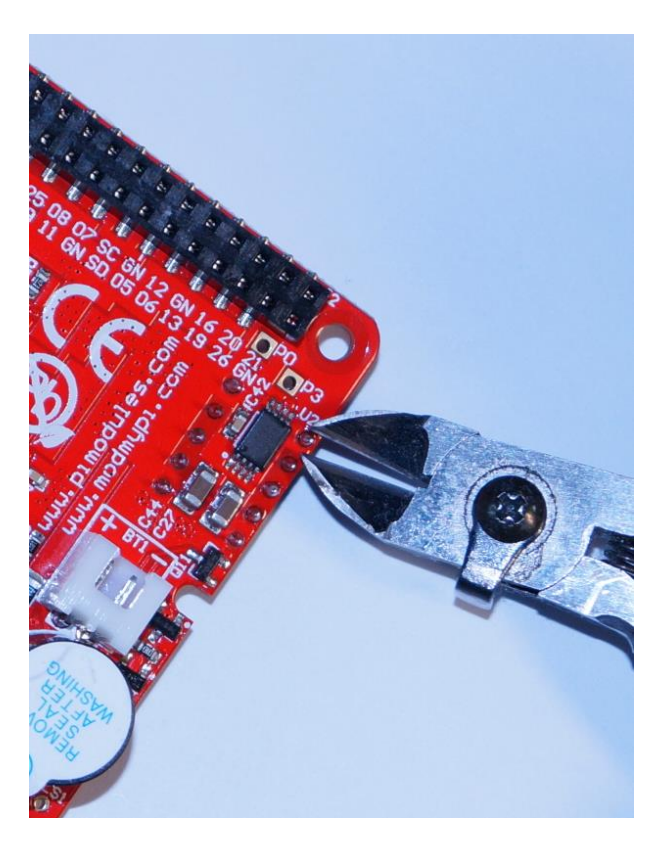

Figure 48 Cutting of the outstanding pion of the soldering Bi-Stable Relay

Prepare the 3 ways terminal block. Make sure that cables holes are in the proper side (looking outside)

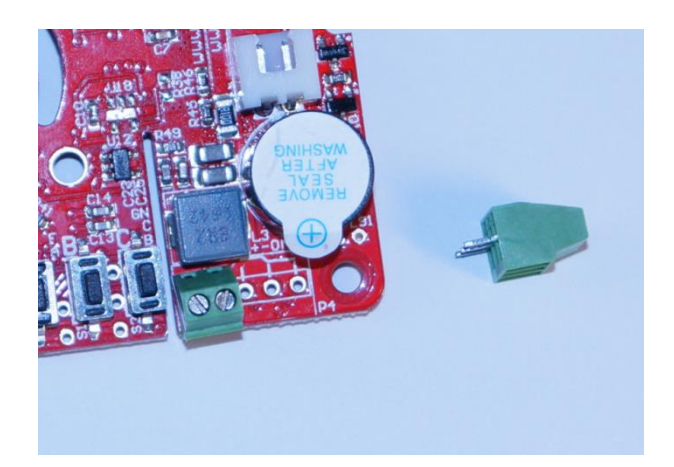

Figure 49 Terminal Blocks for the Bi-Stable

Pass the Terminal Block through the holes. Make sure that Terminal Blocks cables holes looks to the outside side.

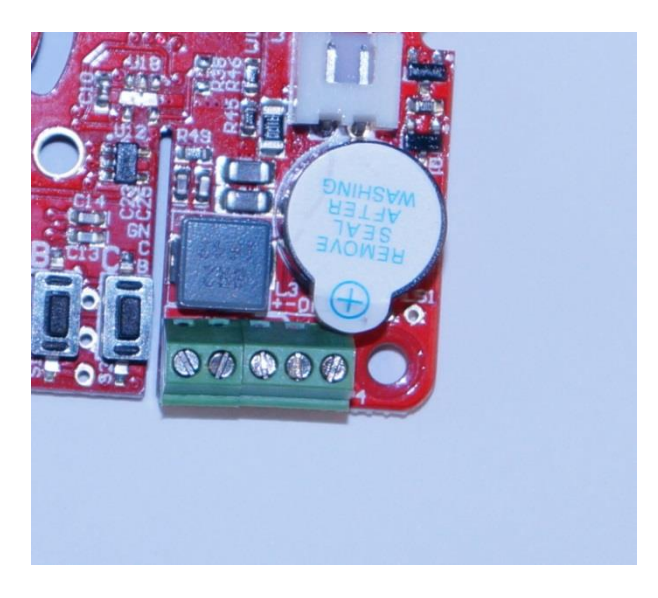

Figure 50 Terminal Block on the proper side

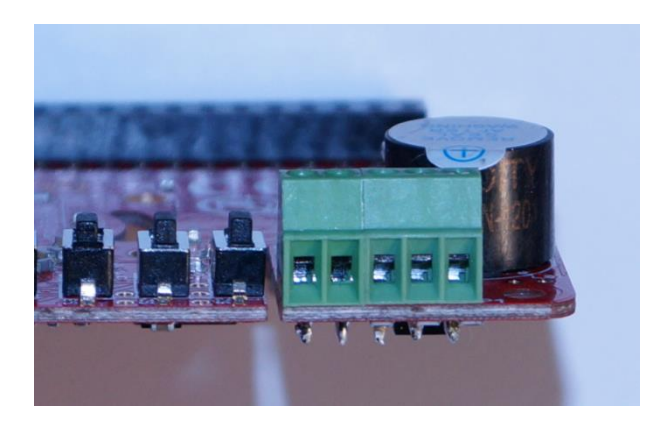

Figure 51 Soldered Terminal Blocks

Solder Terminal Block Pins and cut the outstanding legs over the PCB, be very careful with other components placed near to them (SMD Resistors).

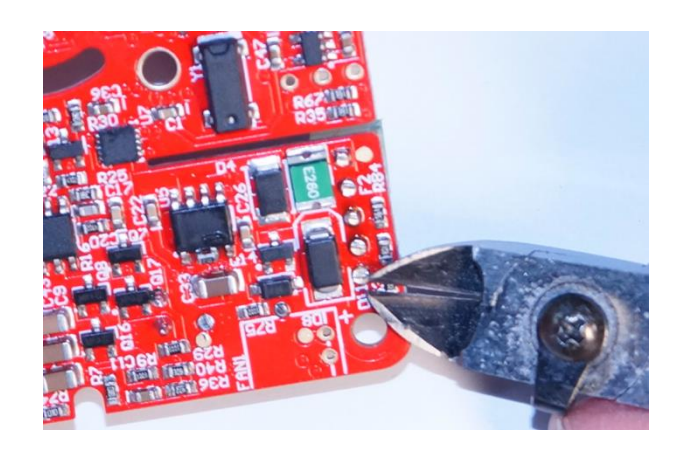

Figure 52 Cutting of the Terminal Block outstanding legs

## **Power Supply Unit Recommendations**

Please ensure that you are using a good quality Power Supply Unit available for powering of the Raspberry Pi and **UPS PIco HV3.0 HAT**. A PSU 5V@2.5A is recommended, however for more advanced applications 5V@3.0A PSU is preferred. This will ensure that there is enough current to recharge the PIco's battery. Low quality PSUs, or PSUs with bad quality of supply cables cause a voltage drops on the Raspberry Pi® 5V GPIOs that are recognized by the PIco and force a wrong functionality. It is also mandatory to have good quality micro USB powering cable. Please avoid PSUs that use dual USB connectors as there are double voltage drops on both USB connections (micro USB, and USB socket).

Once you have all parts correctly installed, we're ready to proceed with software installation

# **Software Setup for UPS PIco HV30 Stack/Top-End/Plus**

There are a few very simple steps than need to be followed to setup the software. In any case if user cannot follow these guides, a ready SD image (8GB) is available on our forum, always with the latest NOOBS, with all software procedures installed. It can be used also as a running example on a separate SD card for debugging purposes.

There is no need to have placed the **UPS PIco HV3.0 HAT** on top of the Raspberry Pi® when installing the software, however can be also placed on top. The presence of the UPS PIco HV3.0 HAT does not affect software installation.

The software installation procedure consists the following steps that need to be executed

- Operating System Installation (Raspbian)
- Activation of I/Os (i.e.  $I^2C$ ) as also some libraries installation
- Daemons Installation
- RTC Installation
- If needed in the future, firmware updates installation (this operation need to have installed **UPS PIco HV3.0 HAT** hardware)

## **Installation of the Operating System (Raspbian)**

Please download and proceed with installation of the latest NOOBS or install a separate RASPBIAN on your SD card. If you like you can use also a ready to use installed image that can be downloaded directly from our forum. It consists always the latest NOOBS installed with all stuff needed included. There is also an image restore program included in the ZIP file. It can be downloaded from the following link.

<http://www.forum.pimodules.com/viewtopic.php?f=30&t=4126>

The installed software for interaction with the Raspberry Pi, is using the GPIOs GPIO\_GEN27 and GPIO\_GEN22. These GPIOs are used to send and receive pulse train to/from the Raspberry Pi. It is also used to initiate the shutdown procedure when/if it is needed. The Daemons are monitoring these GPIOs and fire-up and interrupt on the Raspberry Pi side. This approach is very flexible and does guarantee that interaction even if huge files are copied and Raspberry Pi is ultra-busy with other tasks.

## **Installation Procedure of Daemons and email broadcasting System**

1. Install Raspberry Pi Operation System (i.e. NOOBs)

- 2. Enable the  $I^2C$
- 3. Ensure that Python is installed and updated, by using the following command

## **sudo apt-get install python-rpi.gpio**

4. Ensure to run below line

### **sudo apt-get -y install git python-dev python-serial python-smbus**

## **python-jinja2 python-xmltodict python-psutil python-pip**

## (Take note of the line-wrapping above, it should all be on one line)

5. Note that some of the above can also be install with pip as below:

## **sudo pip install jinja2**

### **sudo pip install xmltodict**

## (Obviously after python-pip has been installed)

6. Clone Raspberry Pi daemons and email broadcasting system from the GitHub using the following command

## **sudo git clon[e https://github.com/modmypi/PiModules](https://github.com/modmypi/PiModules)**

- 7. Move to the required directories where software has been copied.
- 8. First to the email broadcasting system (package)

## **sudo cd PiModules/code/python/package**

9. Then proceed with the installation of the email package software

### **sudo python setup.py install**

more information about the package usage and details are available at

## https://github.com/modmypi/PiModules

10. Second to the System Monitoring and File Safe Shutdown Daemons (picofssd)

## **cd ../upspico/picofssd**

11. Then proceed with the installation of the picofssd daemons software

### **sudo python setup.py install**

12. Once the script has been installed, it can be installed to the `SystemD` with the following command

### **sudo systemctl enable picofssd.service**

13. Now when the Pi is rebooted the daemon should start automatically.

The Daemons can be started and stopped in the usual way for SystemD:

### **sudo systemctl start picofssd.service**

### **sudo systemctl stop picofssd.service**

Important Notices:

- 1. Both PIco packages must be installed even if not used.
- 2. It is very important to start/stop the Daemons Service when doing Hardware Reset of the PIco HV3.0 to avoid undefined situations with pulse train recognition procedure by the system. Resetting the PIco with Not Stopped the Daemon Service can cause an unexpected system shutdown (however without card corruption - system will just safety shutdown).

### **Installation Procedure of the UPS PIco HV3.0 Hardware RTC**

1. Ensure to run below line

### **sudo apt-get -y install i2c-tools**

2. Edit by running the following line

### **sudo nano /etc/modules**

and check, make sure to have the following items in the file and add what is missing:

**i2c-bcm2708**

**i2c-dev**

#### **rtc-ds1307**

3. Edit by running the following line

### **sudo nano /boot/config.txt**

4. and add the following to this file:

**enable\_uart=1**

### **dtoverlay=i2c-rtc,ds1307**

5. Edit by running the following line

## **sudo nano /etc/rc.local**

6. and add the following line before "**exit 0**"

### **sleep 4; hwclock -s &**

7. Reboot system by

### **sudo reboot**

8. Remove the **fake-hwclock** which interferes with the RTC **hwclock**

### **sudo apt-get -y remove fake-hwclock**

### **sudo update-rc.d -f fake-hwclock remove**

9. Run

### **sudo nano /lib/udev/hwclock-set**

10. and comment out these three lines**:**

## **#if [ -e /run/systemd/system] ; then # exit 0 #fi**

- 11. Run **date** to verify the time is correct.
- 12. Plug in Ethernet or WiFi (if not plugged before) to let the Pi sync the right time from the Internet. Once that's done, run:

### **sudo hwclock -w**

13. to write the time, and another

## **sudo hwclock -r**

13. to read the time

That's it! Next time you boot the time will automatically be synced from the RTC module.

## **Automatic Installation Scripts**

Two valuable users have been written an Automatic Installations Scripts that are very useful. Users that prefer to make the installation easier using them can find information here below:

1. Siewert Lameijer's located at

<http://www.forum.pimodules.com/viewtopic.php?f=27&t=4870>

2. Crescendo Fang's located at

<http://www.forum.pimodules.com/viewtopic.php?f=27&t=3053>

## **Bootloader Feature – keep the system up to date**

**UPS PIco HV3.0A/B/C** HAT is a very flexible hardware platform that offers a wide range of features. Most of them are software programable. Therefore, during the time, new versions with additional features are released. It is mandatory for the user, to have the ability to upload the newest firmware version whenever it is released, to keep the **UPS PIco HV3.0A/B/C** HAT up to date. The firmware upload to the **UPS PIco HV3.0A/B/C** is done by running a small piece of software located in dedicated memory part in the micro controller called boot sector. This memory part is protected from any erase, so even if uploading of the new firmware procedure fails, this bootloader will never fail.

The execution (the invoking) of the bootloader can be done from a software level by running of some dedicated commands, or manually by pressing of dedicated key sequence. The bootloader is equipped with additional protection mechanism called watch-dog, and if within 32 seconds from invoking of it system not start uploading the new firmware, **UPS PIco HV3.0A/B/C** HAT will be reset, and start execution of the old already existing firmware. The bootloader functionality ensures that the **UPS PIco HV3.0A/B/C** HAT is up-to-date, and allows users to report various changes that can be implemented on the user's side. It is extremely useful functionality and ensures that the product has longevity.

As the bootloader uses the Raspberry Pi® Serial Port (RS232), it is mandatory to have it free on the Raspberry Pi® (without any hardware occupying it). It is also important that you ensure that there is no software using it. As well if minicom has been used, please restart the Raspberry Pi, as minicom keeps the RS232 interface occupied.

When doing the firmware upload, it is also mandatory to have the system cable powered (there is no UPS protection provided during that time) as also have stopped the Daemons to avoid any undefined conditions with used GPIOs.

## **Firmware updates Procedure of the UPS PIco HV3.0 (on RPi3)**

### **Serial Port disable Procedure**

To disable serial communication over the UART long enough to do a Firmware update. You need to do two things.

1. Run

**sudo nano /boot/config.txt** and add this line:

**dtoverlay=pi3-disable-bt**

2. Run

**sudo systemctl disable hciuart**

3. Run

**sudo systemctl stop** 

4. Run

### **sudo systemctl disable**

5. You could also disable the console by removing this line from **/boot/cmdline.txt** if present, then reboot:

### **console=ttyAMA0,115200**

As it has been written before the **UPS PIco HV3.0 A** HAT features an embedded serial bootloader which allows users to update the unit's firmware. The firmware can be uploaded using a dedicated python script, called **9600\_picofuHV3.0.py**

It is mandatory to have previously installed python and I2C-tools on the Raspberry Pi. You will install these during initial PIco setup outlined previously in this entity. Please install **smbus** support for python to enable additional functionality. Simply run the following command (with an internet connection):

### **sudo apt-get install python-smbus**

The first task which is done by the **UPS PIco HV3.0 A** HAT after reset is to check if bootloader has been requested. If not, then the rest of the firmware runs. Otherwise, the **UPS PIco HV3.0 A** HAT lights the Orange User LED and waits for the firmware upload from the Raspberry Pi ®, and when firmware starts uploading, change from Orange User LED to Blue User LED.

There are two ways to invoke the bootloader mode and to upload the new firmware:

## **Automatic Bootloader Initiation**

Remember to have system cable powered as during the boot loading procedure system is not protected from power losses

The bootloader is invoked by running the following command line:

## **sudo i2cset -y 1 0x6b 0x00 0xff**

**sudo python 9600\_picofuHV3.0.py -v -f** 

The UPS Plco HV3.0 main hex should be replaced with the name of the last firmware update, or the firmware you wish to use.

When firmware starts the upload procedure, the Orange User LED will have lit, and then when firmware starts uploading the Blue User LED will lit and UPS LED will be blinking.

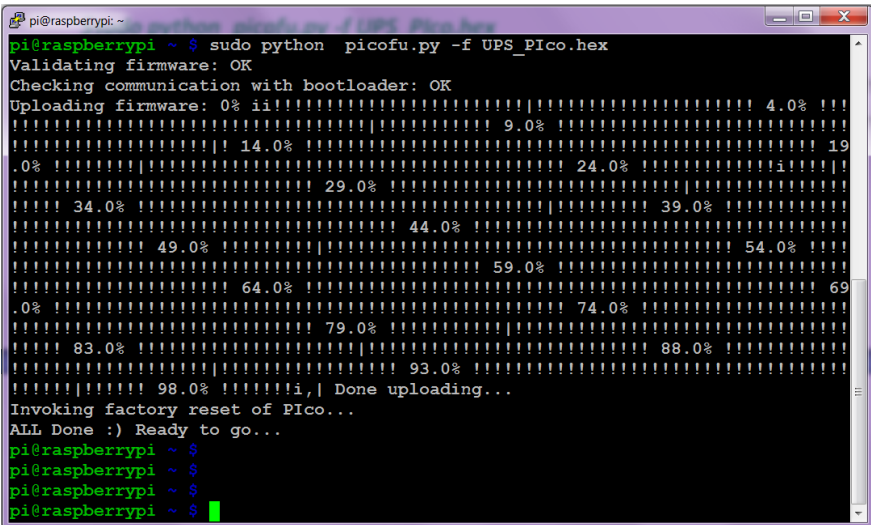

Figure 53 SSH screen when firmware uploading

Once complete the system with output **ALL Done :) Ready to go. . .**

We would recommend that you now shutdown your Pi and **UPS PIco HV3.0 A** HAT completely to ensure that all changes are integrated. Once you've rebooted your system, you can check the UPS PiCo firmware version using the following command:

## **sudo i2cget -y 1 0x69 0x26**

In this case the system should output **0xXX**, signifying that the firmware has updated correctly.

## **Manual Bootloader Initiation**

For emergency reasons (i.e. faulty upload, upload of a wrong corrupted files etc.) The **UPS PIco HV3.0 A** HAT has the ability to invoke the bootloader manually, via the on-board buttons. You can do this instead of using the automatic initiation outlined above. However, user need to have physically access to the device, as needs to push buttons.

It is very important to **stop** (before upload) and then **start** (after upload) the Daemons Services when doing Hardware Reset of the PIco HV3.0 to avoid undefined situations with pulse train recognition procedure by the system. Resetting the PIco with Not Stopped the Daemon Service can cause an unexpected system shutdown (however without card corruption). Please use the below command to stop the FSSD service

### **sudo systemctl stop picofssd.service**

The following procedure needs to be followed:

- Press and hold the **UR** button
- Continue to hold the **UR** button, and press and hold the **F** button.
- Release the **UR** button, but keep holding the **F** button
- Release the **F** button

The Orange User LED will have lit, and system will be able to receive the firmware update

Then write the following command on the Raspberry Pi command line

## **sudo python 9600\_picofuHV3.0.py -v -f**

The UPS Plco HV3.0 main hex should be replaced with the name of the last firmware update, or the firmware you wish to use.

If within 32 second after boot loader initiation the firmware is not start uploaded, the UPS PIco HV3.0 will be reset to normal working conditions by internal Watch Dog mechanism. This has been implemented for security reasons for remote firmware upload.

## **Post-Firmware Update procedure**

After firmware upload some steps are needed to return the system to previous state.

Please follow below steps to do that.

Run

**sudo nano /boot/config.txt**

and REMOVE this line:

**dtoverlay=pi3-disable-bt**

Run

**sudo systemctl enable hciuart**

Run

**sudo systemctl enable** 

Re-add this line to **/boot/cmdline.txt** just before **console=tty1** line:

**console=ttyAMA0,115200**

Then run the following:

**sudo systemctl start picofssd.service**

Reboot system by **sudo reboot**

Take note you should see the UPS LED blinking steady at 400ms when the OS is ready.

**Remote bootloader – New Feature for the UPS PIco HV3.0B/C HAT TBC**
## **Using the UPS PIco HV3.0A/B/C HAT**

The **UPS PIco HV3.0A/B/C HAT** is a complete and flexible cable/battery powering system, that provides also a protection from cable powering losses and save the SD card from corruption (the UPS functionality). In addition, it is offering a plenty of additional features that make it unique on the market. Compared with other similar Raspberry Pi® UPS or Powering Systems is the most advanced than any other. The usage and their capabilities will be described here below. There have been divided in following entities:

- Running the System for the first time
- System Functionality and Features
- User Applications Hardware Interfaces
- Measuring and Monitoring System
- Basic System Scheduler
- Events Triggered RTC Based System Actions Scheduler

### **Running the System for the first time**

Once proceeded with Hardware and Software installation, user can start using of the complete system. Ensure that **UPS PIco HV3.0A/B/C HAT** is properly placed on the Raspberry Pi® top, and spacers are screwed. Plug-in the battery to the BT1 socket (battery can be plugged/unplugged also when system is running - cable powered, however we recommend to plug-it from the beginning) and apply power to the Cable Power Inputs. They can be the Raspberry Pi® micro USB, or the EXT (7-28V DC) power, or both at the same time. **UPS PIco HV3.0A/B/C HAT** is protected with ZVD circuits and both powering sources can be supplied at the same time without any problem. If system is used in "on the go mode", as exclusively battery powered system (as an Intelligent Power Bank), battery should be plugged-in before system will be switched ON (valid for the **UPS PIco HV3.0B/C HAT**) with **Magic Switch**.

The **Magic Switch** can be used ONLY if before of use a proper register have been setup. This procedure is detailed described in next chapter. Using of **Magic Switch** before a proper setup it, can cause unexpected effects like (absence of possibility to switch OFF with Magic Switch, or absence of File Save Shutdown). Therefore, it is required to setup system for the first time using cable powering, setting the **Magic Switch Register** (if planned to be used) and then use system as an Intelligent Power Bank powered.

After cable power applying Raspberry Pi® will start booting and during that time the UPS Blue LED will lit continuously. After about 30-40 seconds when Raspberry Pi® boots-up and properly installed Daemons starts running the UPS LED should be blinking about 2 times per second as far Cable Power is still connected. If the UPS LED is not blinking, that means the Daemons are wrong installed, and user need to check the installation process again. If the UPS LED is blinking properly remove any cable power applied and the UPS LED should be blinking much slower – once every 2 seconds. These two steps ensure you that the Daemons are installed correctly and **UPS PIco HV3.0A/B/C HAT** running properly. Your system is ready and protected. If you will not apply the cable power again, after 60 seconds of running on battery, your system will be forced by **UPS PIco HV3.0A/B/C HAT** to safe shutdown. If Cable power will be applied, your system will boots-up and start running again. This is the basic usage, and if you have recognized all stages, you are ready. Enjoy your new UPS PIco installed and protecting your system. For furthermore advanced usage you need to follow the next chapters.

If used the **Magic Switch** is used (if previously is setup the appropriate register) - switch it ON without cable power applying. The system starts booting up, Raspberry  $Pi^{\circledast}$  will start booting and during that time the UPS Blue LED will lit continuously. After about 30-40 seconds when Raspberry Pi® boots-up and properly installed Daemons starts running the UPS LED should be blinking about 1 time every 2 seconds as far **Magic Switch** is ON. If the UPS LED is not blinking, that means the Daemons are wrong installed, and user need to check the installation process again. If you move the **Magic Switch** to position OFF again, then Safe Shutting Down will be started, UPS LED will light continuously, and after 30-40 seconds system shutdown and disconnect battery source.

### **System Functionality and Features**

The **UPS PIco HV3.0A/B/C HAT** core functionality is to provide powering battery back-up and protect the Raspberry Pi® system from micro SD card corruption if power loss occurs during writing to micro SD card as also supplying the Raspberry Pi® based systems as Intelligent Power Bank with Safe Shutdown when OFF.

However, due to implementation of enhanced battery powering system it can be used for any kind of Battery or Cable Powered Application.

The **UPS PIco HV3.0A/B/C HAT** is plugged on top of the Raspberry Pi® and it is continually monitoring the GPIO 5V Pins. The proprietary implemented algorithm analyzes the powering status on these GPIO's and recognizes when cable powering is going to be lost. If so, then within 250 uS applies the Battery Back-Up power and when cable power returns release it. The **UPS PIco HV3.0A/B/C HAT** powering analyzer check the stability of the cable powering and only if it is stable for more than 3 seconds release the battery power Back-up returning to Cable powering.

In case of usage as **Intelligent Power Bank** (without Cable Power Source) the checks the system power and when is switching OFF ensure that system will be properly shuttled down, without SD card corruption

All functionality of the **UPS PIco HV3.0A/B/C HAT** can be monitored or changed/forced via enhanced set of System Variables (System Registers) accessed through the I<sup>2</sup>C interface. This Interface is described in detail in another chapter. It is called **P**eripherals **I** <sup>2</sup>C **Co**ntrol **I**nterface - the **PICo Interface** - and practically allows user to change most of system parameters via command line (if SSH or Terminal is used) or via any language interface (Python, C, etc.). Some of the System Parameters can be also monitored via Raspberry Pi® using minicom® by using of the Raspberry Pi® Serial Port (if it is released for other applications) or again higher-level language interfaces.

The **PICo Interface** is occupying pre-defined (with possibility to change their location) addresses on the Raspberry Pi® address I <sup>2</sup>C space. By default, they are **0x68**, **0x69**, **0x6A**, **0x6B**, **0x6C**, **0x6D**, **0x6E**, **0x6F**. In next chapters will be analyzed how to use of these System Registers. There are specified in the Table 8 UPS PIco HV3.0 HAT I2C addresses.

The installed software for interaction with the Raspberry Pi® (Daemons), is using the GPIOs GPIO\_GEN27 (sending pulse train to the Raspberry Pi® and initiating the Safe Shutdown) and GPIO\_GEN22 (replying by the Raspberry PI® to **UPS PIco HV3.0A/B/C HAT**). These GPIOs are used to send and receive pulse train to/from the Raspberry Pi®. They are also used to initiate the shutdown procedure when/if it is needed. The Daemons are monitoring these GPIOs and fire-up and interrupt on the Raspberry  $Pi^{\circ}$  side. This approach is very flexible and does guarantee that interaction even if huge files are copied and/or Raspberry Pi® is ultra-busy with other tasks. It is not allowed to use these GPIOs for any other Raspberry Pi® functionality.

There is already ready (and under extensively testing process) alternative interaction system with the Raspberry Pi ® which is not using any GPIO. Therefor all GPIOs are free for user applications. However, this new interaction system will be released in new firmware versions.

### **The Magic ON/OFF (Slide) Switch functionality**

The newer Version of **UPS PIco HV3.0B/C HAT** (Version B and C) is equipped with an **ON/OFF Magic Slide Switch**. This Switch is called Magic, as it is multifunctional, programmable, and adding a huge difference in powering schemes of the Raspberry  $Pi^{\circledast}$ . It is allowing to use Raspberry Pi ® as an independent device powered exclusively from battery, without any cable powering source. This powering as **Intelligent Power Bank**, is called "**on the Go**"

First, the **Magic Switch** is not soldered by default, and it is not necessary to be soldered. It is required only if user is planning to use the **UPS PIco HV3.0B/C HAT** as a mobile battery powered application. In all other cases, absence of this switch does not imply the standard functionality of the **UPS PIco HV3.0B/C HAT.** If for any reason, the **ON/OFF Magic Switch** has been soldered, but user not need his additional functionality, should be placed on position OFF. Also, if user need to have external access to Intelligent ON/OFF functionality, then an external Switch will longer cables can be soldered instead of the micro switch.

The following functionalities are assigned to the **Magic Switch**:

- Intelligent ON/OFF with Files Save Shutdown when OFF and battery power cut (Integrated RTC is not running, schedulers are not running)
- Intelligent ON with Files Save Shutdown when OFF without battery power cut (Integrated RTC is running, schedulers are running)

Here below are shown the **Magic Switch** functionalities based on Switch position and programming registers values. The following PICo registers are associated to the **Magic Switch** functionality:

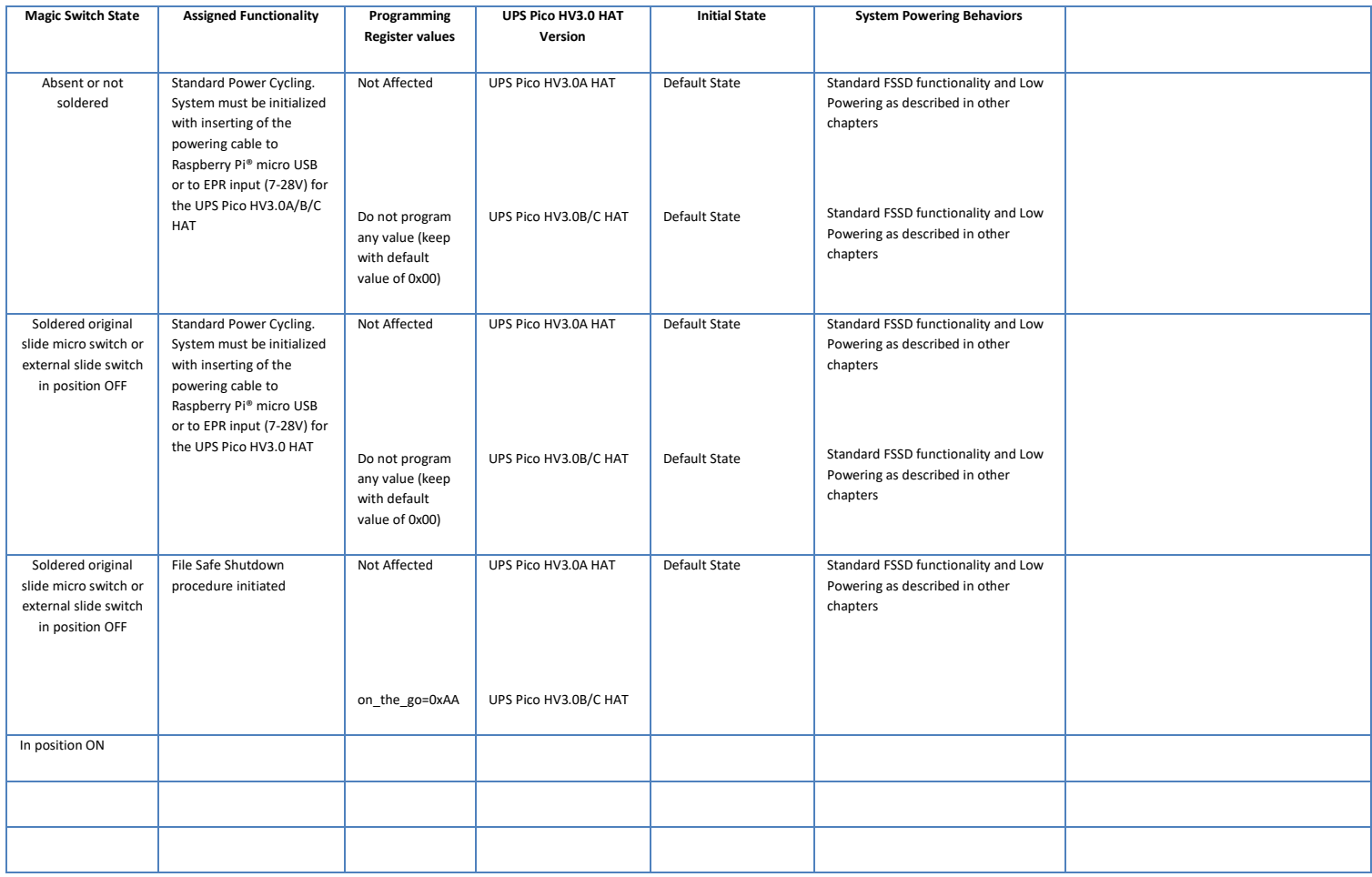

1. Cable power is not supplied, Magic Switch on Position ON, stay on it, System is powered (started as Cold Start)

# **System Cold Start, Warm Start, Default Start, "on the Go" Start and UPS LEDs behaviors**

#### **Cold Start**

**Cold Start** is called when Cable Power is applied for the first time to the System after battery connection, the Raspberry Pi ® is starting up, and **UPS PIco HV3.0 HAT** is using all parameters stored in the internal EEPROM (default or user changed).

This start-up is called **Cold Start**, and means that System is starting up for the first time without power cycling as battery is connected for the first time.

Note: If you are doing a Cold Start, and battery is connected, as the Raspberry Pi® is protected also during the booting process, it is enough to connect cable power just for 2 seconds. The System will continue starting-up with battery power back-up (without cable power applied).

#### **Warm Start**

This is the most used, and normal type of System Start-up. It happens when System is Cable Power or FSSD button is pressed, after Safe Shutdown of the system, and **UPS PIco HV3.0 HAT**. This start-up is called **Warm Start**, and means that System is starting up from Low Power Mode (Power Cycling), RTC is running as system is battery powered and is in Low Powering Mode.

Note: If system is Warm Started, the Cable Power need to be applied for minimum 8 seconds to be recognized. This is the most used System Startup.

#### **Default Start**

When System is Cable Power user has a possibility to restore the factory defaults. To do that the following steps need to be followed:

- Press and hold the **UR** button
- Continue to hold the **UR** button, and press and hold the **C** button.
- Release the **UR** button, but keep holding the **F** button
- Release the **F** button

Ten flashes of the User LEDs will be visible (for about 5 seconds) during that time the Internal **UPS PIco HV3.0 HAT** EEPROM will erased and written with factory default values, including factory default battery. After that the system will start running normally with new (default) settings.

#### **"On the Go" Start**

**TBC**

### **Battery Powering Protection**

Due to shipping regulations in some countries, it is required to ship the **UPS PIco HV3.0 HAT** with battery connected, however without system to be powered. Therefore, to cover this requirement, a dedicated battery connectivity protection system has been implemented. It works in the following way:

- 1. When system is not cable powered (via Raspberry Pi  $\textdegree$  or via External Powering) connecting of battery does not cause system powering, as connected to the **UPS PIco HV3.0 HAT** battery is in fact electrically disconnected. It has been implemented by using a high current/ultra-low resistance MOSFET switch (12 mOhm/7A) in default (hardware forced to OFF condition).
- 2. There is no possibility to start the system (even if battery remain connected to their socket) until External Cable (to Raspberry Pi® micro USB socket, or External Power to **UPS PIco HV3.0 HAT,** or GPIO 5V) Power applied.
- 3. Only when External Cable Power applied (to Raspberry Pi® micro USB socket, or External Power to **UPS PIco HV3.0 HAT,** or GPIO 5V) the system will be restarted with "cold start" (using the last stored setup in the EEPROM). It will remain powered (the **UPS PIco HV3.0**  HAT), even if Raspberry Pi® is not powered, and continuously monitoring the power conditions.
- 4. During External Cable Power powering (to Raspberry Pi® micro USB socket, or External Power to **UPS PIco HV3.0 HAT,** or GPIO 5V), battery can be connected or disconnected by user at any time. Only if battery is connected system is offering SD card protection, and UPS functionality.
- 5. If user wish to disconnect electrically the battery from the system, should press the **R** button for more than 2 seconds, after system FSSD (File Safe System Shutdown) with disconnected External Cable Power powering. This will cause an electrical disconnection of the battery from the system. Note that RTC will be not working after that. Restarting system in such condition need to apply External Cable Power powering (to Raspberry Pi® micro USB socket, or External Power to **UPS PIco HV3.0 HAT**, or GPIO 5V) again.

### **Powering Modes**

**UPS PIco HV3.0 HAT** functionality is based on internal firmware based **state machine**. This state machine is deciding on Powering State (called also Powering Mode) based on various parameters like powering source, battery level, current level, RTC etc. The current Powering Mode each time is stored in internal Variable and can be accessed by PICo interface over address 0x69, location 0x00.

The following Powering Modes are available:

- RPi (which consist both sub modes EPR and RPi)
- BAT (which consist both sub modes BAT and LPR)

User can at any time check the powering mode the system is from command line, or software interface, remotely or on site. The meaning is:

- 0x01 Powering from Cable (Raspberry Pi® or External)
- 0x02 Powering from Battery

#### **Example of use**

*sudo i2cget -y 1 0x69 0x00* 

User should receive response 0x00 or 0x01.

### **UPS PIco HV3.0 HAT Low Powering functionality – Power Cycling**

One of the most important feature is the **Power Cycling**. Power Cycling as specified before is the core firmware State Machine that is handling the whole system behaviors. The Power Cycling feature is handling the System Shutdown, Start-up as also battery charging.

The following scenarios has been implemented in the current firmware version that are covering 100% of possible cases.

#### **Raspberry Pi® Shutdown Scenarios**

The Raspberry Pi® can enter to Low Powering Mode in the following scenarios

**TBC**

### **"PIco is Running" Feature**

Many users are using the Raspberry Pi® in remote places where is difficult to access the UPS LED and see it blinking. Therefore, is needed to check and confirm that **UPS PIco HV3.0A HAT** is running and protecting the Raspberry  $Pi^{\circledast}$ . For that reason, a dedicated PIco register has been implemented that allows remote user to proof that PIco is working properly. This register is placed on the I<sup>2</sup>C address 0x69 at location 0x22. If the **UPS PIco HV3.0A HAT** is working (properly) this register value is updated every 1 millisecond. To proof that **UPS PIco HV3.0A HAT** is working need to read 2 times with time difference bigger than 1 millisecond. The read values need to be different.

#### **Example of use**

#### **i2cget -y 1 0x69 0x22 w && i2cget -y 1 0x69 0x22 w**

User should receive response like this (two different 16-bit numbers)

0x823f

0x8247

### **User Selectable PIco HV3.0 I2C addresses**

The **UPS PIco HV3.0** interacts with Raspberry Pi® via I<sup>2</sup>C interface. There is pre-selected (default) addresses that are used by **UPS PIco HV3.0A HAT**. However, user may need to change them to adopt the system to different address area in their application. In addition, the integrated Hardware RTC may be not used and the address of the 0x68 that is assigned to it, will be used by another external RTC provided by user. The **UPS PIco HV3.0** offers a mechanism that allows to change this addresses to different ones.

The following addresses are available:

- **DEFAULT** where used I2C addresses are: 0x68, 0x69, 0x6A, 0x6B, 0x6C, 0x6D, 0x6E, 0x6F
- **NO\_RTC** where used I2C addresses are: 0x69, 0x6B
- **ALTERNATE** where used I2C addresses are: 0x58, 0x59, 0x5A, 0x5B, 0x5C, 0x5D, 0x5E, 0x5F

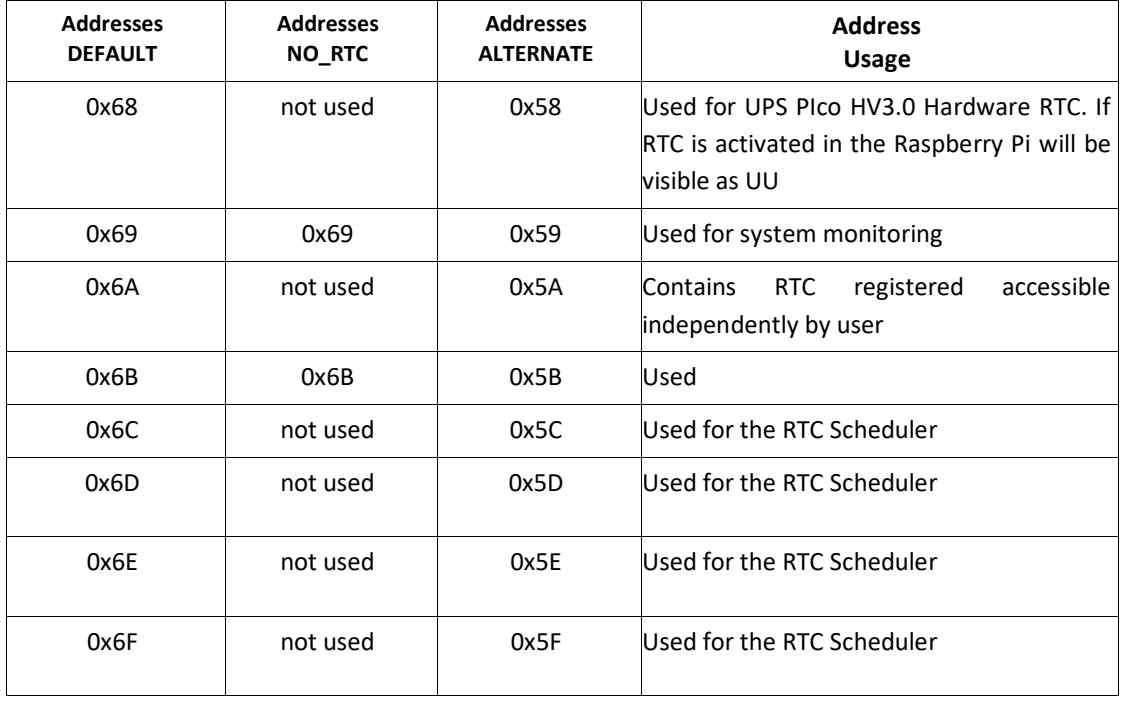

#### Table 9 UPS PIco HV3.0 HAT I2C addresses

Any changes of the  $I^2C$  addresses should be preceded only when system is cable powered as changing of these addresses cause UPS PIco HV3.0 reset.

Changes of the I<sup>2</sup>C are executed through the **0x6B** register number **0x00** called **pico\_state**. If system I2C addresses are moved to the ALTERNATE address, then please use the **0x5B** (instead of the 0x6B) and register number **0x00** (**pico\_state**).

The writing codes are the following:

- **DEFAULT -** 0xA0
- **NO\_RTC -** 0xA1
- **ALTERNATE -** 0xA2

#### **Example of use – System is in DEFAULT addresses**

*sudo i2cset -y 1 0x6b 0x00 0xA1 Set* the System to NO\_RTC mode

*sudo i2cset -y 1 0x6b 0x00 0xA2* Set the System to ALTERNATE mode

**Example of use – System is in ALTERNATE addresses** *sudo i2cset -y 1 0x5b 0x00 0xA1 Set* the System to NO\_RTC mode

*sudo i2cset -y 1 0x5b 0x00 0xA0 Set the System to DEFAULT mode*

#### **UPS PIco HV3.0 HAT Still Alive (STA) Functionality**

The **UPS PIco HV3.0 HAT**, offers to the user a protection mechanism for the possibility of the Raspberry Hang-up (freeze of it). In a case that Raspberry Pi® freeze, the **UPS PIco HV3.0 HAT**, will automatically hardware reset it, using Gold Plated Reset Pin (POGO Pin) that must be soldered to have such functionality. The default state is that Still Alive functionality is disabled.

The Still Alive functionality is based on 8-bit timer located at address **0x6b** and position **0x05** that his value is decreasing every second when his value is different from 0xff. If it reaches 0x00 **UPS PIco HV3.0 HAT** resets hardware the Raspberry Pi®. The default value after restart/start of the **UPS PIco HV3.0 HAT** is 0xff (disabled).

To activate it, user need to write to this register value different than 0xff, and rewrite new value every defined time (by its written value).

The following options are available, and can be used at any time:

- Writing of 0xff cause disable of this STA timer
- Writing of 0x01 0xfe cause start of down counting (every second) of this STA timer until it reaches the 0x00 when the Raspberry Pi® will be hardware Reset
- Writing of 0x00 cause immediate and unconditional Raspberry Pi® hardware Reset

#### **Example of use**

*sudo i2cset -y 1 0x6b 0x05 0x00* unconditional resets the Raspberry Pi®

*sudo i2cset -y 1 0x6b 0x05 0x0f* Sets the STA timer to 15 seconds (if within 15 seconds software running on Raspberry Pi® not write new values, Raspberry Pi® will be hardware reset by PIco.

*sudo i2cset -y 1 0x6b 0x05 0xff* disable the STA timer

### **UPS PIco HV3.0 HAT User Applications Hardware Interfaces**

The **UPS Pico HV3.0 HAT** is equipped with a set of User Applications Hardware Interfaces that allows to rapid setting-up of various applications without necessity of other additional HAT PCBs. It contains:

- System and User LEDs
- System and User Buttons
- Sound Generation System
- Bi-Stable Relay
- Auxiliary 5V@750mA and 3.3V@150mA interface
- IR Receiver Interface
- Programmable RS232 Interface
- User Selectable PIco HV3.0 I<sup>2</sup>C addresses (NORMAL, NO\_RTC, ALTERNATE)
- ESD protected 1-wire Interface
- Opto Coupler

### **UPS PIco HV3.0 HAT LEDs**

The **UPS Pico HV3.0 HAT** is equipped with 6 LEDs (that offers information about the **UPS Pico HV3.0 HAT** system status. Three of them are dedicated for user applications and can be handled by the PICo (I<sup>2</sup>C) interface. One of them is Orange, the second one is Green, and the third is **Blue.** A detailed description of the system LEDs and their usage is provided on below table.

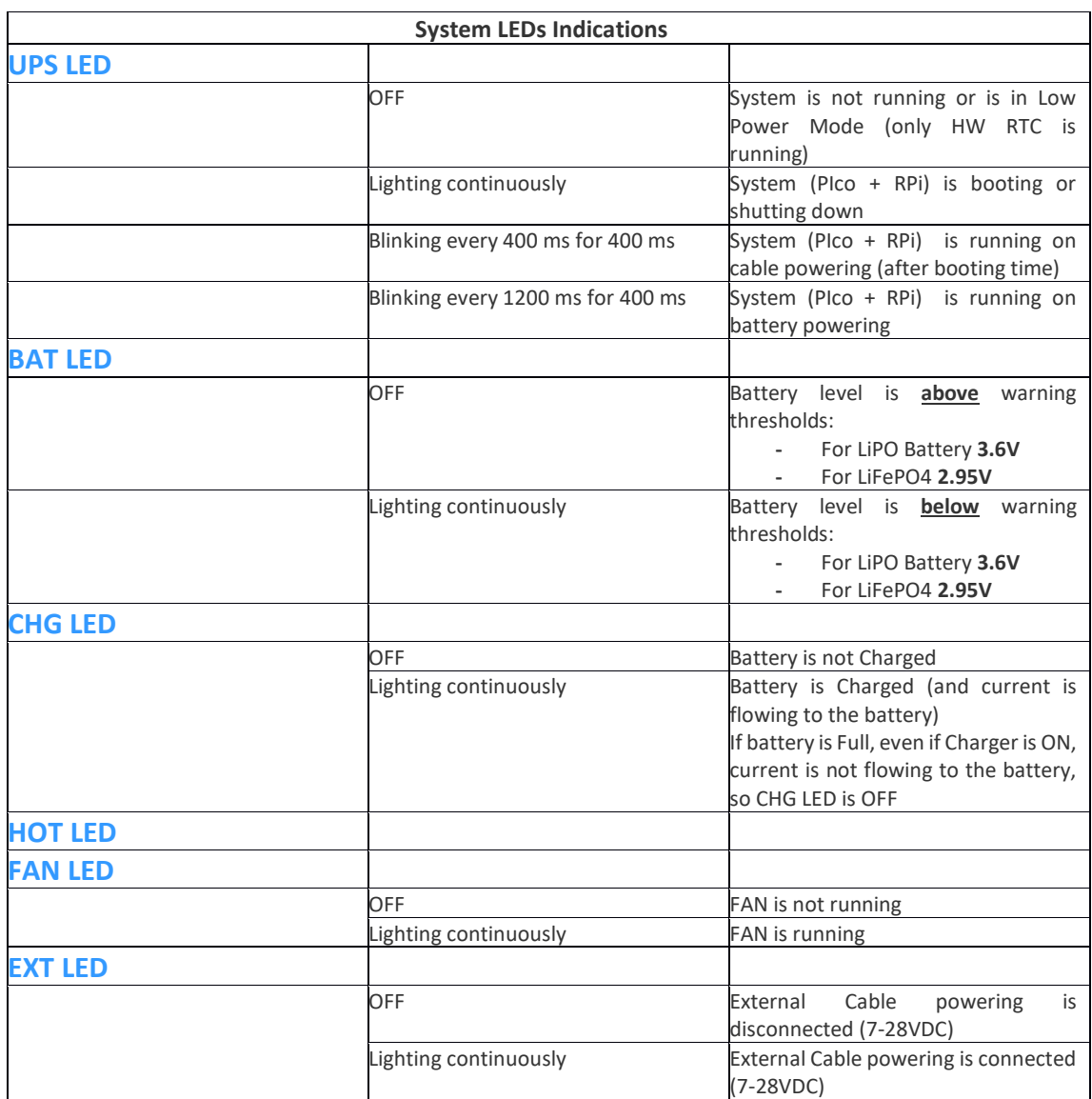

Table 10 System LEDs description

In the **UPS Pico HV3.0B/C HAT** there is an additional option to use external **LEDs** connected in parallel with the **User LEDs**. Thus, allows user to make their own applications where Pico User LEDs will be used.

Connectivity of external User LEDs can be done via cables using the 2mm header as shown her below. It is recommended to use in series a resistor, however in any case the Pico LED resistor is used in this connectivity.

Accessing of the User LEDs can be done by the following **PICo** Commands.

#### **Example of use**

*sudo i2cset -y 1 0x6b 0x09 0x01* for ON the Orange LED

*sudo i2cset -y 1 0x6b 0x09 0x00* for OFF the Orange LED

*sudo i2cset -y 1 0x6b 0x0A 0x01* for ON the Green LED

*sudo i2cset -y 1 0x6b 0x0A 0x00* for OFF the Green LED

*sudo i2cset -y 1 0x6b 0x0b 0x01* for ON the Blue LED

*sudo i2cset -y 1 0x6b 0x0b 0x00* for OFF the Blue LED

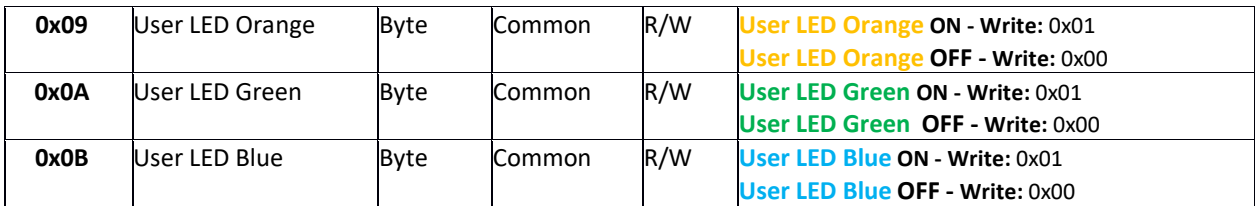

Table 11 User LEDs Commands Specifications

### **UPS PIco HV3.0 A Buttons**

The **UPS Pico HV3.0 HAT** is equipped with 6 buttons that can be used in various ways. Three of them are dedicated for user applications and can be handled by user through the **PICo** (I<sup>2</sup>C) interface or **@commands** (RS232) system, all other are specific for various **UPS Pico HV3.0 HAT** functionalities. All of them can be used for some start-up functionalities when **UPS Pico HV3.0 HAT** is reset. A detailed description of all buttons and their usage is provided on below table.

**It is very important to start/stop the Daemons Service when doing Hardware Reset (UR) of the PIco HV3.0 HAT in order to avoid undefined situations with pulse train recognition procedure by the system. Resetting the PIco with Not Stopped the Daemon Service can cause an unexpected system safe shutdown (however without card corruption)**

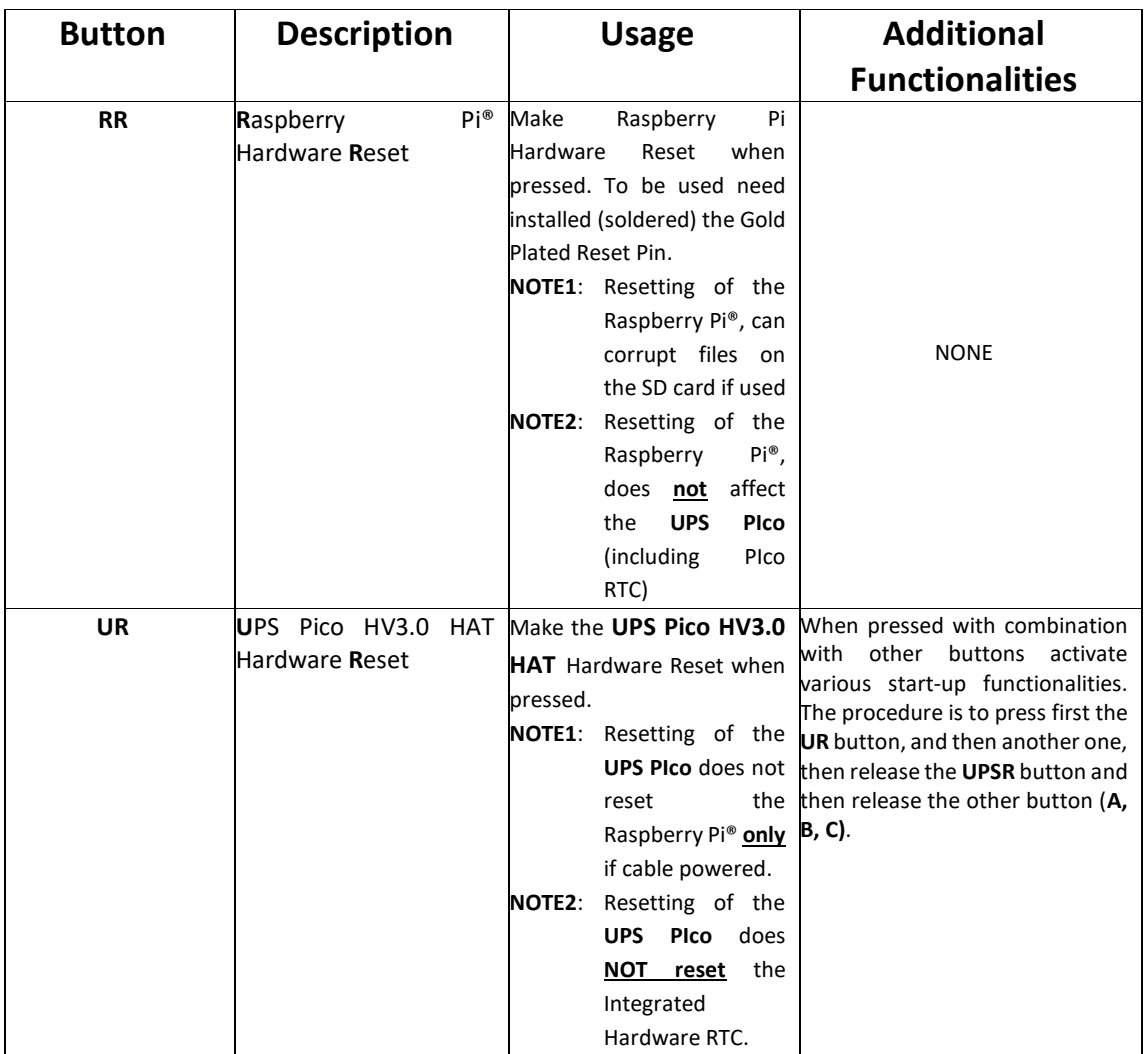

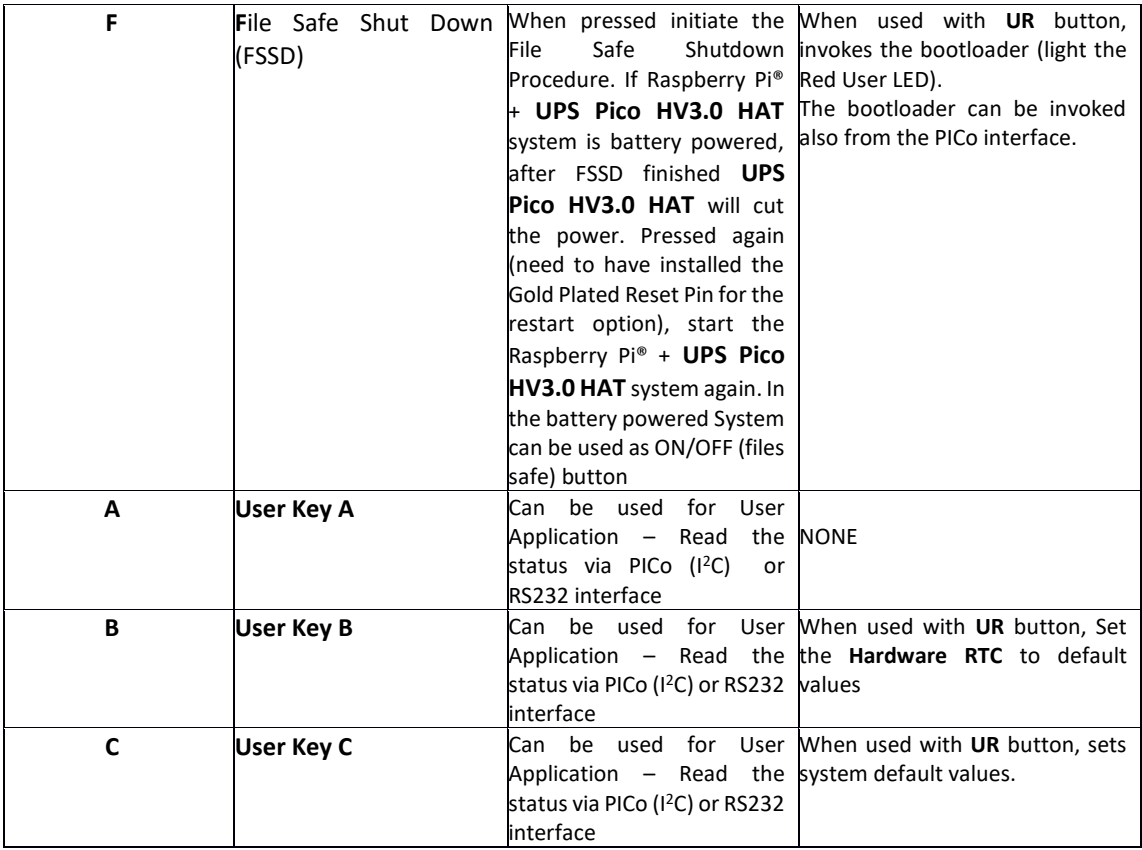

Table 12 UPS PIco HV3.0A Buttons

### **User Buttons (Keys)**

User buttons **A**, **B** and **C** in the **UPS Pico HV3.0 HAT** are analog buttons, that means when pressed change the level voltage that is read by integrated A/D converter, value of it is interpreted by the firmware and the result is loaded to a proper system variable and can be read by user. The **F** button is a digital interrupt driven button and his value can not be read by the user

Each User Key and **FSSD** Key (buttons) has an additional THT pads that allows to be used by user for their own mounted buttons outside of the **UPS PIcoHV3.0 HAT or case**. Each of such user added buttons (keys) need just short to the system ground when pressed**.**

Reading of User Buttons values can be done by accessing the system variable by any software or by command line.

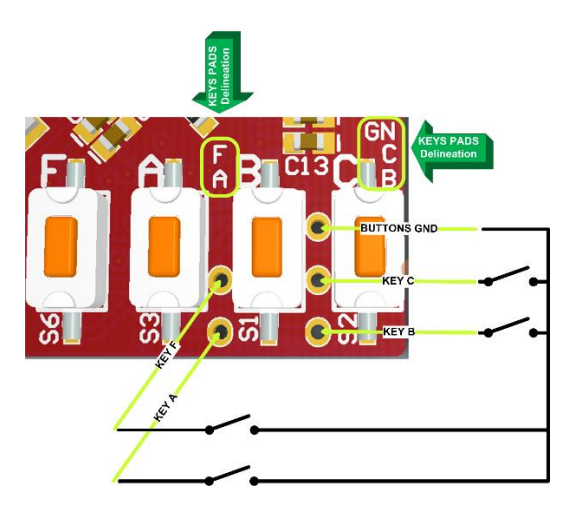

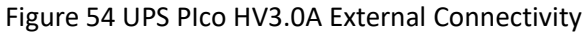

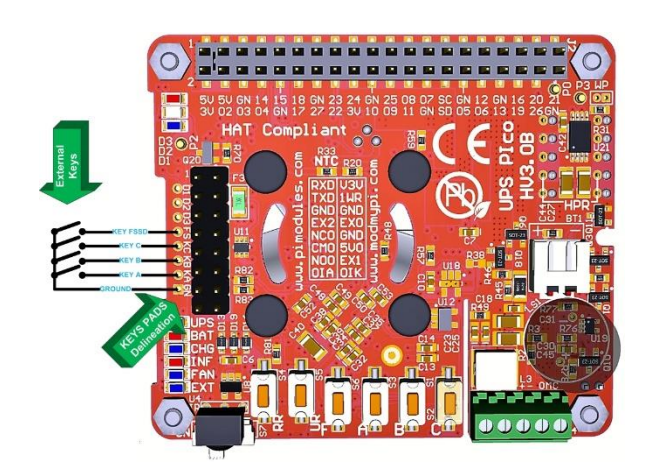

Figure 55 UPS PIco HV3.0B/C External Connectivity

To make working external keys (buttons), user need to solder cables to the THT key pads. It is not recommended to use a very long cable (due to analog implementation of the keyboard), their length should not be longer than 100 – 150 mm. However, we never tested longer cable and if user need to use longer cables should test it on their site. To make external keys workable user need to short each one with **GN THT** pad when pressed. In example if user need to have external access to the FSSD **(F)** button, need to install button that short the **F** pad with the **GN** pad when pressed. Similar approach should be followed with other keys. Above picture show how external key (buttons) need to be connected. It is not needed to connect all of them.

The **key** register holds the latest value of pressed key, so user need to write i.e. **0x00** after reading, to recognize that new key has been pressed (when pressed again, even the same key). Current implementation requires timed (pooling) reading of this register to recognize that a key has been pressed. In the future, it is planned to implement interrupt driven handler for this and other functionalities.

#### **Example of use**

#### *sudo i2cget -y 1 0x69 0x1A* should return 1, 2 or 3

The pressed key value will remain in the register until new value will be written when key (new one or the same) will be pressed. Therefore, user should write zero to this register after reading to recognize and read again the new (or the same) key if (when) pressed.

*sudo i2cset -y 1 0x69 0x1A 0x00*

### **UPS PIco HV3.0 HAT Sound Generation System**

The **UPS PIco HV3.0 HAT** is equipped with Enhanced Sound Generation System. It is providing a user interface on various states of UPS **PIco HV3.0 HAT** conditions, but it is also available for dedicated user applications offering the whole range of acoustic frequencies full programmable by user.

There are 2 registers that are responsible for the generating sound **bfreq** and **bdur**. To generate sound user, need to program first the required frequency and then the required duration is  $10<sup>th</sup>$  of ms.

Current implementation need to program one be one sound when generated. The maximum duration is 255 x 10 ms = 2.55 seconds

Additionally, it is possible to deactivate it permanently, by setting the bmode register to 0x00.

The default value is active

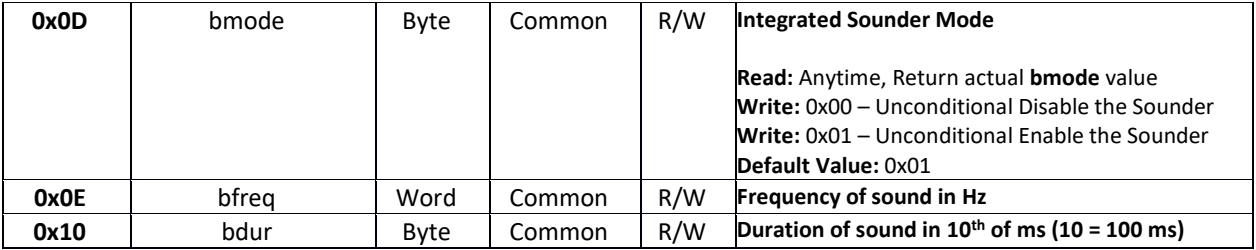

#### **Example of use**

*sudo i2cset -y 1 0x6D 0x00* Deactivate permanently the buzzer (no sunds wil be played)

*sudo i2cset -y 1 0x6D 0x01 A*ctivate permanently the buzzer (default value)

In order to play sound buzzer need to be activated firstly.

*sudo i2cset -y 1 0x6B 0x0e 1047 w* Set the frequency to C (1047 Hz) note

*sudo i2cset -y 1 0x6B 0x10 100* Set the duration to 1 second

After Sound execution, the **bdur** register is 0 again.

90 | P a g e

### **UPS PIco HV3.0 Bi Stable Relay**

The **UPS PIco HV3.0 HAT** can be equipped with Bi Stable Relay with single coil. This Relay is standard offered with version UPS PIco HV3.0 HAT Plus, it can be also ordered separately and added to the UPS PIco HV3.0 HAT Stack/TopEnd. In both cases this Relays is not mounted on the PCB and user need to do it by himself. The assembly (soldering) of the Bi Stable Relay on the UPS PIco HV3.0 HAT PCB it is very easy task and can be done by anybody using simple soldering iron. However it is also possible that this assembling can be ordered to be done by us, if customer order directly on the eshop or any other eshop that offer such service.

The main benefit of the Bi Stable Relay is the power consumption. The Bi Stable Relays consume power only when switching from one state to another. All other times are not consuming power at all. So, we called it Zero Power Relay. Driving of such relays are little bit more complicated than the usual ones, however user not need to care about that as electrical drivers are assembled on and offered with each UPS PIco HV3.0 HAT PCB. Each Bi-Stable Relay does not have states **NO** (Normal Open) or **NC** (Normal Close), it has **Reset** and **Set** state instead. By switching of the Bi Stable Relay, user changes the state from **Reset** to **Set** and vice versa. User should know that If Bi Stable Relay change their status **Reset/Set** will stay on it (also when power will be completely removed) until new switch commend will be send. If Bi Stable Relay receives one command **Reset** or **Set**, sending multiple times of the same will not change anything. To change status must be send opposite one i.e. if s **Reset**, the opposite one is **Set**.

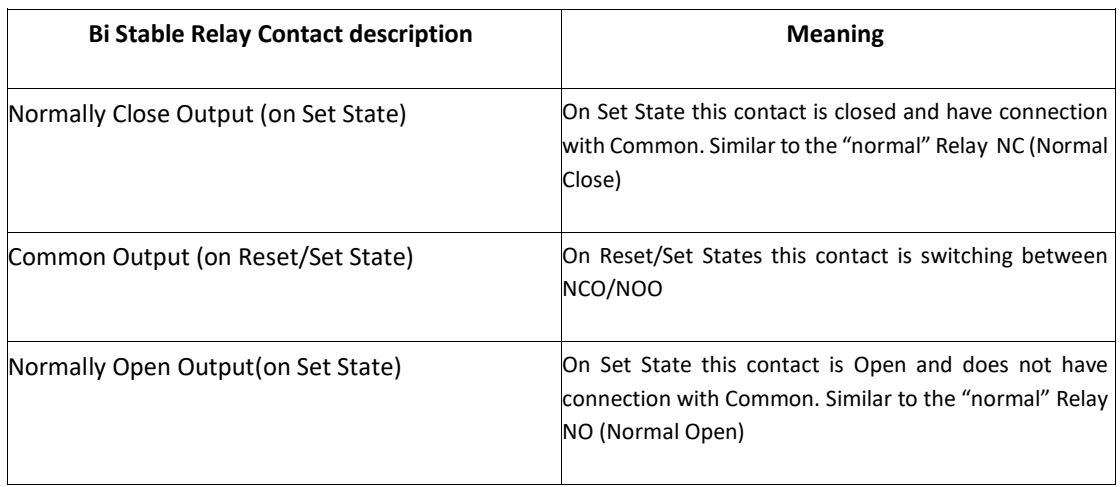

### **Bi Stable Relay Basic Technical Specifications**

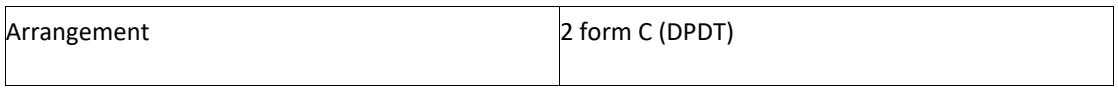

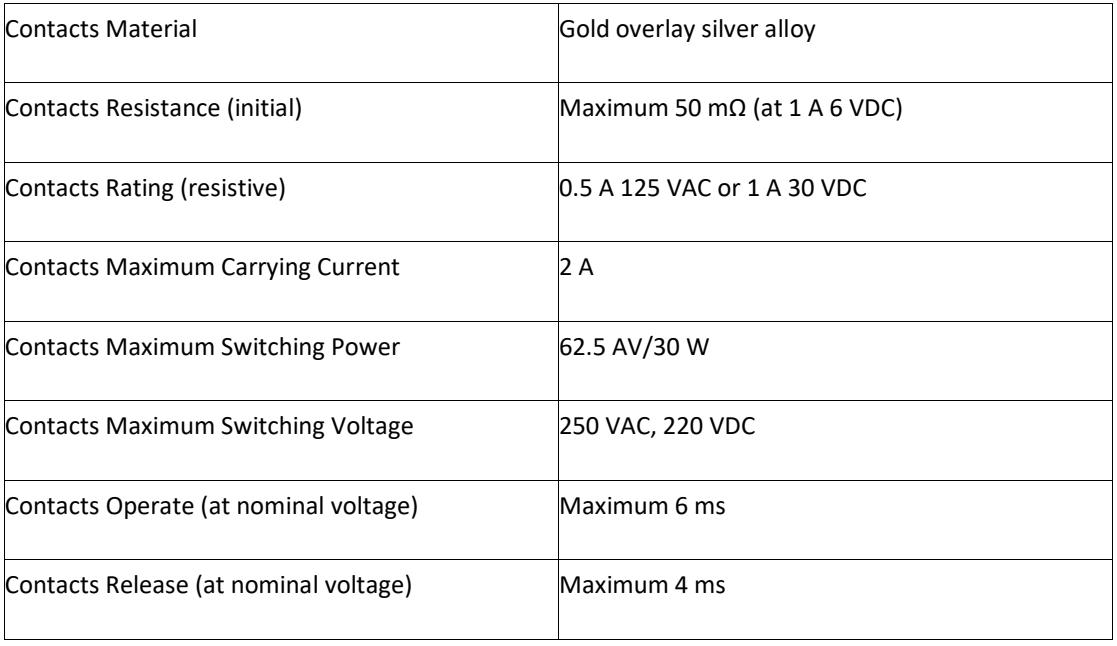

Due to construction of UPS **PIco HV3.0 PCB** we do not recommend to use Integrated Bi Stable Relay for switching of higher voltages/currents other than **32 VDC/1A** per switching contacts. The Integrated Bi Stable Relay contain a pair of independent switching contacts that can be used separated for 2 different and independent switching devices or connected in parallel if higher current (double) is needed.

### **Due to PCB construction It is absolutely not allowed to use the Integrated Bi Stable Relay for switching 220 V AC at any current, even very low.**

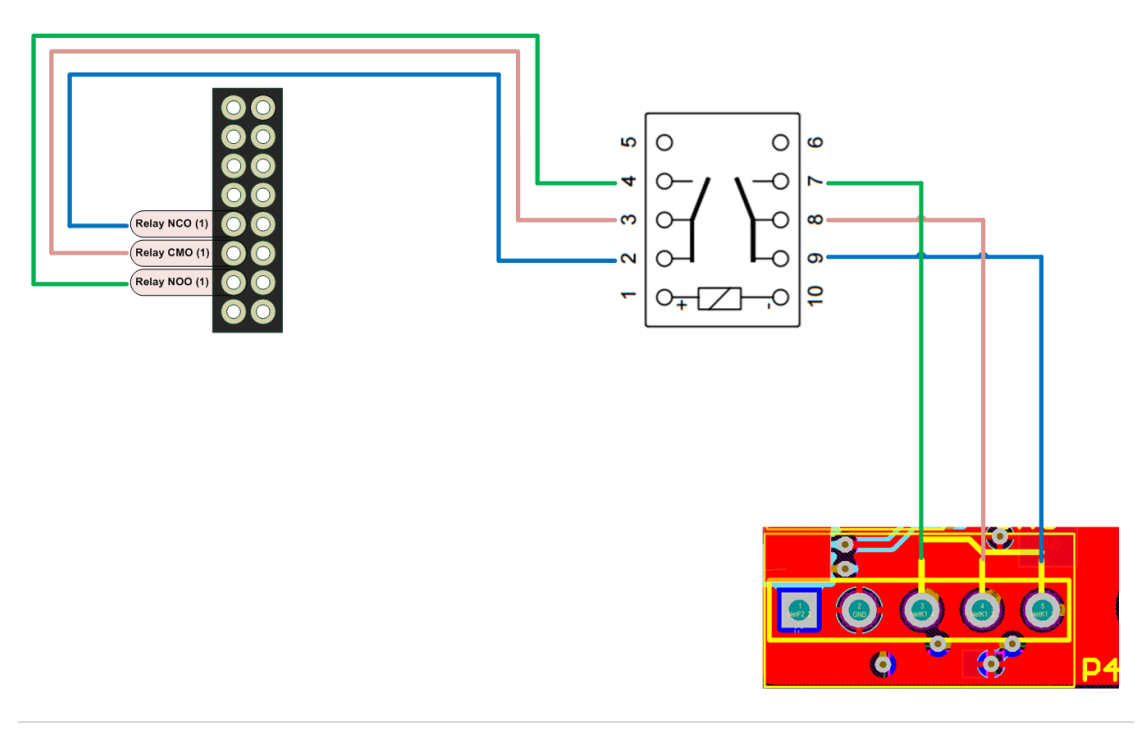

#### **Example of use**

#### *sudo i2cset -y 1 0x6B 0x0c 0x00* should Reset the Bi Stable Relay

#### *sudo i2cset -y 1 0x6B 0x0c 0x01* should Set the Bi Stable Relay

Each time when Bi Stable Relay is changing his state a characteristic "**tick"** is audible. Multiple execution of the same command is not changing anything.

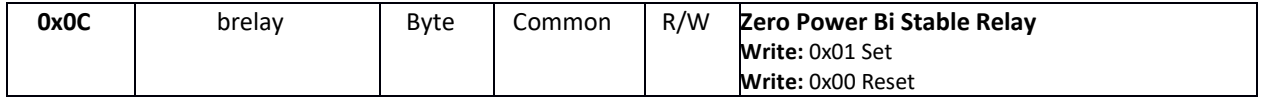

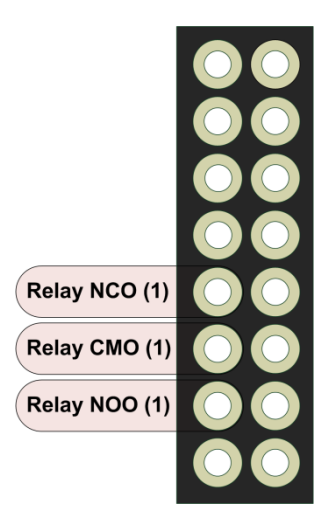

### **UPS Pico HV3.0 HAT IR Receiver Interface TBC**

## **UPS Pico HV3.0 HAT Programmable Auxiliary 5V@750 mA and 3.3V@150 mA Interface**

The **UPS PIco HV3.0 HAT** is equipped with Auxiliary and **3.3V@150mA** supply that are independent from the 5V of the Raspberry Pi®. There are programmable and battery backed up (if programmed by user), provide continuously supply even if Raspberry Pi® is switched off. The Auxiliary **5V@750mA** is over current protected with PPTC fuse on the **5V@750mA** as also reverse current draw with Schottky diode. Therefore, due to small voltage drop the final voltage is about 4.85V, instead of the 5.0V. The **3.3V@150mA** is only protected with LDO embedded over current protection. These Auxiliary and **3.3V@150mA** are addressed to supply devices that need to be running even if Raspberry Pi® is switched off i.e. USB HUB, PIR Sensor, additional external high current relay, Add on PCBs with extra hardware etc.

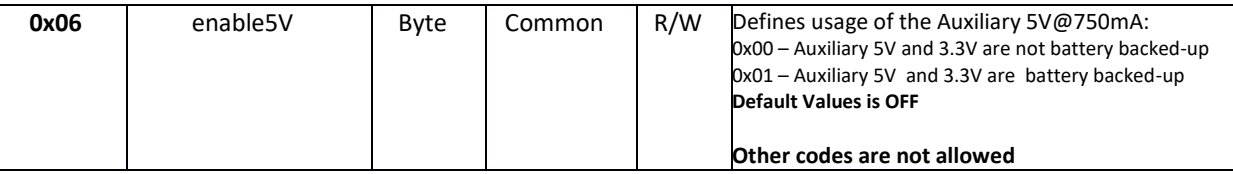

#### **Example of use**

*sudo i2cset -y 1 0x6B 0x06 0x00 the Auxiliary 5V and 3.3V will be not battery backedup and stop working when power will be cut-off on the GPIO*

*sudo i2cset -y 1 0x6B 0x06 0x01 the Auxiliary 5V and 3.3V will be battery backed-up and will continue supply also when 5V will be not available on the GPIO* 

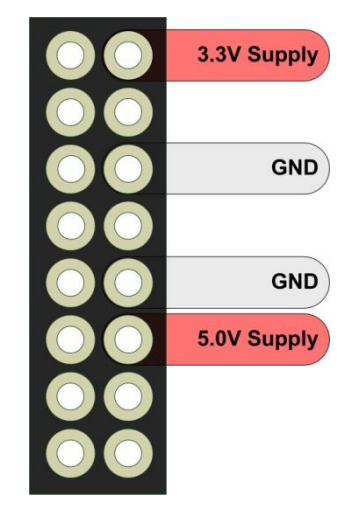

### **UPS PIco HV3.0 Serial Port(s)**

The **UPS PIco HV3.0** is equipped with 2 serial ports. One of them is connected directly to the Raspberry Pi ® Serial Port, and the second one is available for user applications. Both Serial Ports are full programmable, and the data rate can be set by user, as also can be enabled or disabled. In addition, there is an internal routing option where one port can receive and send data over the other one. This allows connecting the Raspberry Pi® serial port to the external RS232 12V interface (via Terminals Blocks PCB) or to 5V tolerant without any additional Jumpers or Cables. In addition the second Serial port of the **UPS PIco HV3.0** can be used as a second serial port routed directly to the I2C interface (this option is not unlocked yet, and will be available within one of the next firmware update). The **UPS PIco HV3.0** by default is set OFF and Raspberry Pi® Serial port can be used for any other applications. If it is needed it can be set ON, as also the set the data rate. Setting the data rate sets it for both **UPS PIco HV3.0** serial ports.

After any firmware update the **UPS PIco HV3.0** Serial Ports(s) must be set again. It is done via PIco variable **rs232\_rate**. The following settings are available:

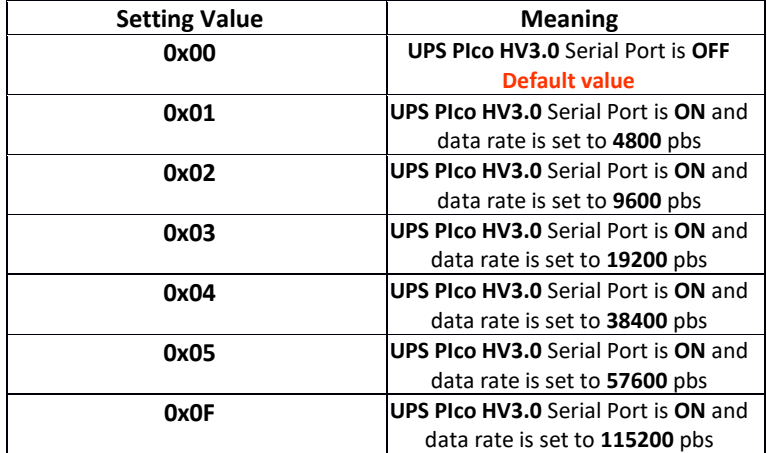

**Example of use** *sudo i2cset -y 1 0x6b 0x02 0x00 Disable PIco RS232 and set tri state the TXD and RXD pins sudo i2cset -y 1 0x6b 0x02 0x05 Enable the PIco RS232 and set the data rate to 57600 bps sudo i2cset -y 1 0x6b 0x02 0x0F Enable the PIco RS232 and set the data rate to 115200 bps*

### **UPS PIco HV3.0 FAN Control (Active Cooling System)**

The UPS PIco HV3.0 can be equipped with Active Cooling System based on micro FAN and dedicated temperature sensor. The PIco FAN is full PWM controlled rotation speed from 0% up to 100%. It can be manually set ON or OFF on per-selected speed, as also automatically based on preset temperature threshold. It can be done via the following registers placed at the I<sup>2</sup>C address 0x6b (0x11, 0x12, 0x13).

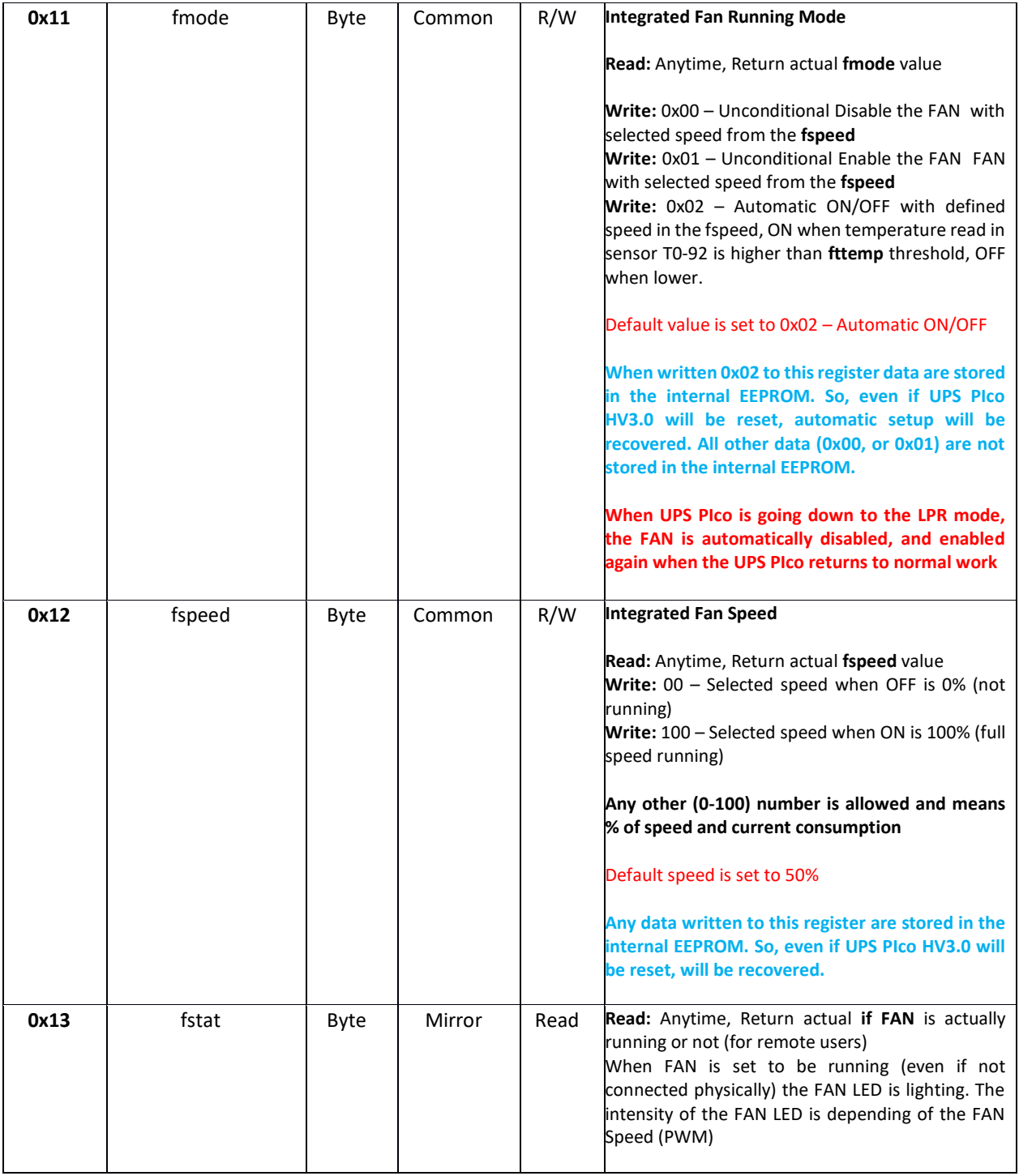

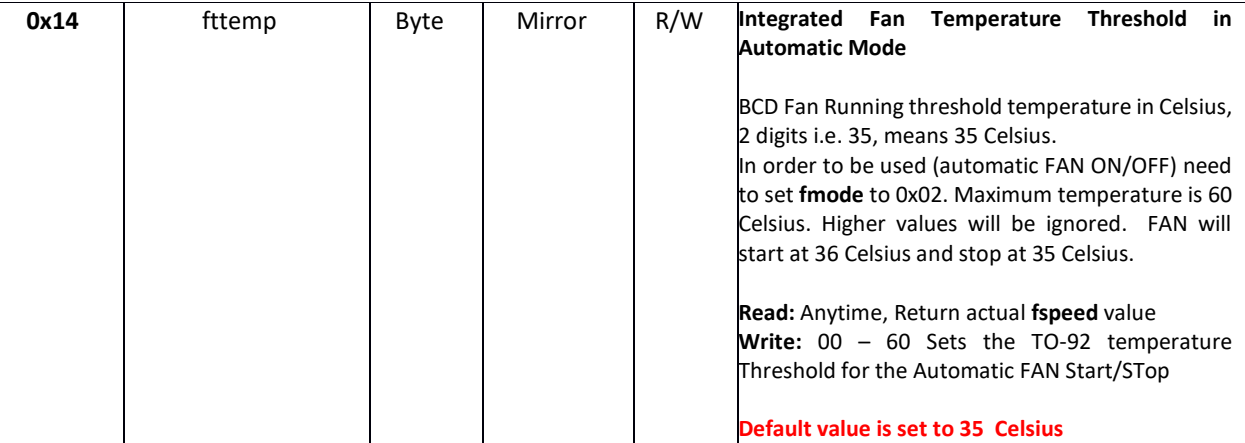

**Example of use – Manual FAN ON/OFF**

*sudo i2cset -y 1 0x6b 0x13 100 Set the FAN speed to 100*

*sudo i2cset -y 1 0x6b 0x12 0x01 Set the FAN ON*

*sudo i2cset -y 1 0x6b 0x12 0x00 Set the FAN OFF*

**Example of use – Automatic FAN ON/OFF**

*sudo i2cset -y 1 0x6b 0x13 100 Set the FAN speed to 100*

*sudo i2cset -y 1 0x6b 0x12 0x02 Set the FAN ON as an Automatic*

The default setup is Automatic Mode with 35 Celsius and 50% of FAN speed, so user do not need to change anything if like just to use the FAN. If higher cooling performance is needed (however with more noise) then the **fspeed** should be set to 100 (100%), similar with temperature threshold **fttemp**. However please kindly notice that FAN speed and temperature threshold have been set in order to have best performance with lowest noise.

### **UPS PIco HV3.0 Battery Type Selection**

The **UPS PIco HV3.0** is supporting 3 different chemistry battery types:

- the **LiPO**
- and the **LiFePO4**
- Li-Ion

Both chemistry batteries are available in 2 capacities. Therefore the UPS PIco HV3.0 can be supplied with the following batteries:

- The standard LiPO battery 450 mAh which comes with the UPS PIco HV3.0
- The enhanced LiPO battery with capacity 4000 mAh
- The enhanced LiPO battery with capacity 8000 mAh
- The enhanced LiFePO4 battery with capacity 4000 mAh
- The enhanced LiFePO4 battery with capacity 8000 mAh

Batteries with different chemistry offers different unique features, and needs to be specified on the system setup when changed. The core differences between both chemistry batteries are listed here below. The battery type setting declare the chemistry and not the capacity of the battery. Declaration of the battery chemistry is needed due to different threshold voltages and slightly different charging algorithm. It is mandatory to have declared a proper battery chemistry for a proper system functionality. The default battery chemistry is the LiPO and if not changed it is not needed to change the declaration. Only if the user use the enhanced LiFePO4 batteries it is need to proceed with changed of the battery chemistry declaration.

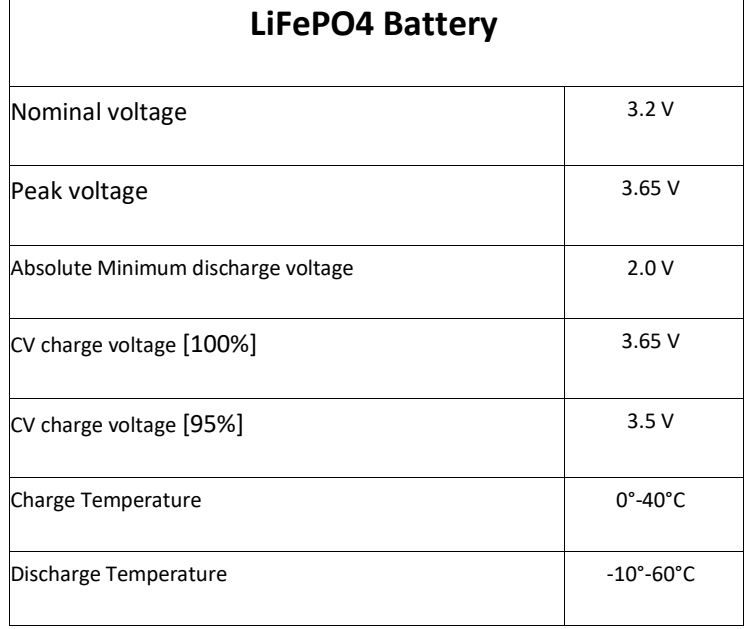

#### **0x6B -> UPS PIco Module Commands**

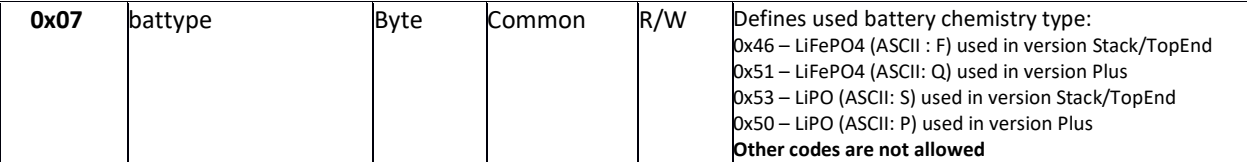

#### **Example of use**

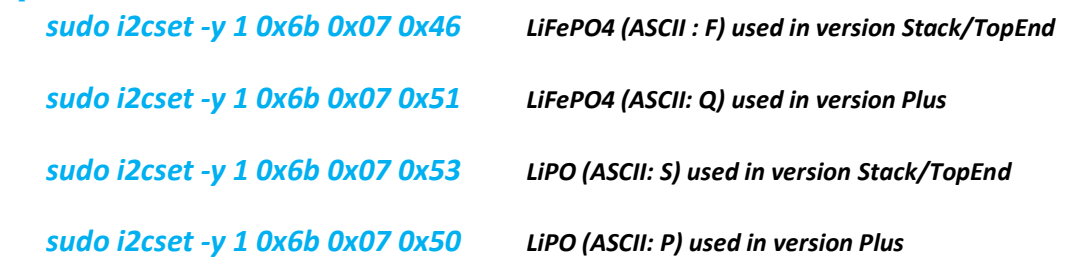

**Caution:** The **UPS PIco HV3.0 HAT** PCB has declared always the default battery chemistry type, and when firmware update is executed the battery chemistry is always changed to PCB defaults, therefore it is needed to re-declare the battery type after firmware update to the used one by the system. Some industrial customers have default declared the LiFePO4 in their systems, but usual the default battery chemistry is LiPO.

### **UPS PIco HV3.0 HAT Measuring and Monitoring System**

The **UPS PIco HV3.0** offer to the user an extended Measuring and Monitoring System that measure and report many system parameters trough installed sensors. Each sensor is reporting the **UPS PIco HV3.0 HAT** status via dedicated variables. In addition there is access to the integrated 12 bits 3 x A/D converters. All monitoring system data are collected in a single entity called **PIco Status** and exists at the I<sup>2</sup>C address **0x69**. Detailed specifications for each variable (register) as also examples are provided in next pages. The sensors are:

- Powering Mode
- System Variable Changed
- System Error
- Battery Powered Available Running Time (calculated on battery capacity and system current consumption)
- Battery Level
- Raspberry Pi® GPIO 5V Level
- External Powering Level
- Incoming (from Raspberry Pi® GPIO 5V) current
- Outgoing (to Raspberry Pi® GPIO 5V) current
- Incoming (from External Powering) current
- A/D converter 0 Level
- A/D converter 1 Level
- A/D converter 2 Level
- Key pressed (described in the User Applications Hardware Interfaces)
- Embedded NTC temperature (measured on PIco PCB)
- TO-92 Sensor Temperature (measured near to the Raspberry Pi® PCB)
- Opto Coupler
- Integrated Charger Status
- Running PIco validation
- PCB versions
- Bootloader Versions
- Firmware Version

Green marked features has been not activated yet.

### **Powering Mode**

## **Battery Level**

### **Raspberry Pi® GPIO 5V Level**

### **External Powering Level**

### **UPS PIco HV3.0 12-bit A/D converters**

The UPS PIco HV3.0 is equipped with 3 x 12 bits A/D converters. Access to their conversion data is possible via dedicated registers placed at the  $I^2C$  address 0x69 (0x14, 0x16, 0x18). Those A/D converters read continuously data every 250 uS with conversion time of 3.5 uS per sample. However due to implemented low noise software enhanced filtering in the firmware the effective rate data rate is around of 0.001 sec per reading (each A/D register values is refreshed every 1000us).

Each of the A/D converters is pre-scaled to measure voltage 0-5.2V with implemented on the UPS PIco HV3.0 HAT resistor divider. They are named aEXT0, aEXT1, aEXT2. However, there is also a possibility for the user (if use Terminal Block PCB or additional external resistor) to use two of them as pre scaled of 0-10V, 0-20V, or 0-30V. These two A/D converters are named aEXT1 and aEXT2.

Due to electrical requirements of the integrated A/D converters the impedance is set to low values, therefore some high impedance sensors cannot be read properly as could require higher impedance of A/D converter interface. On such cases it is recommended to use Voltage Follower that converts the sensor high impedance to UPS PIco HV3.0 HAT A/D converters lower one.

This functionality (of the Voltage Follower) has been implemented on the Terminal Blocks PCB, where on one of the A/D's converters (the aEXT0) a Voltage Follower has been assigned and allows to convert high impedance of any possible used sensor to low impedance on the A/D side. A detailed description of the Terminal Blocks PCB and their functionalities are described in separate section of this manual.

The basic circuit of all A/D converters (the resistor dividers) are shown here below, it is same to all implemented A/D converters in the UPS PIco HV3.0 HAT.

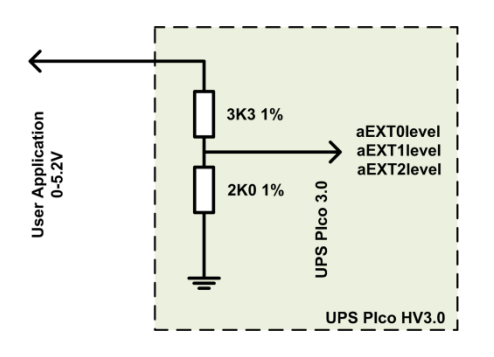

If user decide to use Higher Voltage Interface as pre-scaled of 0-10V, 0-20V, or 0-30V the **Terminal Blocks PCB** should be used, or an **additional resistor** need to be added externally, like in the below pictures. In addition, the register **setA\_D (0x08)** at address **0x6b** should be set to a proper value according the below table to keep the proper voltage conversion. If user not like to use embedded voltage converter, then it is needed to disable it via a proper command and read the raw data directly from the related register. All A/D readings have internal reference of 2.048V and are filtered by the firmware with "Olympic Score" and "Low Pass" Filtering.

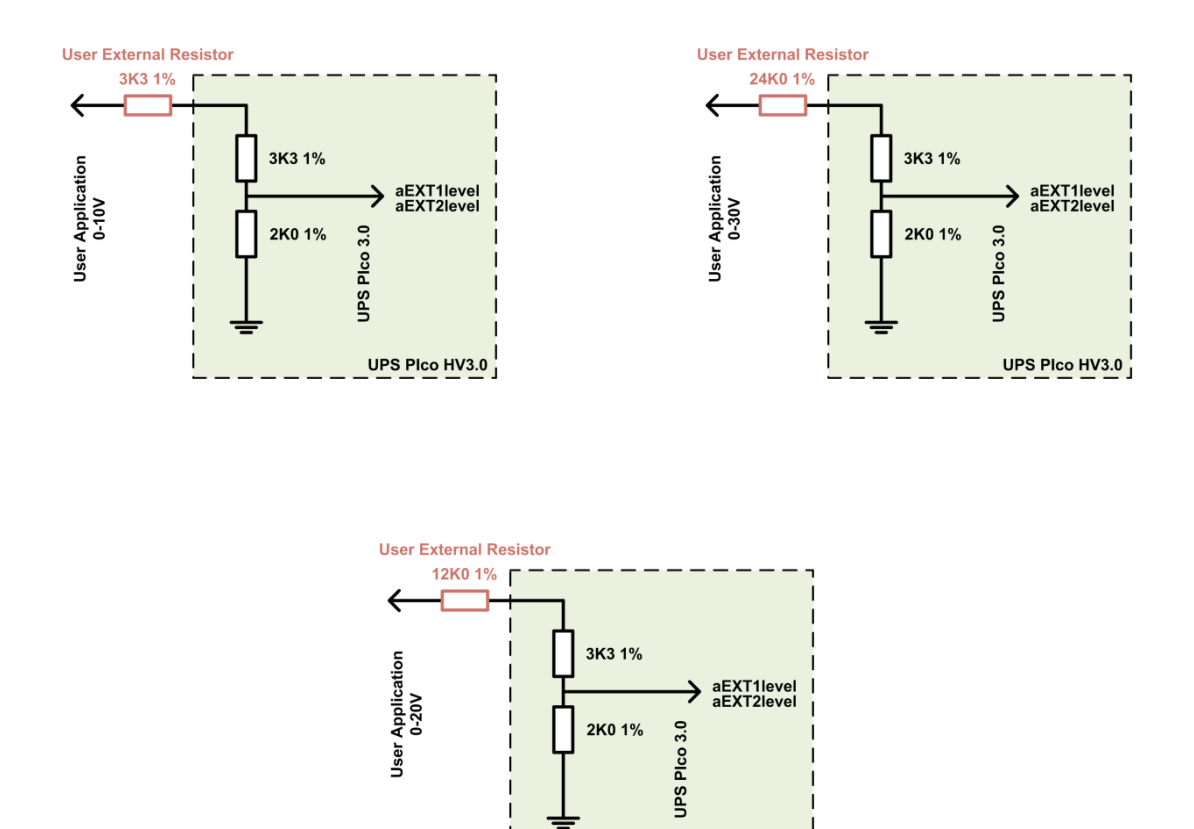

**Caution:** The **UPS PIco HV3.0** has implemented an ESD protection on each A/D converter input. This protection protects the system from ESD discharges and **does not** from continuously high voltage applied.

UPS PIco HV3.0

Therefore, it is very important if High Voltage used (10V, 20V or 30V), to be sure that a proper resistor(s) has been used. If smaller resistor(s) that required will be used, then the A/D input will be destroyed permanently, and very possible also the whole UPS PIco HV3.0 HAT PCB

Therefore, user need to take care to be sure that a proper values of resistor(s) has been used.

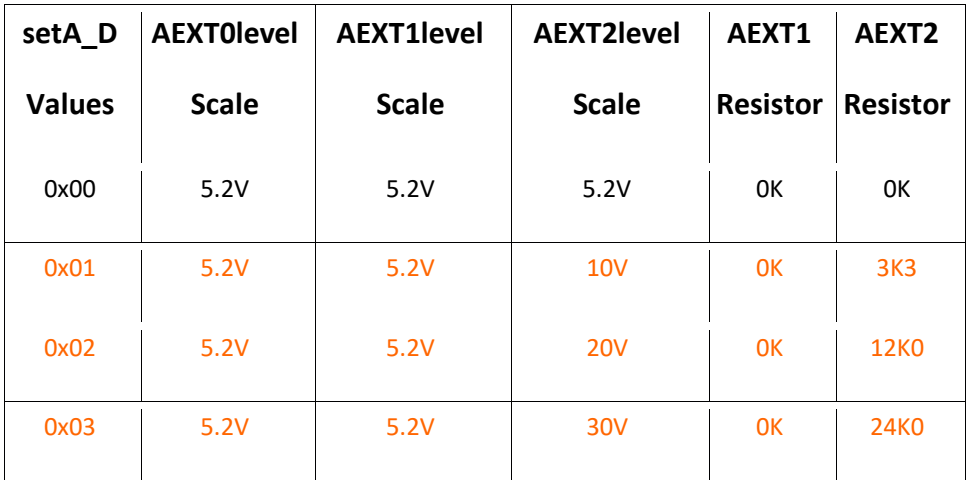

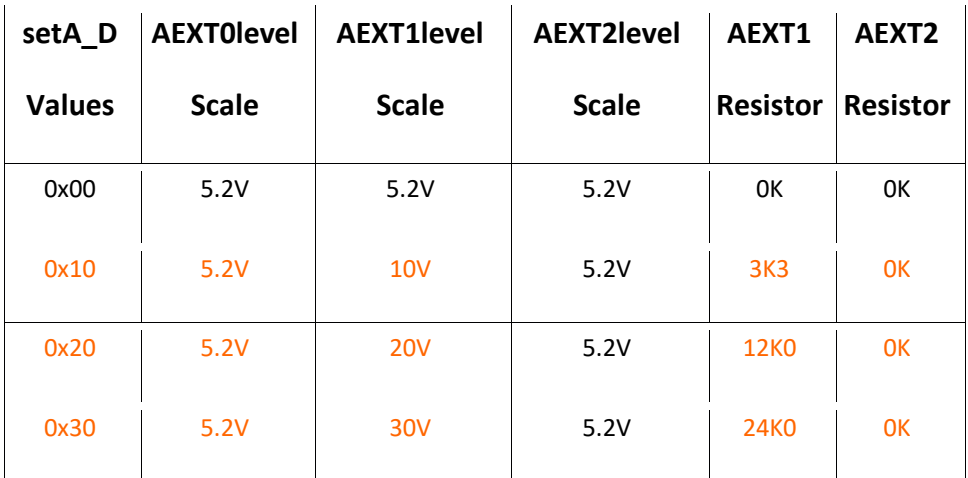

*\* Red marked table settings are not unlocked yet in current firmware version*

Any combination of data provided on above table is allowed. The register **setA\_D** is 8 bit. The 4th MSB bits are responsible for the **AEXT1level** pre-scale, and the 4th LSB bits are responsible for the **AEXT2level** pre-scale.

On the **UPS PIco HV3.0** PCB the AEXT**0level** is marked as **A50,** the **AEXT1level** is marked as **A15** and the **AEXT2level** is marked as **A30.**

If user need read raw data, then there is a need to write **0xFF** to the **setA\_D** register. With raw data option the basic standard resistor divider is used, and the input voltage can not exceed the 5.2V. The maximum reading is 4095 (12 bit A/D). All A/D readings have internal reference of 2.048V and are filtered by the firmware with "Olympic Score" and "Low Pass" Filtering.

**Example of use** *sudo i2cget -y 1 0x69 0x14 w should return value of the aEXT0level sudo i2cget -y 1 0x69 0x16 w should return value of the aEXT1level sudo i2cget -y 1 0x69 0x18 w should return value of the aEXT2level* 

*sudo i2cset -y 1 0x6b 0x08 0x00 sets all A/D readings to pre sacled 0-5.2V (default)*

*sudo i2cset -y 1 0x6b 0x08 0xff sets all A/D readings to raw data (0x0000-0x0fff)*

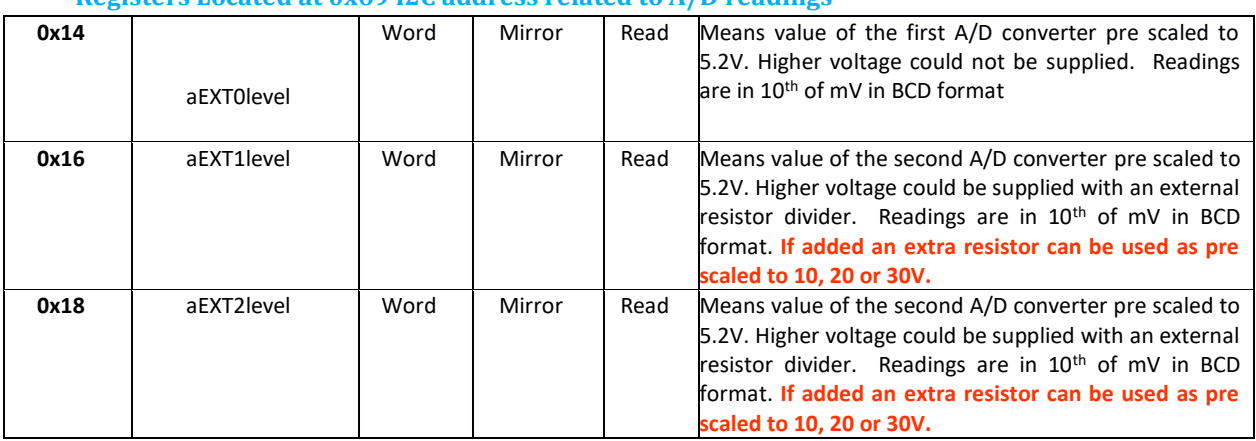

**Registers Located at 0x69 I2C address related to A/D readings**

#### **Registers Located at 0x6B I2C address related to A/D settings**

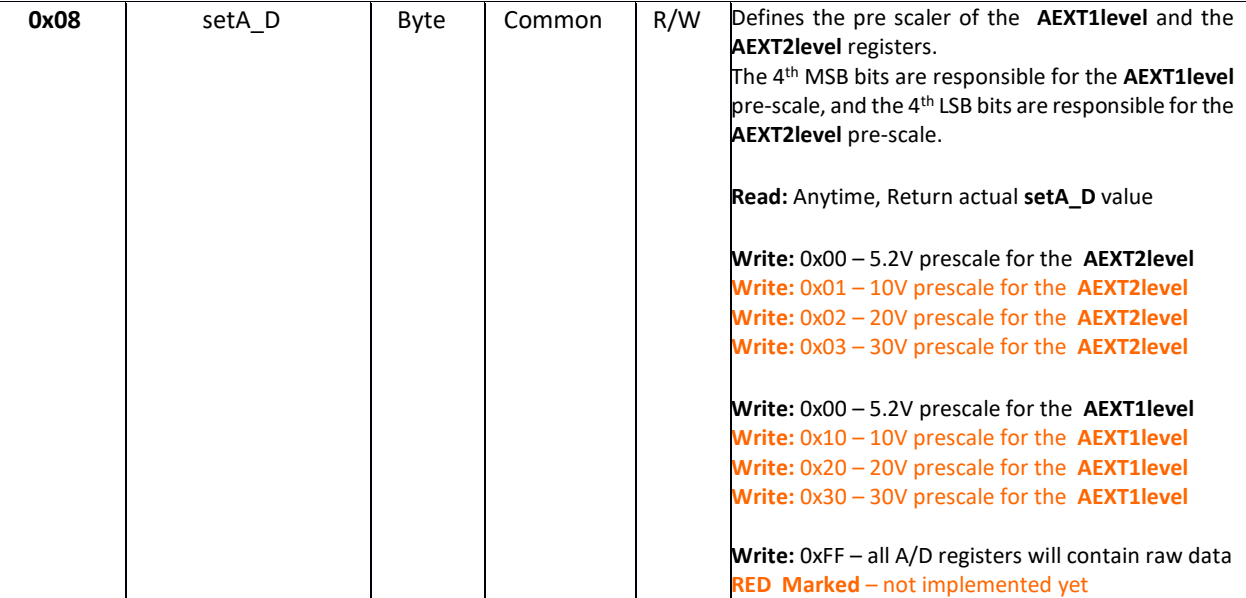

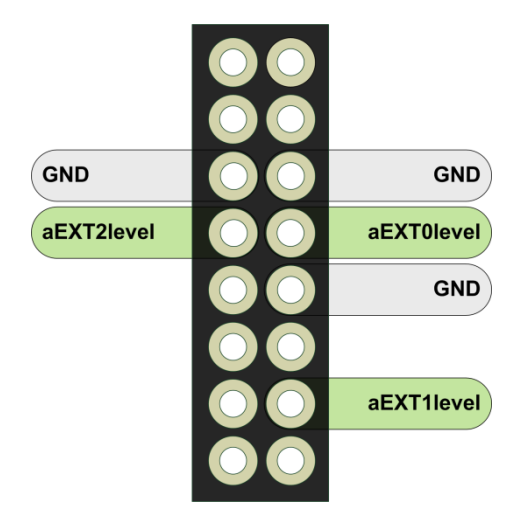

### **Embedded NTC temperature**

## **TO-92 Sensor Temperature**

## **Integrated Charger Status**

- PCB versions
- Bootloader Versions
- Firmware Version

## **UPS PIco HV3.0 System Time Schedulers**

The UPS PIco HV3.0 has implemented 2 independent, Time Schedulers. There are:

- The Basic Time Scheduler (**BS**)
- and, The Event Triggered RTC Based System Actions Scheduler (**ETR SAS**)

Both schedulers cannot be used at the same time, and if one of them is selected, the second is deselected and vice versa.

The Register responsible for the Scheduler selection is located in the **0x6b** Registers Set

#### 0x6B -> UPS PIco 0x19 Time Scheduler Selector

This register is used to select the System Time Scheduler. Two values are possible 0x00 (default value) – which means **Basic Scheduler**, or 0x01 – which means **Event Triggered RTC Based System Actions Scheduler**. Setting of it is necessary to select the proper System Time Scheduler.

*sudo i2cset -y 1 0x6b 0x19 0x00* to select **BS** (default values)

or

*sudo i2cset -y 1 0x6b 0x19 0x01* to select **ETR SAS**
# **Basic Scheduler**

This scheduler is basically used when UPS PIco HV3.0 hardware RTC is not used (therefore not possible to set exact date, time; and synchronize with it) or when user need something ultrasimple, just to make ON/OFF the Raspberry Pi (so no needed to use the complex settings of the ETR SAS). There are only few registered involved in this scheduler and setting up of them is rapid. User need just to set how long Raspberry Pi® should be running, after what time it will be repeated (if so) and how many times it must happen. The time resolution of the **BS** is based on **1 minute**, however everything is adjusted with 1 second accuracy, as each action start/stop is executed at the beginning (first second) of internal RTC counted minute (even if the internal RTC is not set, it is always running). Below picture explain the logic behind of this Basic Scheduler.

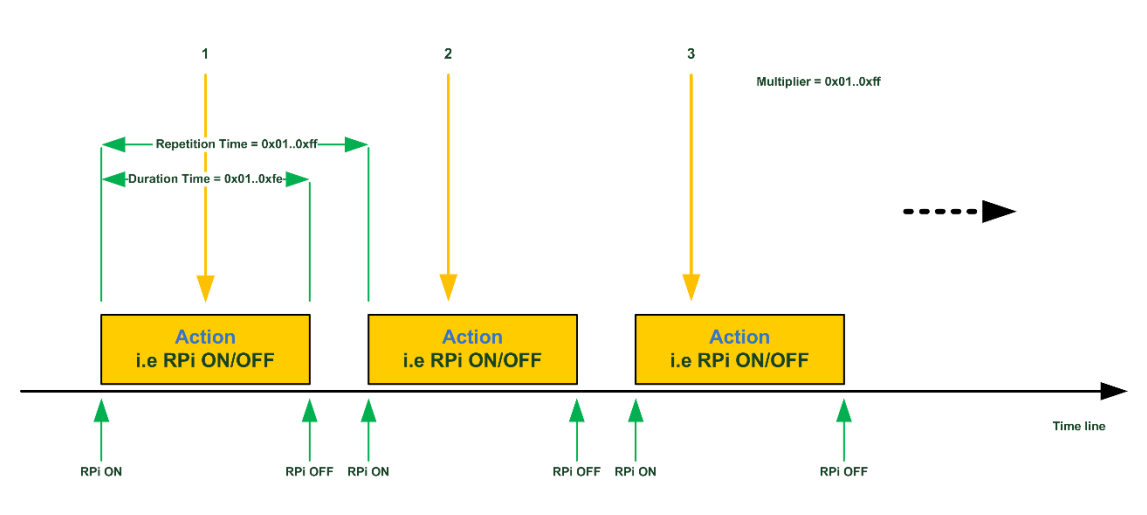

Figure 56 Basic Scheduler

## **BS Definitions**

There are some definitions that need to be specified to have better understanding of the **BS** functionality. There are basically similar to the ETR SAS definitions (described in the next chapter), however are simplified due to adaptation to this simple Basic Scheduler. There are:

**BS Action** –It is ON/OFF the Raspberry Pi® only

**BS Duration Time** – Specify time between **BS Action** (ON of the Raspberry Pi®) and their opposite state (OFF of the Raspberry Pi®). In example if Raspberry Pi® **Power ON**, the opposite state is Raspberry Pi® **Power OFF**. Therefore, BS **Duration Time** is time between ON and OFF the Raspberry Pi®.

**BS Repetition Time –** The **BS Repetition Time** defines the **time** between beginnings of first and the repeated BS Action.

**BS Multiplier** – Defines how many times **BS Action** will be repeated, up to 254 times or infinitely

## **Basic Scheduler Involved PICo Registers/Sets**

The following PICo Registers are involved in the **Basic Scheduler** programming. There are:

- **BS** duration time
- **BS\_repetition\_time**
- **BS\_multipier**

In addition, user need to set properly the **Time Scheduler Selector** and make running the BS by using **BS\_ RUN** Register. The **Basic Scheduler** will start at once (start their timers) after the BS RUN will be set to ON (0x01).

All Registries related to the **Basic Scheduler** are located at the **0x6B -> UPS PIco Module Commands**. There are:

## 0x6B -> UPS PIco 0x1A BS\_duration\_time (in minutes)

This register defines how long the ON of Raspberry Pi® (called Action) will be running after starting up. This time must be shorter by at least 1 minute than the repetition time. In Example, if the Raspberry  $Pi^{\circledast}$  the repetition time is 11 minutes, the duration time must be maximum 10 minutes (to give 1-minute time for system shutdown). The default value is 0x01. Each value is in minutes. The maximum time is 0xfe (254 minutes). This register can be read when Raspberry Pi® is running, user will see the decreased value as time is passed.

#### 0x6B -> UPS PIco 0x1B BS\_repetition\_time (in minutes)

This register defines how long after start of the Raspberry  $Pi^{\circ}$  (Action) will be repeated (if so). This time must be longer by at least 1 minute than the duration time of the ON Raspberry Pi® (Action). In Example, if the Raspberry PI will be running for 10 minutes (duration time = 10), the repetition time must be minimum 11 minutes (to give 1-minute time for system shutdown). The default value is 0x02. Each value is in minutes. This register can be read when Raspberry Pi® is running, user will see the decreased value as time is passed.

#### 0x6B -> UPS PIco 0x1C BS\_multiplier

This register defines how many times the **Basic Scheduler** Action (Raspberry Pi® ON/OFF) will be running. It can make it run counted times (from 1 up to 254). If programmed 0xff (255) then the Action will be executed unlimited times (repeated continuously). This register can be read when Raspberry Pi® is running, user will see the decreased value as counter is passed.

#### 0x6B -> UPS PIco 0x1D BS\_RUN

This register is used to make **Basic Scheduler** running (if all parameters are properly set). By setting the BS\_RUN = 0x01 the BS will start running. It is not possible to change any related to BS register value when BS\_RUN is active. To do so, you need to deactivate the BS\_RUN first.

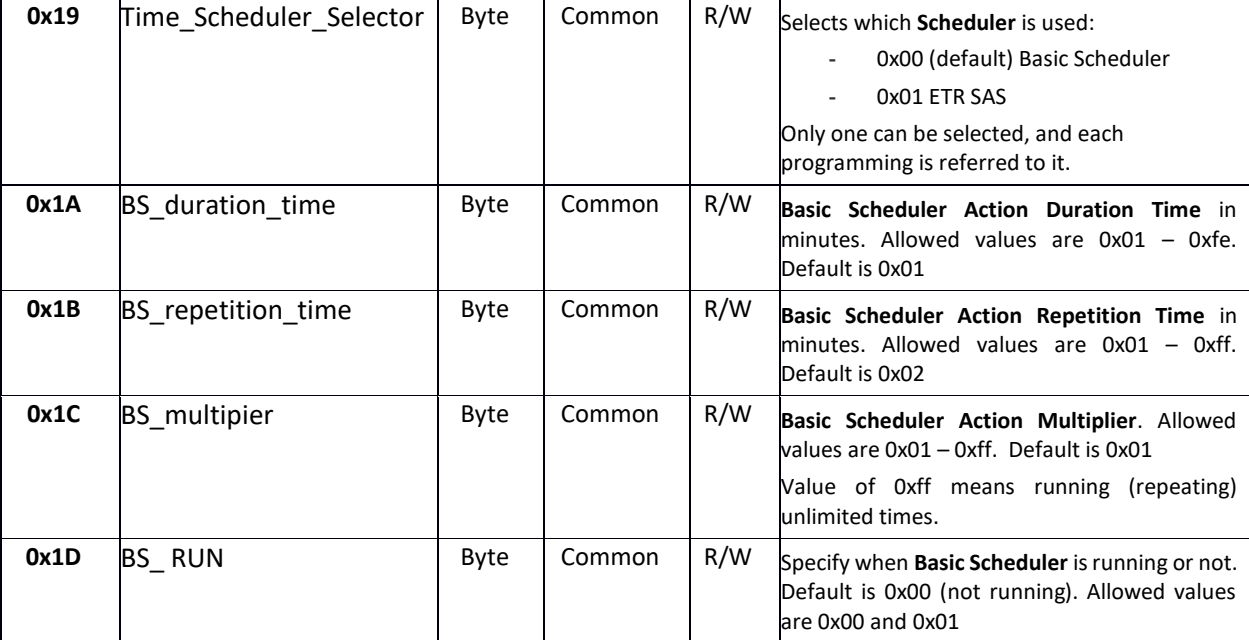

Table 13 Basic Scheduler involved Registers

## **BS Example 1st - Simple Raspberry Pi® ON/OFF executed infinitive times for 1 minutes (ON/OFF every minute)**

We need to start up - set ON - the Raspberry Pi®, keep it running for 1 minutes, shutdown it, and after 1-minute start it again. This will be repeated infinitely.

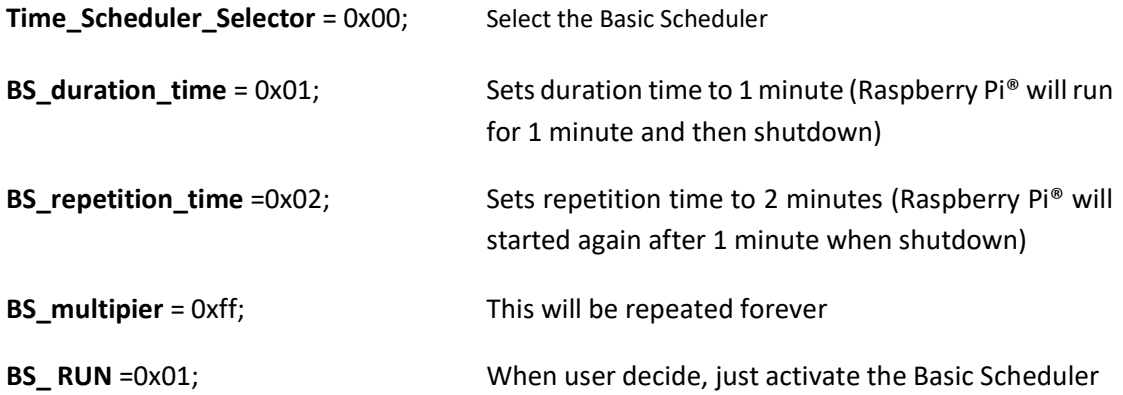

The data entering should looks like below (it important to follow the below order to avoid any mistake in programming):

1. Make sure to select the **BS** as a current scheduler

*sudo i2cset -y 1 0x6b 0x19 0x00* for making BS as selected scheduler

2. Enter **BS Duration Time**, on our case it is 1 minute

*sudo i2cset -y 1 0x6b 0x1A 0x01* for duration time 1 minute

3. Enter **BS Repetition Time**, on our case it is 2 minutes

*sudo i2cset -y 1 0x6b 0x1B 0x02* for repetition time 2 minutes

4. Enter **BS Multiplier**, on our case it is infinitive

*sudo i2cset -y 1 0x6b 0x1C 0xFF* for infinitive running

5. Check if programmed values are OK, by running the below python script

#### *sudo python status\_bs.py*

If everything is as expected, run the Basic Scheduler

*sudo i2cset -y 1 0x6b 0x1D 0x01*

## **BS Example 2nd- Simple Raspberry Pi® ON/OFF executed 100 times for 1 minutes (ON/OFF every minute)**

We need to start up - set ON - the Raspberry Pi®, keep it running for 1 minutes, shutdown it, and after 1-minute start it again. This will be repeated 100 times.

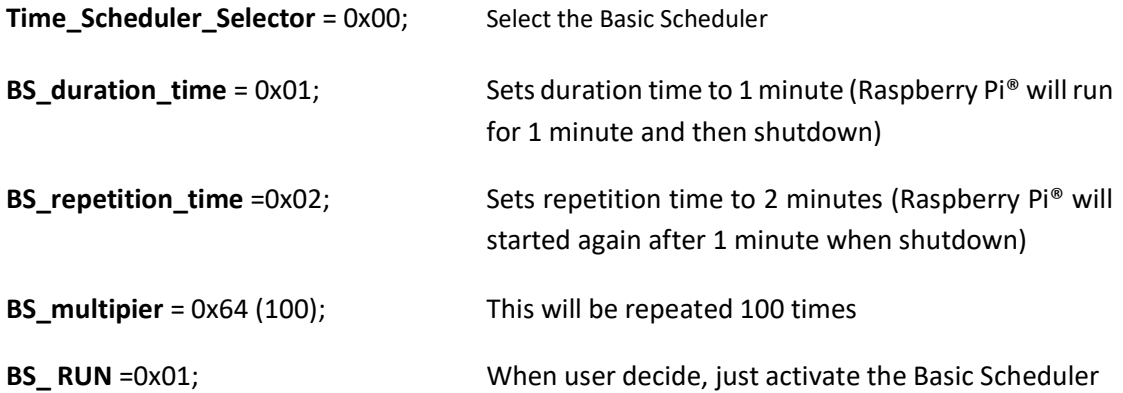

The data entering should looks like below (it important to follow the below order to avoid any mistake in programming):

1. Make sure to select the **BS** as a current scheduler

*sudo i2cset -y 1 0x6b 0x19 0x00* for making BS as selected scheduler

2. Enter **BS Duration Time**, on our case it is 1 minute

*sudo i2cset -y 1 0x6b 0x1A 0x01* for duration time 1 minute

3. Enter **BS Repetition Time**, on our case it is 2 minutes

*sudo i2cset -y 1 0x6b 0x1B 0x02* for repetition time 2 minutes

4. Enter **BS Multiplier**, on our case it is infinitive

*sudo i2cset -y 1 0x6b 0x1C 0x64* for 100 times running

5. Check if programmed values are OK, by running the below python script

#### *sudo python status\_bs.py*

If everything is as expected, run the Basic Scheduler

*sudo i2cset -y 1 0x6b 0x1D 0x01*

# **Events Triggered RTC Based System Actions Scheduler**

The **E**vents **T**riggered **R**TC Based **S**ystem **A**ctions **S**cheduler (**ETR SAS**) is a very advanced functionality that allows user to implement a simple timed Actions (usually ON/OFF) of the Raspberry Pi®, but also a very complicated Actions Schedules depended to External Events and Time without or with involvement of Raspberry Pi®. This functionality can be perfectly combined with **IoT** or any other time dependent applications. The time resolution of the **ETR SAS** is based on **1 minute**, however everything is adjusted with 1 second accuracy, as each action start/stop is executed at the beginning (first second) of internal RTC counted minute. There are implemented 4 parallel working **ETR SAS** running with different Set-up's. That means that i.e. user can set the 1<sup>st</sup> **ETR SAS** running at night (00:00 – 06:00) every 10 minutes (repeated 20 times), the 2nd **ETR SAS** to run at morning time (06:00 – 10:00) every 30 minutes, and the rest of the day every 1 minute based on 3<sup>rd</sup> **ETR SAS**. The **ETR SAS** can be based on the **RTC**, but can be also time independent and execute Action triggered by external Event (i.e. A/D). The **Action** can be simple ON/OFF the Raspberry Pi® but also independent of the Raspberry PI® (without switching it ON) just activate the Auxiliary 5V@750mA or Bi-Stable Relay switching. Combination of all **ETR SAS** produce in the result a very complicated state machine able to implement practically any schedule is needed by user.

## **ETR SAS Definitions**

There are some definitions that need to be specified to have better understanding of the **ETR SAS** functionality. There are:

**Scheduler** – A State Machine that maintains the schedules (states)

**Schedules** – Set of **Sequences** that contains number of **Actions**, which execution of them is based on **Events** or **RTC**, and are executing by **Scheduler**. In example **Action** is ON/OFF Raspberry Pi® and **Event** is A/D data that fires the **Action (**ON/OFF Raspberry Pi®). **Action** is ON/OFF Raspberry Pi® on requested date and time. **Sequences** contains these **Actions** that can be repeated within one Schedule (i.e. every day) or can happens only once. The definition of Sequence is required to specify the Repetition Time of Sequences.

**Sequences** – contain one or more **Actions**.

**RTC** – Real Time Clock (the hardware clock/calendar used/embedded by the **UPS PIco HV3.0A HAT**), synchronized with Raspberry Pi® RTC. It is mandatory to have the PIco RTC synchronized with Raspberry Pi® RTC. It can be easy check with

## *sudo i2cdetect -y 1*

the address **0x68** must be **UU**.

**Event** – Occurrence that is used for triggering the **Scheduler**. It can be A/D level, IR, 1-wire, RS232, etc.

**Action** – Result of the **Scheduler** activity. It can be ON/OFF the Raspberry PI®, ON/OFF the Auxiliary 5V@750mA, Set/Reset of the Bi-Stable Relay, 1-wire, RS232 data, etc. The Action does not need to have running the Raspberry Pi®, as it is "above of it" however can contain the Raspberry Pi ® ON/OFF procedure.

**Action Duration Time** – Specify time between **Action** and their opposite state. In example if **Action** is Raspberry Pi® **Power ON**, the opposite state is Raspberry Pi® **Power OFF**. Therefore, **Duration** is time between ON and OFF the Raspberry Pi®. In case of use i.e. bi-Stable Relay the **Duration** is time between **Set** and **Reset**. In case of use i.e. programmable **5V@750mA** the **Duration** is time between 5V@750mA **ON** and **OFF**. There is no need to have Raspberry Pi® running at the same time, however it could be. These two **Actions** are independent.

**Action Repetition Time –** Each **Action** can be repeated within the same **Schedule**. The **Action Repetition** defines the **time** between beginnings of first and the repeated Action. In example Action will be defined to be executed at 10:00. The **Action Repetition Time** will define Repetition of the same action after XX min (Repetition time) i.e. 30 minutes. Therefore, if **Action** is switch Raspberry Pi® at 10:00 for **Action Duration** of 10 minutes, the **Action Repetition Time** will be, to switch it again after 30 minutes. Thus, could be repeated **Action Multiplier** times if needed. The Action Repetition Time could be 0.

**Action Multiplier** – Defines how many times **Action** will be repeated within the same Sequence.

**Sequence Repetition Time** – One **Schedule** contains multiple **Sequences**. That could be or not repeated. Each **Sequence** contains one or more **Actions**. The Sequence Repetition Time defines the repletion of the Sequence. In example every day, every week, etc.

The below picture shows 2 Schedules that are executed by Scheduler. One of the Schedules contain Sequence with multiple Actions (3) repeated every day. The second one contains Schedule with single action (Relay ON/OFF) that is repeated every day (in different time). Both are running independently. This will help you for better understanding of each definition.

## **ETR SAS Definitions Dependencies**

The **UPS PIco HV3.0** execute (or not if not activated) the **ETR SAS Scheduler**. The **Scheduler** contains up to 4 **Schedules** that are executed separately when the **Scheduler** is running. User can activate from 1 to 4 **Schedules**. Each Schedule have their own **Sequence**. The **Sequence** can be repeated or not within their **Schedule**. Each **Sequence** hold a number (at least 1) of **Actions**. Each **Action** can be repeated within the same **Sequence** counted times. Actions can be triggered by **RTC** or **Events.**

#### **Raspberry Pi® ETR SAS Self Programming**

It is possible that invoked by ETR SAS (switched ON) Raspberry Pi® after achieving of their external events goals will re-program parameters (Schedules) of their ETR SAS with different parameters, or stop execution of it. Thus, make practically unlimited options of running of ETR SAS.

## **Template for ETR SAS preparation**

To simplify preparation of user born ETR SAS, there is provided a template where user can easy enter (draw) their own schedule, and the simple program PICo SAS registers based on that. To use it, it is needed to print the page with it (it is also provided in a separate PDF).

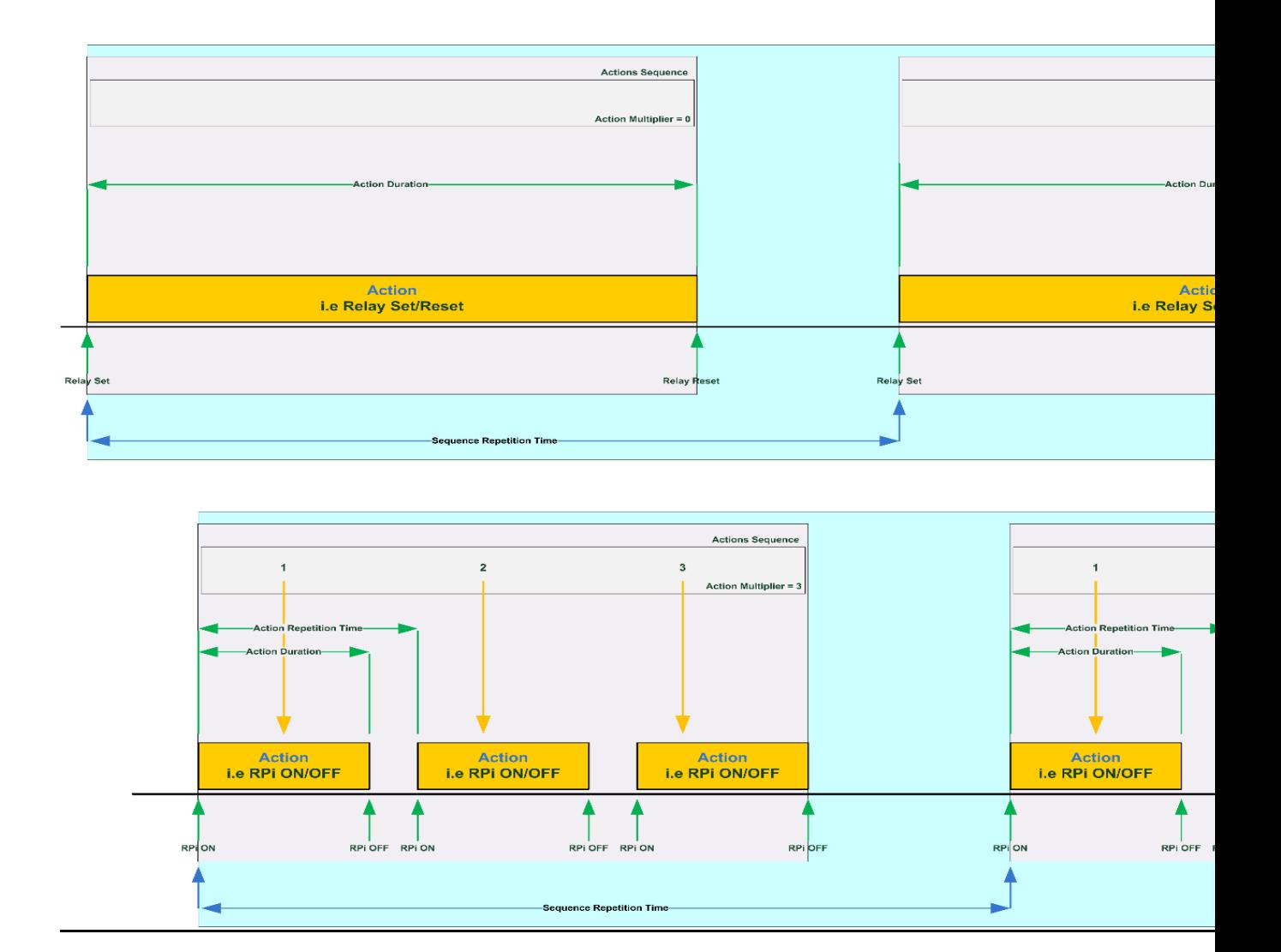

Figure 57 Graphical Presentation of ETR SAS definitions

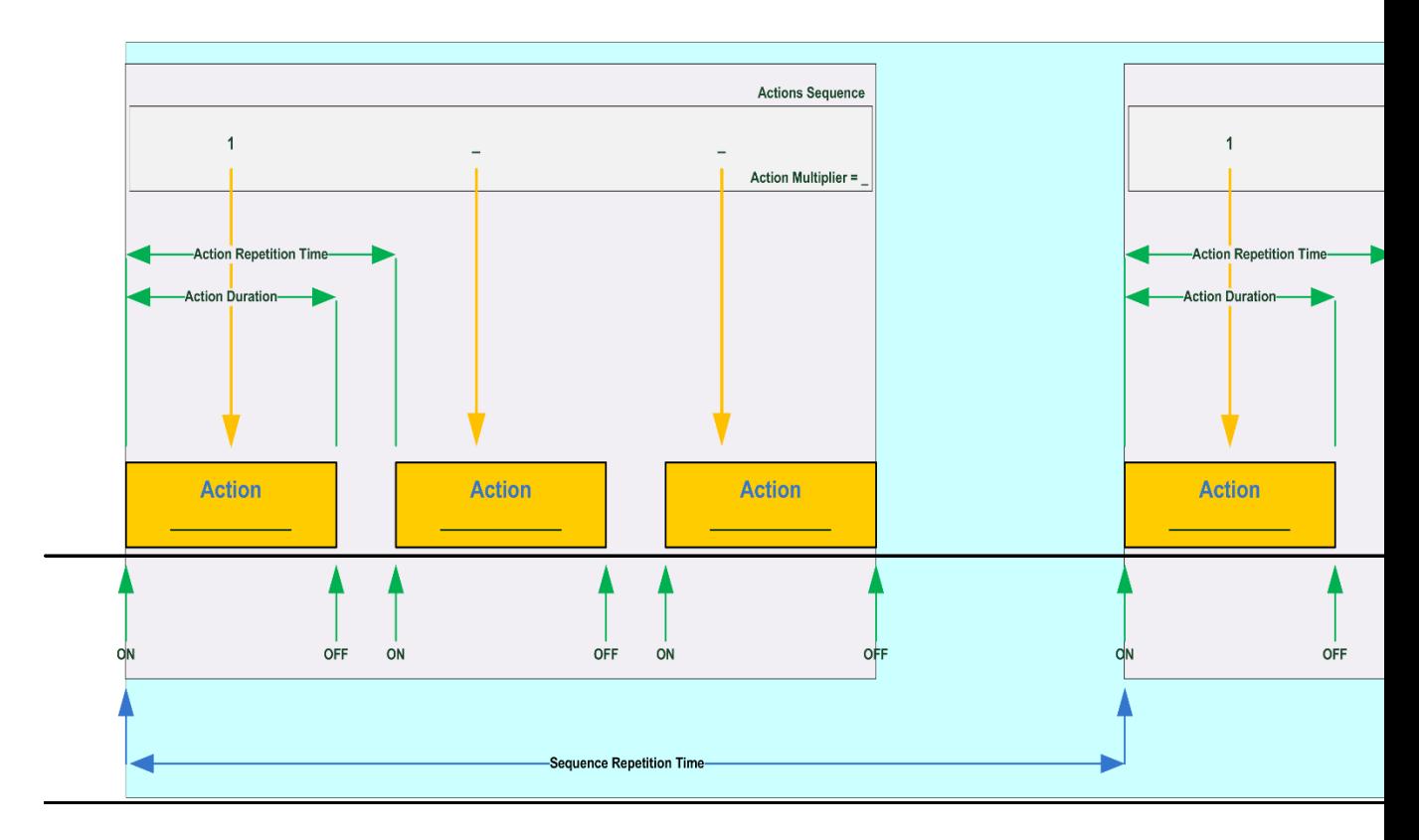

Figure 58 Template for ETR SAS user preparation

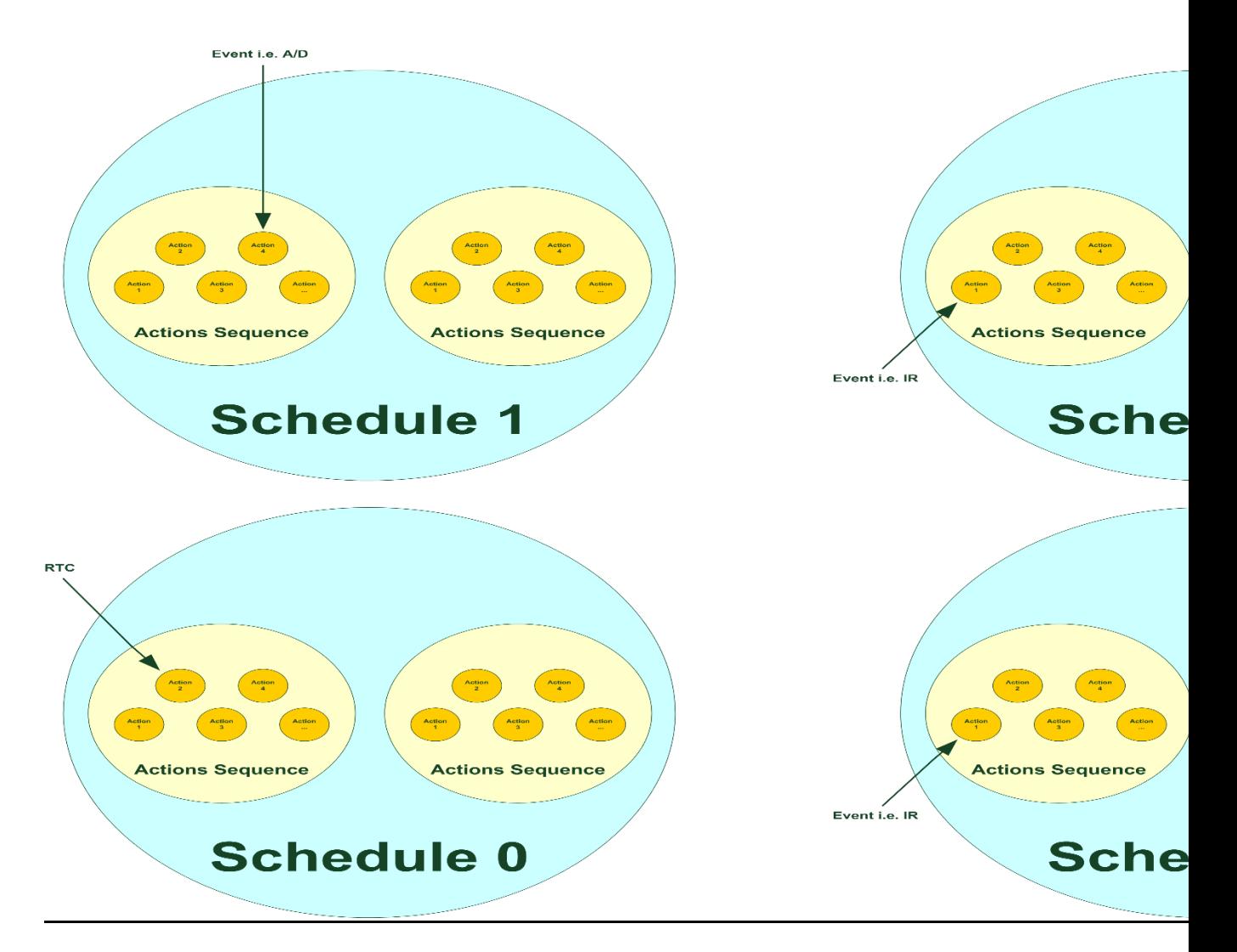

Figure 59 ETR SAS Definitions Dependencies

## **ETR SAS Involved PICo Registers/Sets**

The following PICo Registers are involved in the **ETR SAS** Schedules programming.

## 0x6A -> UPS PIco Hardware RTC Registers Direct Access

This set of registers has mirror image of the Hardware UPS PIco HV3.0 RTC (each value separately). They can be read at any time. However, cannot be written as it will be overwritten by UPS PIco HV3.0 firmware. They can be used for reference of the HW RTC for various application.

## 0x6B -> UPS PIco 0x16 SAS Selection Register

This register is used to select the current SAS (from  $0 - 3$ ) for programming purposes. As far the **ETR SAS** is programming (set-up) user can write values to it selecting the active **ETR SAS** for programming or reading related values. After ETR SAS activation, values will be overwritten with current ETR SAS execution.

## 0x6B -> UPS PIco 0x17 SAS RUN Register

This register is used to make **ETR SAS** running (all activated Schedules). By setting the SAS RUN all activated SAS Scheduled Actions will be executed in their time frame. It is not possible to change any related to ETR SAS register value when SAS RUN is active. To do so, you need to deactivate the SAS RUN first.

## 0x6B -> UPS PIco 0x18 Next\_Action\_Rtime Register

This register is used to give information to the user about remining time for the next ongoing event (for any Schedule and any Sequence – just next one). This information is given when remining time to the next Action is smaller than 24 hours (1439 minutes)

#### 0x6B -> UPS PIco 0x19 Time Scheduler Selector

This register is used to select the System Time Scheduler. Two values are possible 0x00 (default value) – which means **Basic Scheduler**, or 0x01 – which means **Event Triggered RTC Based System Actions Scheduler**. Setting of it is necessary to select the proper System Time Scheduler.

#### 0x6c -> ETR SAS Start Time Stamp Registers

This set of registers holds all required values to set up the Start Time of the Action(s)

## 0x6d -> ETR SAS Actions Running Time Stamp

This set of registers holds all required values to set up the Action Running Time Stamp, Repetitions, Multiplier, etc.

#### 0x6e -> ETR SAS Actions Stamp

This set of registers holds all defined Actions that can be used (i.e. Raspberry Pi® ON/OFF, Bi-Stable Relay ON/OFF etc.)

## 0x6f -> ETR SAS Events Stamp

This set of registers contains all defined Events that can be used for Actions Triggering

## **ETR SAS Working Examples**

Please check below settings to understand exactly and properly the meanings and the **ETR SAS** functionality. Below examples with their settings up should be used as leads for user dedicated Schedules settings.

## **Definition of the 1st Example - Simple Raspberry Pi® ON/OFF Schedule executed 1 time for 1 minutes and repeated every day**

We need to start up - set ON - the Raspberry  $Pi^{\circ}$  at 10:00 (date for the first-time start-up is 20<sup>th</sup> August 2017). The Raspberry Pi® will run for 1 minute (executing their tasks), then system will shut down. Next day the above Sequence (has only one Action) will be repeated. Please check below settings to understand exactly and properly the meaning of the **ETR SAS** vocabulary. Involved Registers and programmed values for this example are the following:

## 0x6A -> UPS PIco Hardware RTC Registers Direct Access

Not needed. Can be used just for monitoring or any other application.

#### 0x6B -> UPS PIco 0x16 SAS Selection Register

**SAS\_number** = 0x00; means it will use for that Schedule the SAS0

0x6B -> UPS PIco 0x17 SAS RUN Register

**SAS\_RUN** = 0x00; during programming phase and then must be set to 0x01 to make ETR SAS running

0x6B -> UPS PIco 0x19 Time Scheduler Selector

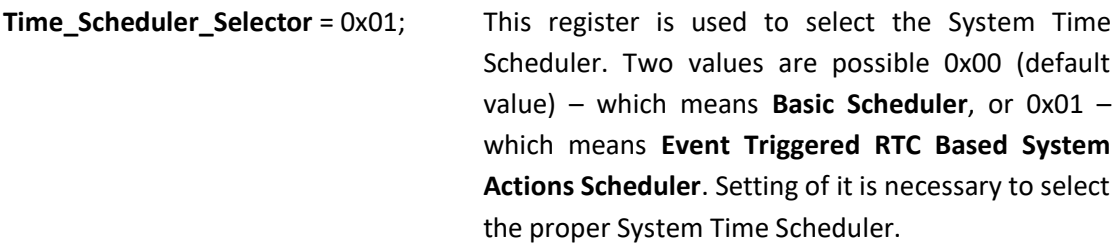

#### 0x6c -> ETR SAS Start Time Stamp Registers

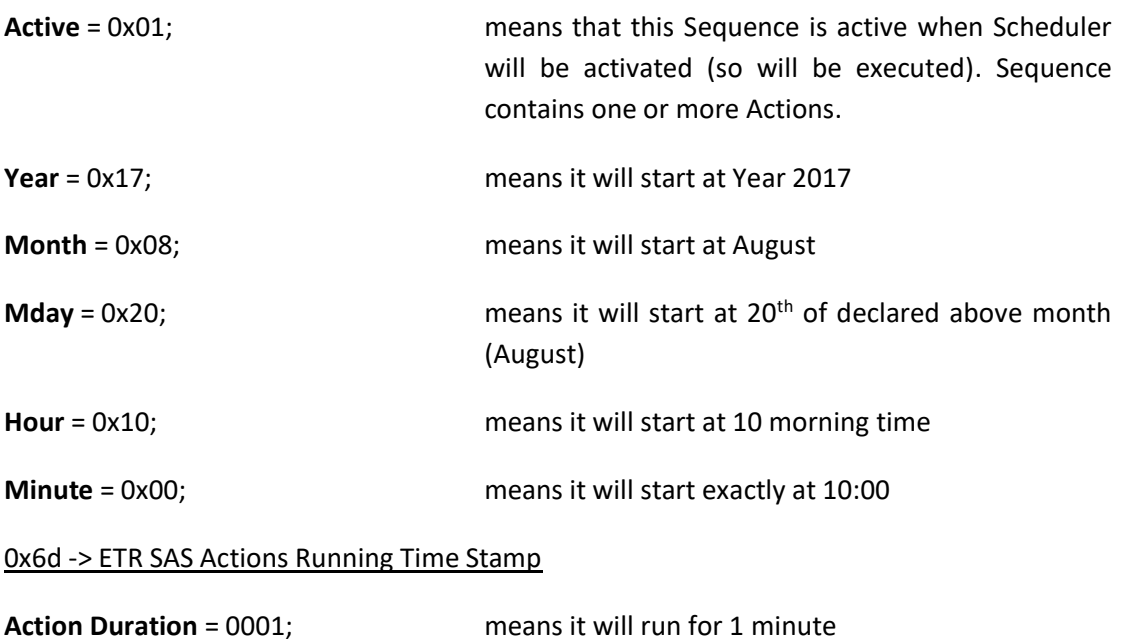

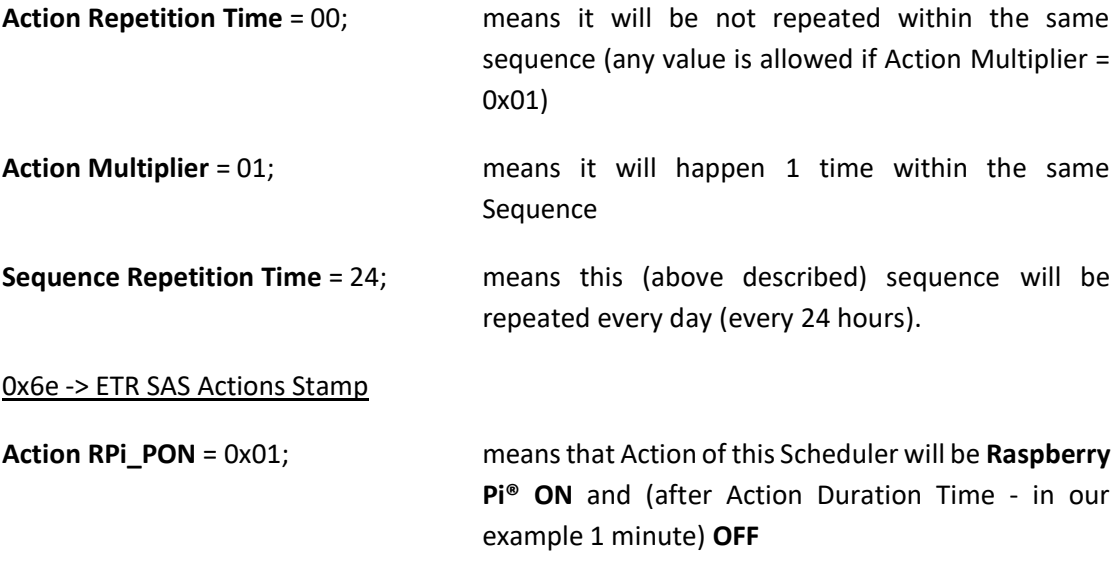

## 0x6f -> ETR SAS Events Stamp

Not involved. Keep all values 0x00. Does not matter whatever is entered.

## **Definition of the 2nd Example - Simple Bi-Stable Relay ON/OFF Schedule executed 1 time for 3 minutes and repeated every day.**

We need to start up - set ON - the Bi-stable Relay at 09:59 (date for the first-time start-up is 20<sup>th</sup> August 2017). The Bi-stable Relay will run for 3 minutes starting up one minute before the Raspberry Pi® on Example 1<sup>st</sup> (executing their tasks), then 1 minute after will be OFF. Next day the above Sequence (that has only one Action) will be repeated. If both Schedules will be activated then i.e. powering can be supplied to external device, Raspberry  $Pi^{\circ}$  then will be activated and when task is finished, Raspberry Pi and then (after one minute) the external device will be deactivated.

Please check below settings to understand exactly and properly the meaning of the **ETR SAS** vocabulary. Involved Registers and programmed values for this example are the following:

## 0x6A -> UPS PIco Hardware RTC Registers Direct Access

Not needed. Can be used just for monitoring or any other application.

0x6B -> UPS PIco 0x16 SAS Selection Register

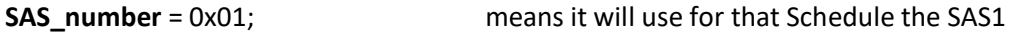

0x6B -> UPS PIco 0x17 SAS RUN Register

**SAS\_RUN** = 0x00; **SAS\_RUN** = 0x00; **during programming phase and then must be set to** 0x01 to make **ETR SAS** running

0x6B -> UPS PIco 0x19 Time Scheduler Selector

**Time\_Scheduler\_Selector** = 0x01; This register is used to select the System Time Scheduler. Two values are possible 0x00 (default value) – which means **Basic Scheduler**, or 0x01 – which means **Event Triggered RTC Based System Actions Scheduler**. Setting of it is necessary to select the proper System Time Scheduler.

#### 0x6c -> ETR SAS Start Time Stamp Registers

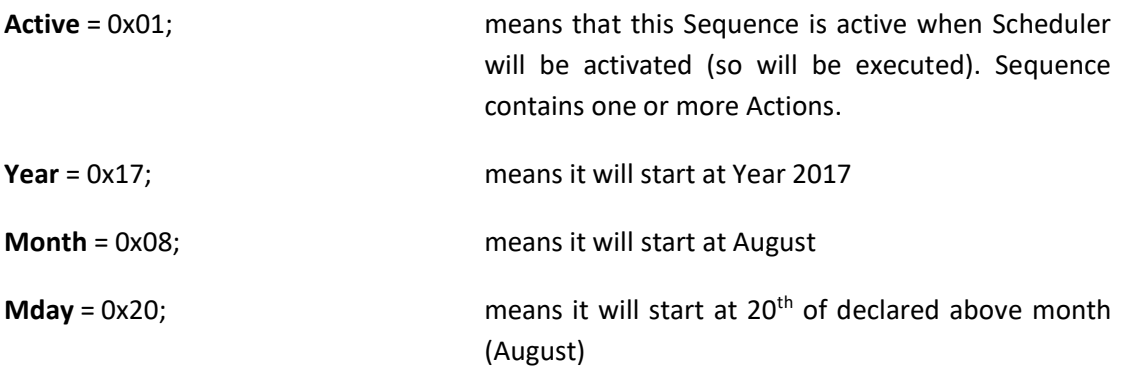

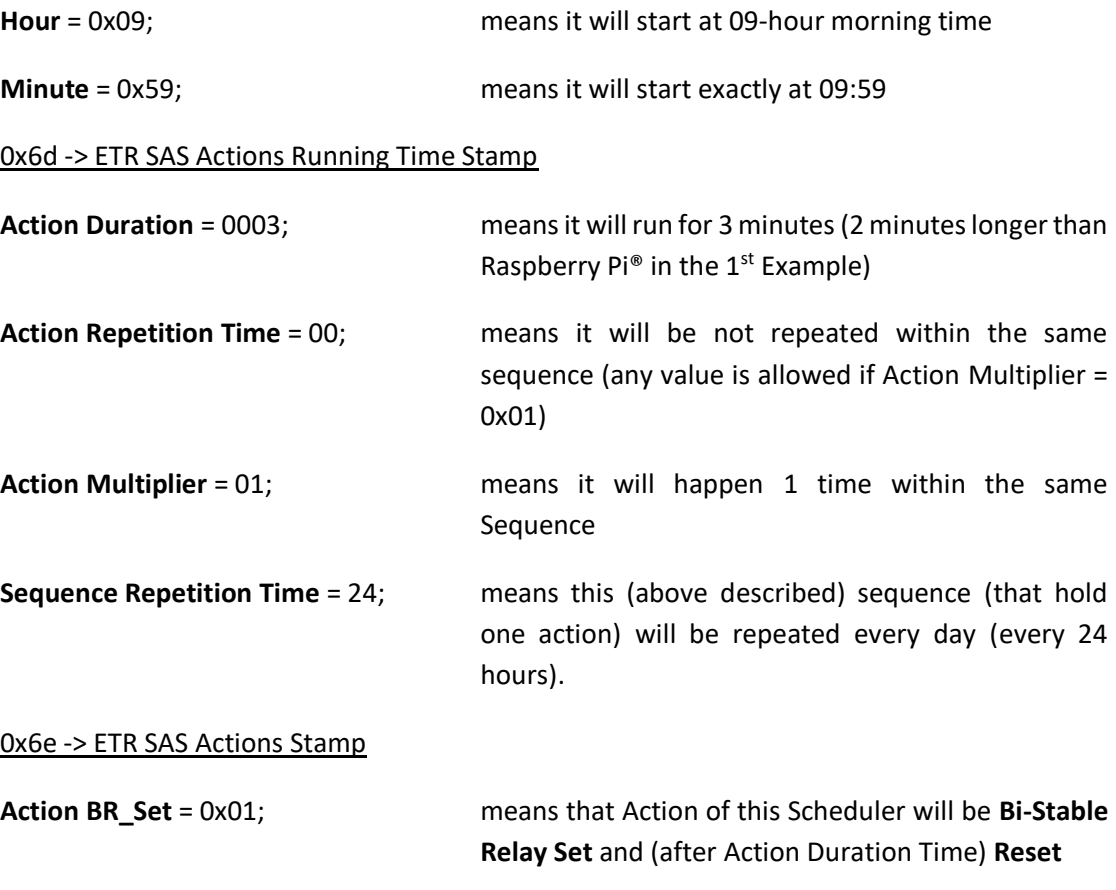

# 0x6f -> ETR SAS Events Stamp

Not involved. Keep all values 0x00.

## **Definition of the 3rd Example - Simple Raspberry Pi® ON/OFF Schedule executed 60 times for 1 minute every 2 minutes and repeated every day**

We need to start up - set ON - the Raspberry Pi® at 10:00 (date for the first start-up is  $20<sup>th</sup>$ August 2017). The Raspberry Pi® will run for 1 minutes (executing their tasks  $-$  i.e. making photos), then system will shut down. This will be repeated every 2 minutes for 60 times(totally for 2 hours – 120 minutes). Next day the above Sequence (having 60 Actions) will be repeated. Please check below settings to understand exactly and properly the meaning of the **ETR SAS** vocabulary. Involved Registers and programmed values for this example are the following:

## 0x6A -> UPS PIco Hardware RTC Registers Direct Access

Not needed. Can be used just for monitoring or any other application.

#### 0x6B -> UPS PIco 0x16 SAS Selection Register

**SAS\_number** = 0x00; means it will use for that Schedule the SAS0 (not use this with above examples)

0x6B -> UPS PIco 0x17 SAS RUN Register

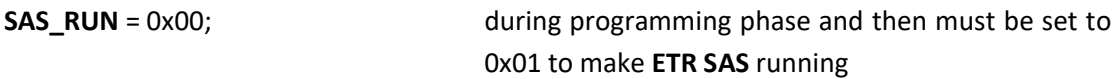

0x6B -> UPS PIco 0x19 Time Scheduler Selector

**Time\_Scheduler\_Selector** = 0x01; This register is used to select the System Time Scheduler. Two values are possible 0x00 (default value) – which means **Basic Scheduler**, or 0x01 – which means **Event Triggered RTC Based System Actions Scheduler**. Setting of it is necessary to select the proper System Time Scheduler

#### 0x6c -> ETR SAS Start Time Stamp Registers

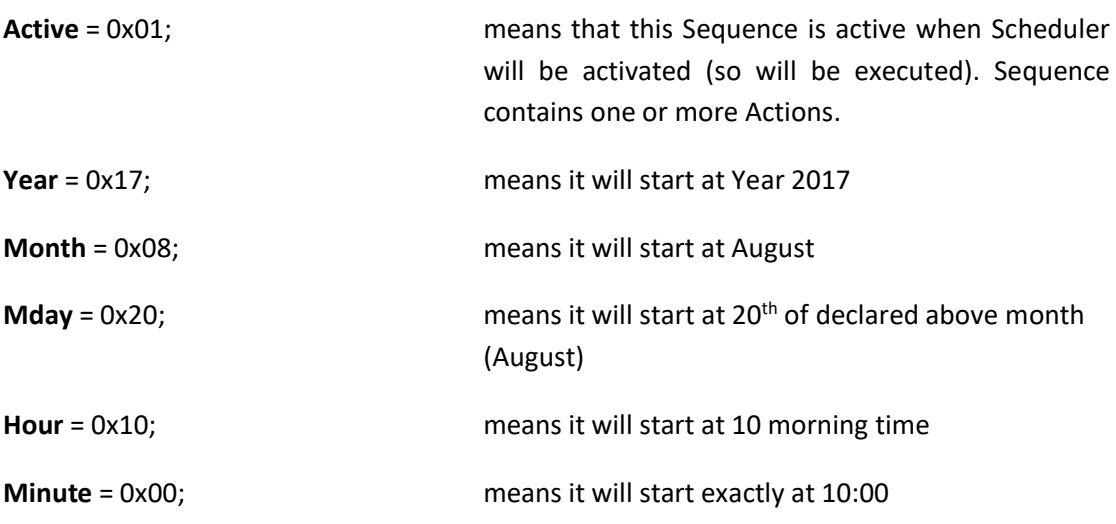

#### 0x6d -> ETR SAS Actions Running Time Stamp

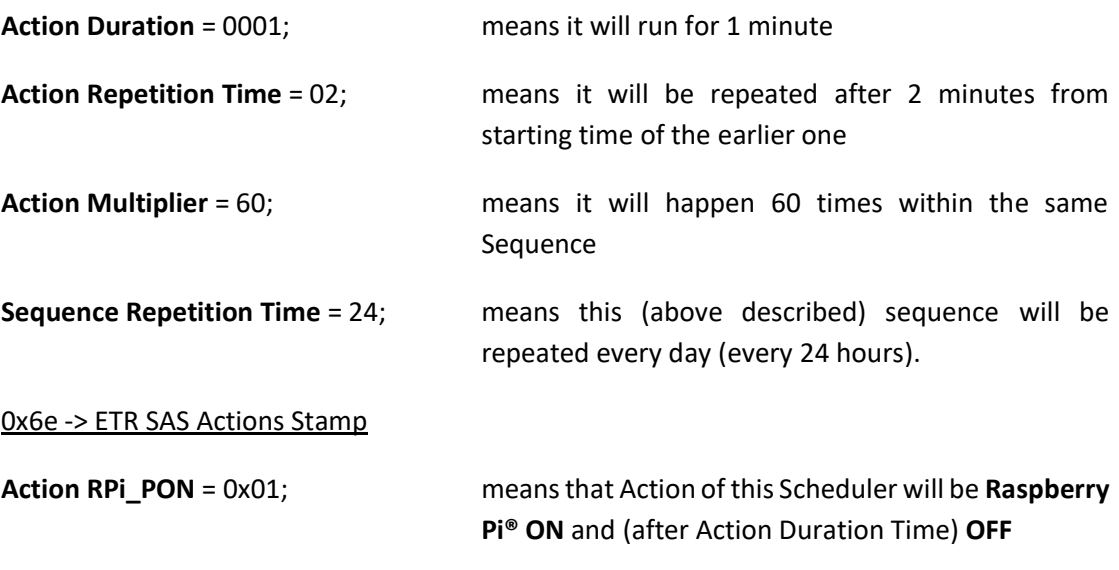

## 0x6f -> ETR SAS Events Stamp

Not involved. Keep all values 0x00.

# **Setting-up the ETR SAS**

To set-up the **ETR SAS** user need to continue with some simple steps. Current firmware implementation requires I<sup>2</sup>C interface, however to simplify the settings-up, a monitoring of settings is implemented also via serial port. It is not necessary to use this monitoring tool, however it is very usefully, as each setting up step is confirmed by messages send to the Serial Terminal. It is also possible to use a simple python script that is printing out on the SSH the status read from the  $I^2C$  (and then the Serial Port Terminal – i.e. minicom – is not needed).

If user like to use this Serial Port Monitoring option, then need to activate the Serial Port on the **UPS PIco HV3.0A HAT**, and make available the serial port on the Raspberry Pi®, as also start second SSH session where the minicom will be running. To do that please follow below steps:

Make sure that the serial port in Raspberry Pi® is free for user application. This task has been described in very details in the chapter related to the firmware update.

Make sure that i.e. minicom is installed

## *sudo apt-get install minicom*

Activate the Serial Port in the **UPS PIco HV3.0A HAT** i.e. to **38400** bps

## *sudo i2cset -y 1 0x6b 0x02 0x04*

Start second SSH session or terminal and on the second SSH run the minicom

## *sudo minicom -b 38400 -o -D /dev/ttyAMA0*

With or without monitoring, user can start the setting-up of the **ETR SAS**. To set-up it is needed to program **ETR SAS** registers for depending application need to be time scheduled.

There are 4, independent timed, **ETR SASs** called **Schedules** running at the same time. Only these ones that has been activated will be executed (so if user activate the SAS0 - will be executed the SAS0 only, if user activate the SAS0 and SAS1 – will be executed SAS0 and SAS1, etc.). They need to be setup to have a working system (only those are used). After programming user need to set the **Scheduler** running (by setting ON the 0x6B -> UPS PIco 0x17 SAS RUN Register), and have **Schedules** to be executed. Therefore, if one or more ETR SAS is not used, then need to be deactivated and not need to be set-up. The setup procedure is executed for the selected **ETR SAS**, so to setup it; need to be selected one, and this one that will be programmed (set-up). There is no need to program all **ETR SAS**, just these ones that will be running (used). If one or more ETR SAS selected to be used, user need to set its number on the selection register placed on the **0x6b** address and location **0x16**, each one when programming it.

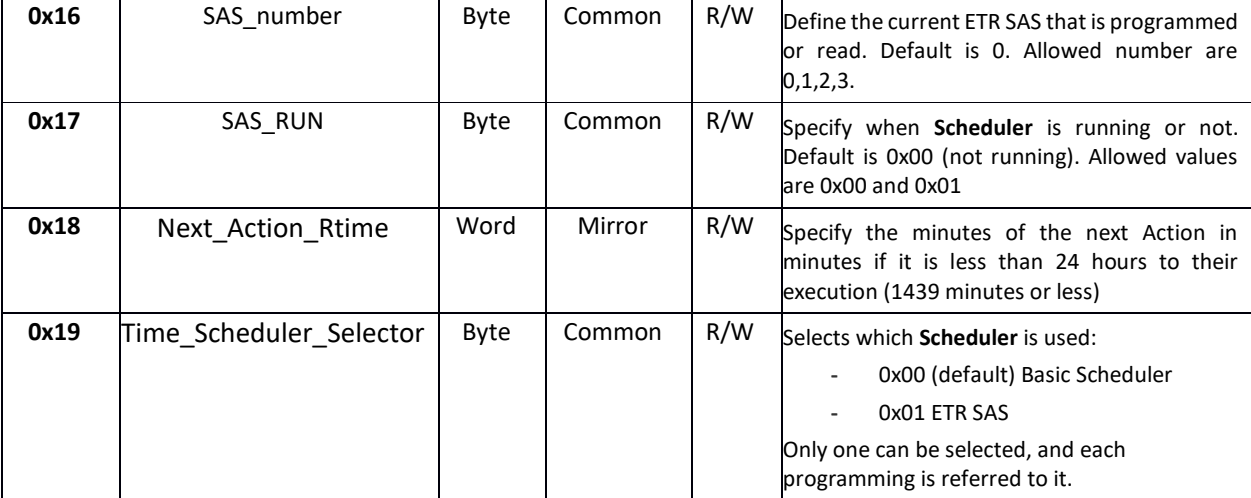

Table 14 ETR SAS Registers in the 0x6B set

First, user need to make selected the ETR SAS by writing to the **Time\_Scheduler\_Selector** register. Two values are possible 0x00 (default value) – which means **Basic Scheduler**, or 0x01 – which means **Event Triggered RTC Based System Actions Scheduler**. Setting of it is necessary to select the proper System Time Scheduler. For the case of the ETR SAS (current examples), the following should be done

## *sudo i2cset -y 1 0x6b 0x19 0x01* to select **ETR SAS**

Before user start programming or reading anything need to select the **SAS\_number** by writing to it required number (i.e. 0x00) that all steps are referring to it.

## *sudo i2cset -y 1 0x6b 0x16 0x00*

The 0x00 is the default value set by the **UPS PIco HV3.0A HAT** firmware. Each below programming steps will be addressed to this one selected with above command.

This follows all programing steps as described below. All of them are specified to selected **SAS\_number**.

Here below are presented step by step programming each of examples defined above.

Setting-up them user should know that each entry is basically protected from wrong data entering. If user write a wrong data system will inform about it, with multiple blinking of User LEDs (all three) and long beep, alternatively if data are accepted it will just blink once and short beep. In addition, messages are send over the PIco Serial Port to the Raspberry Pi®. However, system is not protected from any kind of user mistakes, therefore it is usefully to use the given empty paper printed template (in PDF format) to have a better view of your current under preparation Schedule.

## **Setting Up of the 1st Example - Simple Raspberry Pi® ON/OFF Schedule executed 1 time for 1 minute and repeated every day**

#### 0x6A -> UPS PIco Hardware RTC Registers Direct Access

Setting up of these Registers is not possible. There are used only for monitoring.

## 0x6B -> UPS PIco 0x16 SAS Selection Register

Before start setting-up of ETR SAS user need to select the current Scheduler. In case of the 1 st Example it is number 0;

## *sudo i2cset -y 1 0x6b 0x16 0x00*

## 0x6c -> ETR SAS Start Time Stamp Registers

Setting up of the ETR SAS **Start Time Stamp** require to program the following registers, as described in detail here below:

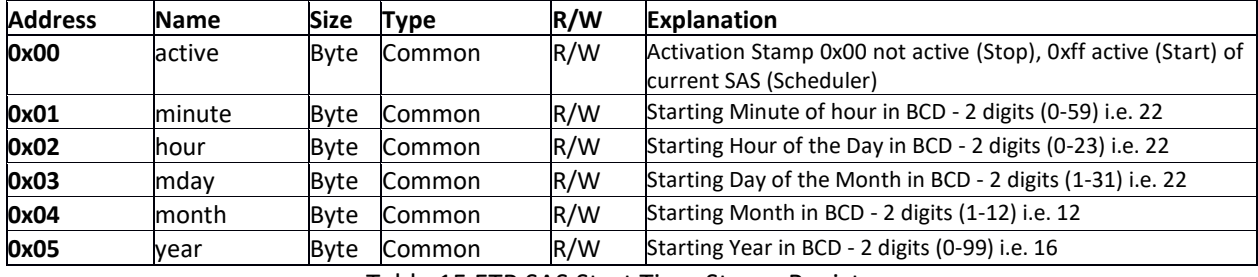

Table 15 ETR SAS Start Time Stamp Registers

According to specification of the 1<sup>st</sup> Example need to set below values:

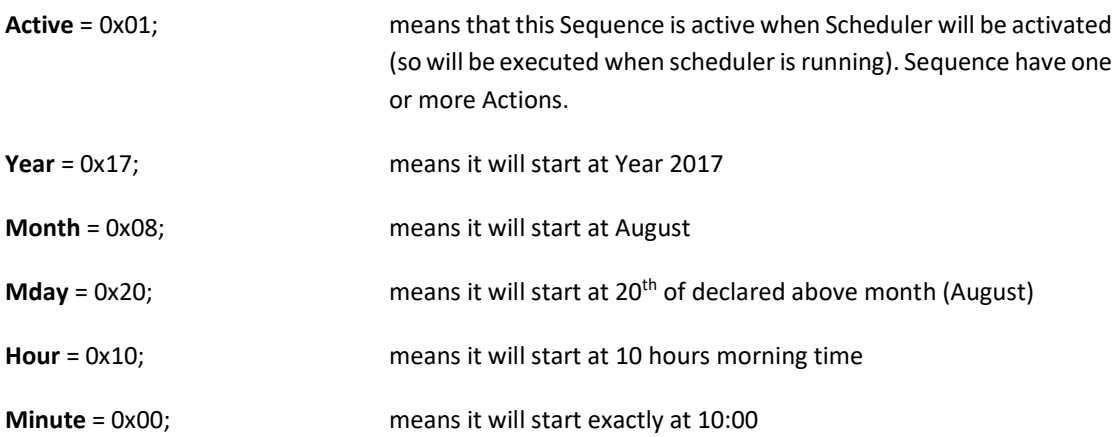

The data entering should looks like below (it important to follow the below order to avoid any mistake in programming):

6. Activate the current (already selected ETR SAS) by entering 0xff or (0x01) to the proper register

## *sudo i2cset -y 1 0x6c 0x00 0x01* for making the Schedule (ETR SAS) Active

7. Enter **Year** for start, year must be the same with actual or higher, and **not** the past. Two digits only in BCD format i.e. 2017 should be 0x17. Possible to program up to 2099.

## *sudo i2cset -y 1 0x6c 0x05 0x17* for starting year (in BCD)

8. Enter **Month** for start, month must be the same with actual or higher, and **not** the past. Two digits in BCD format i.e. August should be 0x08. Allowed from 0x01 up to 0x12.

## *sudo i2cset -y 1 0x6c 0x04 0x08* for starting month (in BCD)

9. Enter **Month Date** for start, month day must be the same with actual or higher, and **not** the past. Two digits in BCD format i.e. 10th should be 0x10 Allowed from 0x01 up to 0x31. Current version of firmware recognizes the leap year (so February as 28/29), as also end of months as 30/31 so user not need to take extra care to avoid such mistakes. Just when entering the improper Month Date, wrong data will be not accepted.

*sudo i2cset -y 1 0x6c 0x03 0x20* for starting month date (in BCD)

10. Enter **Hour** for start, hour must be the same with actual or higher, and **not** the past. Two digits in BCD format i.e. 20:00 should be 0x20. Allowed from 0x00 up to 0x23, and always in 24h format.

*sudo i2cset -y 1 0x6c 0x02 0x10* for starting hour (in BCD)

11. Enter **Minute** for start, minute must be the same with actual or higher, and **not** the past. Two digits in BCD format i.e. 45th should be 0x45. Allowed from 0x00 up to 0x59.

## *sudo i2cset -y 1 0x6c 0x01 0x00* for starting minute (in BCD)

*12.* A simple python script can be used. This script can be executed at any time during programming of any registered of ETR SAS.

#### *sudo python status\_etrsas.py*

Below steps enters Duration of Running and Repetition time.

## 0x6d -> ETR SAS Actions Running Time Stamp

The second **ETR SAS** registers set is the **Running Time Stamp**, located at **0x6d**. It contains set of 4 registers, that specify detailed time **Action Duration** should run, as also the **ETR SAS Action Repetition Time, Action Multiplayer** and **Sequence Repetition Time** Register. Settingup them user should know that each entry is protected from wrong data. If user write a wrong

data system will inform about it, with multiple blinking of User LEDs (all three) and long beep, alternatively if data are accepted it will just blink once and short beep. In addition, messages are send over the PIco Serial Port to the Raspberry Pi® like in previous settings. By default, all **Repetitions** are set to default values as specified in below table.

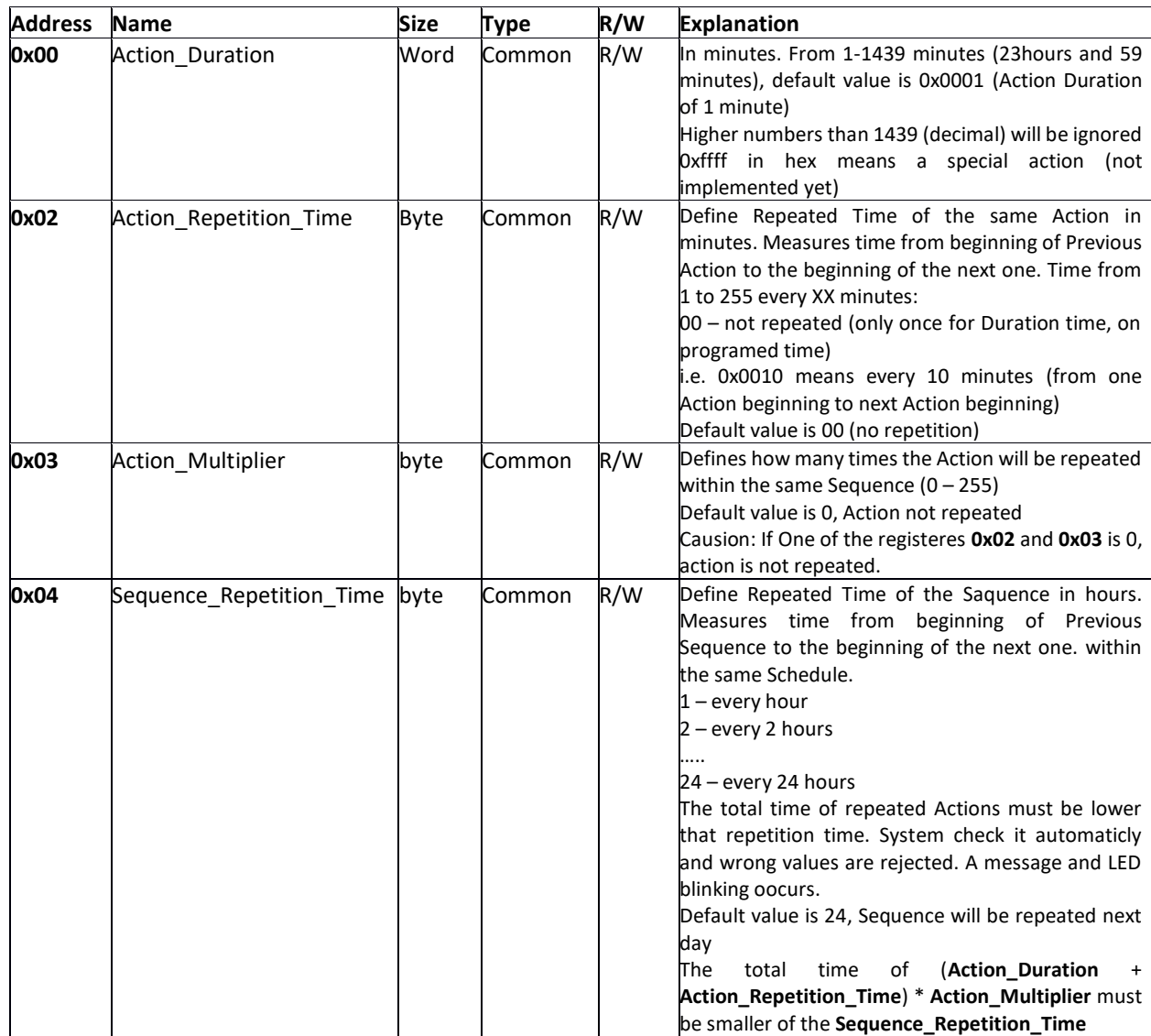

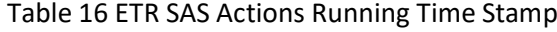

According to specification of the 1<sup>st</sup> Example need to set below values:

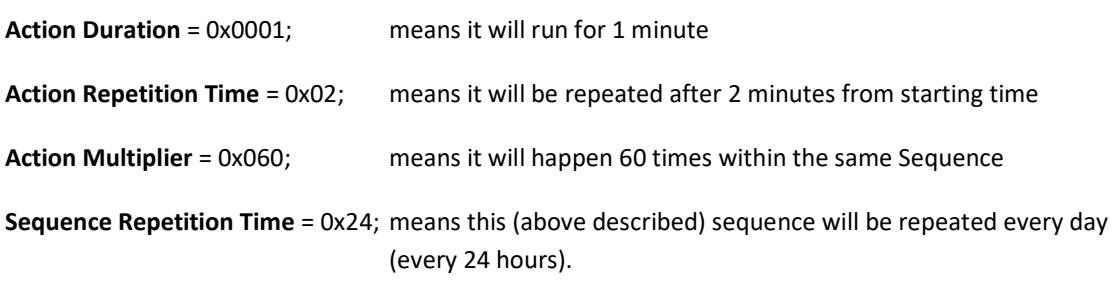

The data entering should looks like below (it important to follow the below order to avoid any mistake in programming):

1. Enter **Action\_Duration** to specify how long system must running from 1-1439 minutes.

## *sudo i2cset -y 1 0x6d 0x00 0001* **w** running for 1 minutes

2. Enter **Action\_Repetition\_Time** to define the Repeated Time of the same Action in minutes. Measuring time from beginning of Previous Action to the beginning of the next one

## *sudo i2cset -y 1 0x6d 0x02 02* repeated every 2 minutes

3. Enter **Action\_Multiplier** to define how many times the **Action** will be repeated within the same **Sequence**

## **sudo i2cset -y 1 0x6d 0x03 60** repeated 60 times

4. Enter **Sequence\_Repetition\_Time** to define Repeated Time of the Saquence

**sudo i2cset -y 1 0x6d 0x04 24** repeated every 24 hours

#### 0x6e -> ETR SAS Actions Stamp

The third **ETR SAS** registers set is the **Actions Stamp**, located at **0x6e**. Current firmware implementation contains set of 3 registers, that specify **Action Stamps** should be activated if used. The same **Actions** can be assigned to various Schedules, as also the same Schedule can have (activate) more than one **Action**. User need to carefully check the activated actions before use them. It is very usefully and strongly recommended to draw on a paper the scenario planned to be used, helpfully for doing that is the **Template for ETR SAS user preparation.**

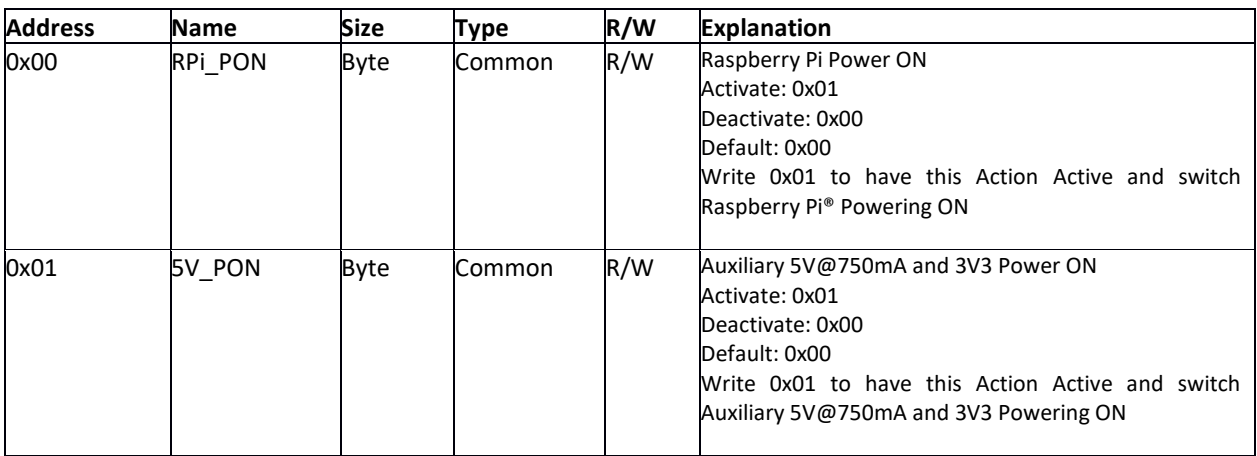

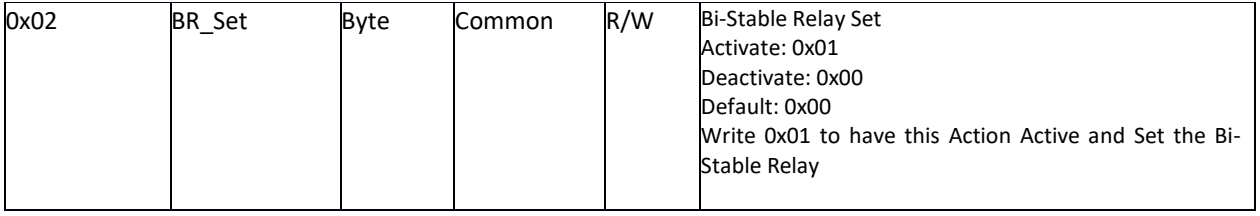

Table 17 ETR SAS Actions Stamp

Acording to specification of the 1<sup>st</sup> Example need to set below values:

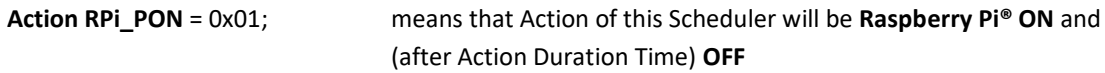

The data entering should looks like below (it important to follow the below order to avoid any mistake in programming):

1. Enter **Action RPi\_PON** to specify what action need to be executed

*sudo i2cset -y 1 0x6e 0x00 01* for RPi\_PON = 0x01

0x6f -> ETR SAS Events Stamp

Not involved, as also not implemented in this version of firmware.

## **Setting Up of the 2nd Example - Simple Bi-Stable Relay ON/OFF Schedule executed 1 time for 15 minutes and repeated every day.**

## 0x6A -> UPS PIco Hardware RTC Registers Direct Access

Setting up of these Registers is not possible. There are used only for monitoring.

#### 0x6B -> UPS PIco 0x16 SAS Selection Register

Before start setting-up of ETR SAS user need to select the current Scheduler. In case of the 2<sup>nd</sup> Example it is number 1;

## *sudo i2cset -y 1 0x6b 0x16 0x01*

#### 0x6c -> ETR SAS Start Time Stamp Registers

Setting up of the **ETR SAS Start Time Stamp** need to program their registers, as described in detail here below. Acording to specification of the  $1<sup>st</sup>$  Example need to set below values:

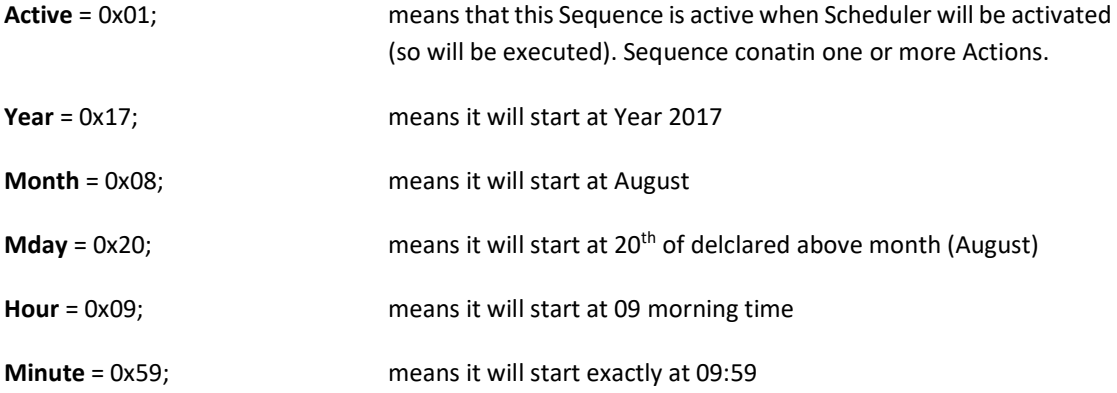

The data entering should looks like below (it important to follow the below order to avoid any mistake in programming):

1. Activate the current (already selected ETR SAS) by entering 0xff or (0x01) to the proper register

*sudo i2cset -y 1 0x6c 0x00 0x01* for making the Schedule (ETR SAS) Active

2. Enter **Year** for start, year must be the same with actual or higher, and not the past. Two digits only in BCD format i.e. 2017 should be 0x17. Possible to program up to 2099.

*sudo i2cset -y 1 0x6c 0x05 0x17* for starting year (in BCD)

3. Enter **Month** for start, month must be the same with actual or higher, and not the past. Two digits in BCD format i.e. August should be 0x08. Allowed from 0x01 up to 0x12.

*sudo i2cset -y 1 0x6c 0x04 0x08* for starting month (in BCD)

4. Enter **Month Date** for start, month day must be the same with actual or higher, and not the past. Two digits in BCD format i.e. 10th should be 0x10 Allowed from 0x01 up to 0x31. Current version of firmware recognizes the leap year (so February as 28/29), as also end of months as 30/31 so user not need to take extra care to avoid such mistakes. Just when entering the unproper Month Date, wrong data will be not acceted.

*sudo i2cset -y 1 0x6c 0x03 0x20* for starting month date (in BCD)

5. Enter **Hour** for start, hour must be the same with actual or higher, and not the past. Two digits in BCD format i.e. 20:00 should be 0x20. Allowed from 0x00 up to 0x23, and always in 24h format.

*sudo i2cset -y 1 0x6c 0x02 0x09* for starting hour (in BCD)

6. Enter **Minute** for start, minute must be the same with actual or higher, and not the past. Two digits in BCD format i.e. 59th should be 0x59. Allowed from 0x00 up to 0x59.

*sudo i2cset -y 1 0x6c 0x01 0x59* for starting minute (in BCD)

7. Use this simple command line (without any python script) to check the entered and stored data at any time. User can write his own simple python script if needed. This line can be executed at any time during entry process.

## *sudo i2cget -y 1 0x6c 0x05 && i2cget -y 1 0x6c 0x04 && i2cget -y 1 0x6c 0x03 && i2cget -y 1 0x6c 0x02 && i2cget -y 1 0x6c 0x01 && && i2cget -y 1 0x6c 0x00*

Below steps enters Duration of Running and Repetition time.

#### 0x6d -> ETR SAS Actions Running Time Stamp

The second **ETR SAS** registers set is the **Running Time Stamp**, located at **0x6d**. Acording to specification of the 1<sup>st</sup> Example need to set below values:

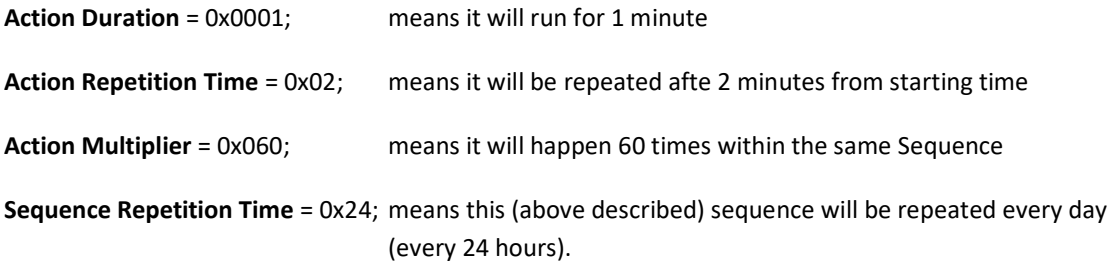

The data entering should looks like below (it important to follow the below order to avoid any mistake in programming):

1. Enter **Action\_Duration** to specify how long system must running from 1-1439 minutes.

## *sudo i2cset -y 1 0x6d 0x00 0001* **w** running for 1 minute

2. Enter **Action\_Repetition\_Time** to define the Repeated Time of the same Action in minutes. Measuring time from beginning of Previous Action to the beginning of the next one

#### *sudo i2cset -y 1 0x6d 0x02 02* repeated every 2 minutes

3. Enter **Action\_Multiplier** to define how many times the **Action** will be repeated within the same **Sequence**

**sudo i2cset -y 1 0x6d 0x03 60** repeated 60 times

4. Enter **Sequence Repetition Time** to define Repeated Time of the Saquence

**sudo i2cset -y 1 0x6d 0x04 24** repeated every 24 hours

## 0x6e -> ETR SAS Actions Stamp

The third **ETR SAS** registers set is the **Actions Stamp**, located at **0x6e**. Acording to specification of the 1<sup>st</sup> Example need to set below values:

**Action RPi\_PON** = 0x01; means that Action of this Scheduler will be **Raspberry Pi® ON** and (after Action Duration Time) **OFF**

The data entering should looks like below (it important to follow the below order to avoid any mistake in programming):

2. Enter **Action RPi\_PON** to specify what action need to be executed

*sudo i2cset -y 1 0x6e 0x00 01* for RPi\_PON = 0x01

#### 0x6f -> ETR SAS Events Stamp

Not involved, as also not implemented in this versionof firmware.

# **Factory Defaults Setting**

**UPS PIco HV3.0 HAT** is offering feature that allows to revert setting to Factory Default. To do this user has 2 was: based on command line (automatic recall), and manually. Both are described here below.

#### **Command Line Factory (automatic) recall**

Then write the following command on the Raspberry Pi command line

## **Manually Factory Defaults recall**

You can do this instead of using the automatic initiation outlined above. However, user need to have physically access to the device, as needs to push buttons.

The following procedure needs to be followed:

- Press and hold the **UR** button
- Continue to hold the **UR** button, and press and hold the **C** button.
- Release the **UR** button, but keep holding the **C** button
- Release after 2 second the **C** button

The User LEDs (all of them) will blinking for a short time, then **UPS PIco HV3.0 HAT** will be restarted. It is mandatory, to have system cable powered during factory recall process (totally about 5 seconds)

## **UPS PIco HV3.0 HAT settings on Factory Defaults recall**

The following setting are setting when Factory Defaults recall.

- 1. **UPS PIco HV3.0 HAT** EEPROM ERASE
- 2. **Still Alive Timer** sets to 0xff (OFF)
- 3. **Hardware RTC** sets to default values:
	- Seconds
	- minutes
- 4. **FAN Speed** sets to 50%
- 5. **FAN** sets to Automatic mode
- 6. **FAN TO92 sensor** temperature sets to 35 Celsius
- 7. **Auxiliary 5V@750mA** and **[3.3V@150mA](mailto:3.3V@150mA)** sets to OFF
- 8. **Running on Battery** sets to 60 seconds
- 9. **A/D converters (setA\_D**) sets to mode 0x00 (0-5.2V)
- 10. **LEDs** sets to be ON when needed (activated by PIco)
- 11. **UPS PIco HV3.0 HAT Serial Port** sets to OFF (available to use Raspberry Pi® with other applications)
- 12. **I <sup>2</sup>C** sets to DEFAULT where used I2C addresses are: 0x68, 0x69, 0x6A, 0x6B, 0x6C, 0x6D, 0x6E, 0x6F
- 13. **Battery Type** sets to default version of the one stored in the bootloader (LiPO)
- 14. The **ETR SAS** sets to be de-activated, and values sets to:
	- pico\_system.value.active=startTS.var.active=0x00;
	- pico\_system.value.min=startTS.var.min=0x00;
	- pico\_system.value.hour=startTS.var.hour=0x00;
	- pico\_system.value.mday=startTS.var.mday=0x00;
	- pico\_system.value.month=startTS.var.month=0x00;
	- pico\_system.value.year=startTS.var.year=0x00

# **A Complete description of the UPS PIco HV3.0 HAT Programmers Registers**

# **The PICo (I2C) Interface - Peripherals I2C Control Interface**

The **P**eripherals **I** <sup>2</sup>C **Co**ntrol – The **PICo Interface** – is an implementation of **I2C**  interface adapted to easy control of the peripherals connected to the Raspberry Pi® via simple command line or trough programming language. By using human understandable simple commands, control of the **UPS PIco HV3.0 HAT** peripherals is made extremely simple. Control at programming language level is also possible and easy. The core concept of the **UPS PIco HV3.0 HAT** interface is that all peripheral device control and data exchange between it and Raspberry Pi® variables are common for the **I <sup>2</sup>C interface** as also for the peripheral itself. Therefore, any change of them by either party, Raspberry Pi® and the peripheral, causes immediate update and action.

Two types of variables are available:

- **Common**, where data are stored in the same place and any change on it will cause action on the **UPS PIco** Module
- **Mirror**, where are copy of data stored on internal variables of the **UPS PIco HV3.0** Module, they are protected, so changes on it will not implies the **UPS PIco HV3.0** Module functionality and will be overwritten immediately when **UPS PIco HV3.0** Module recognized changes on them

There have been implemented the following **PICo** addresses assigned to the following entities:

# **0x69 ->UPS PIco HV3.0 Module Status Registers Specification**

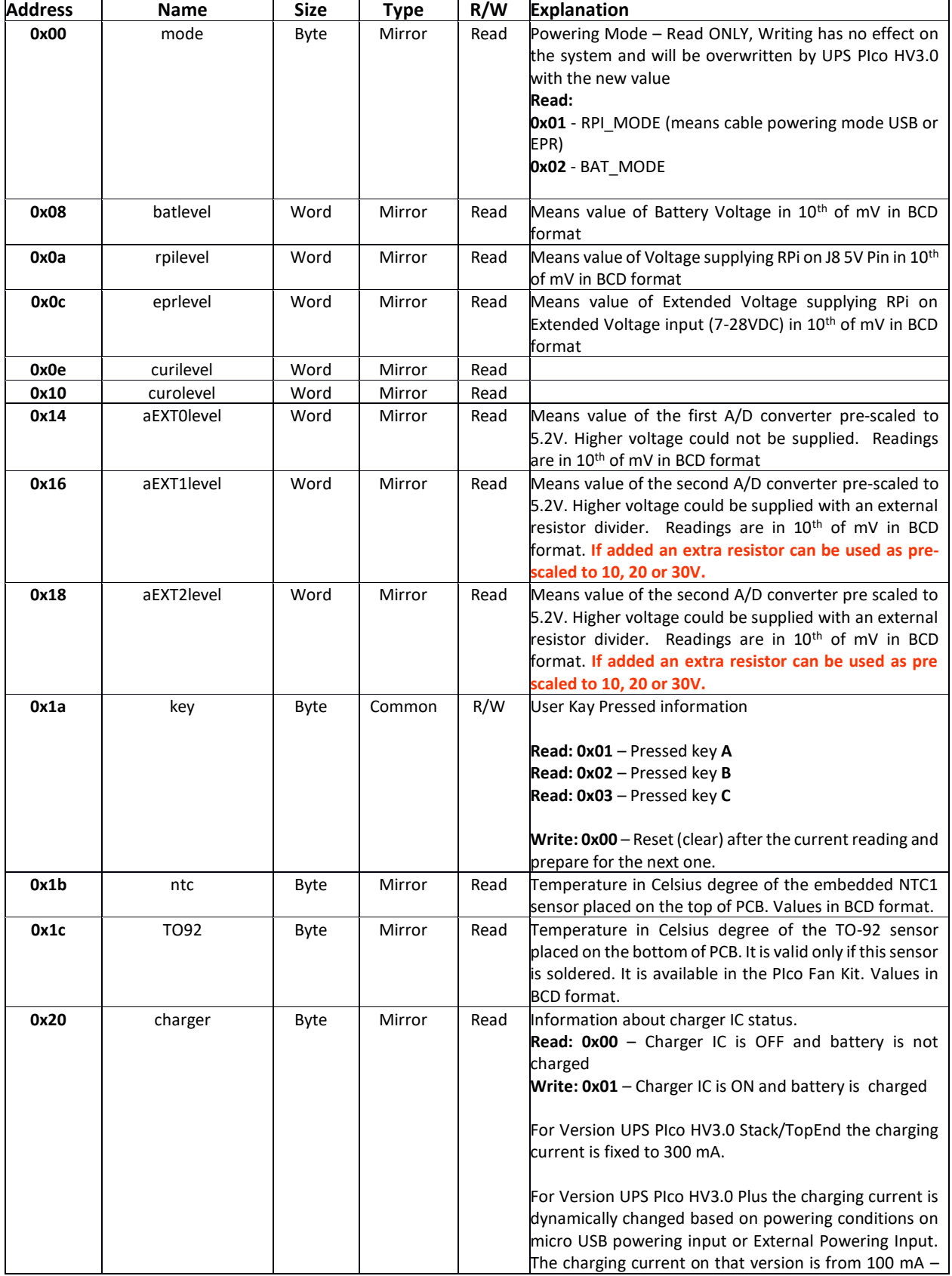

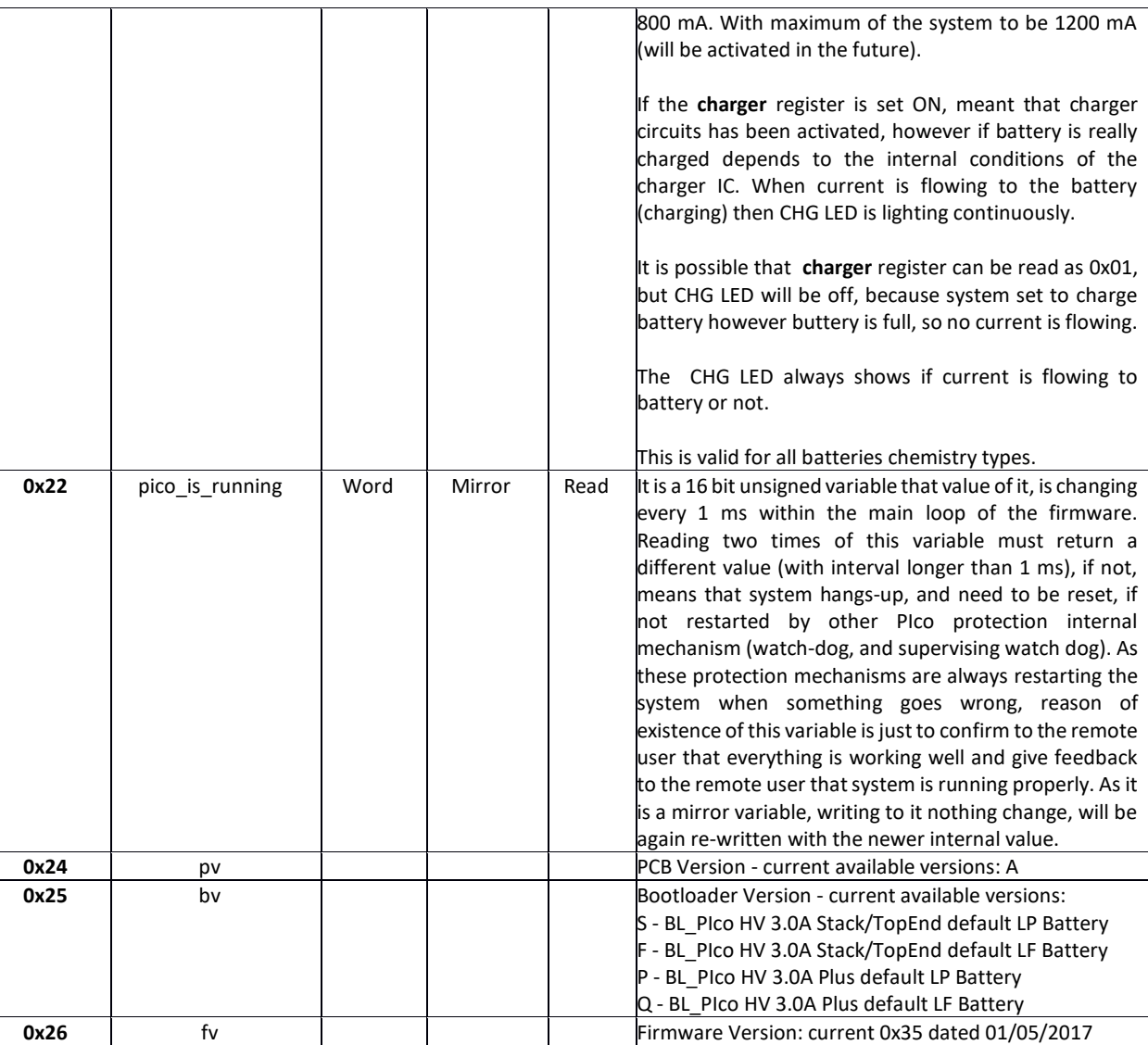

# **0x6A -> UPS PIco Hardware RTC Registers Direct Access Specification**

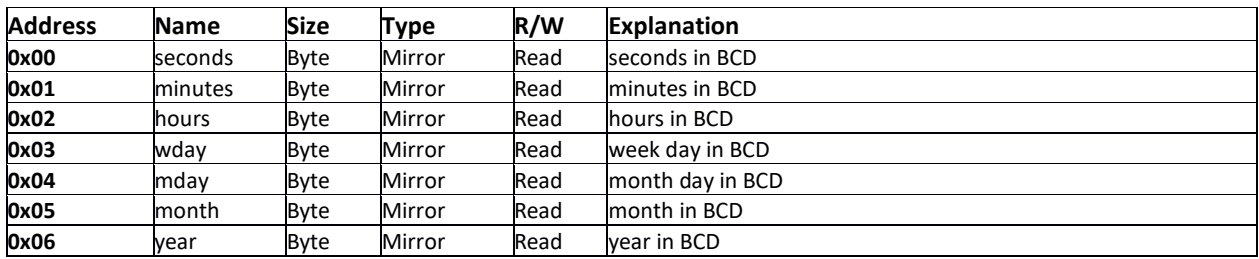

# **0x6B -> UPS PIco Module Commands**

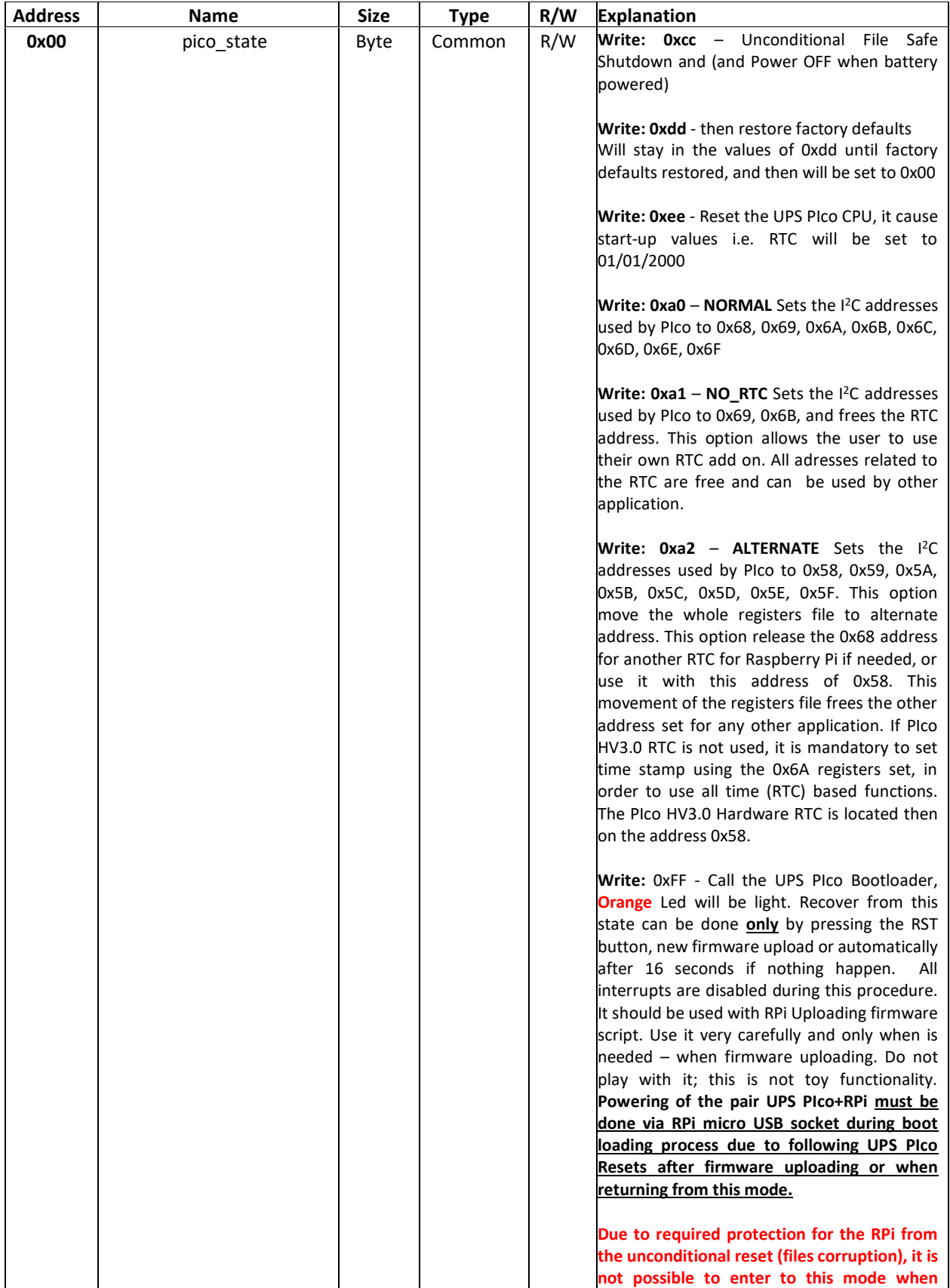
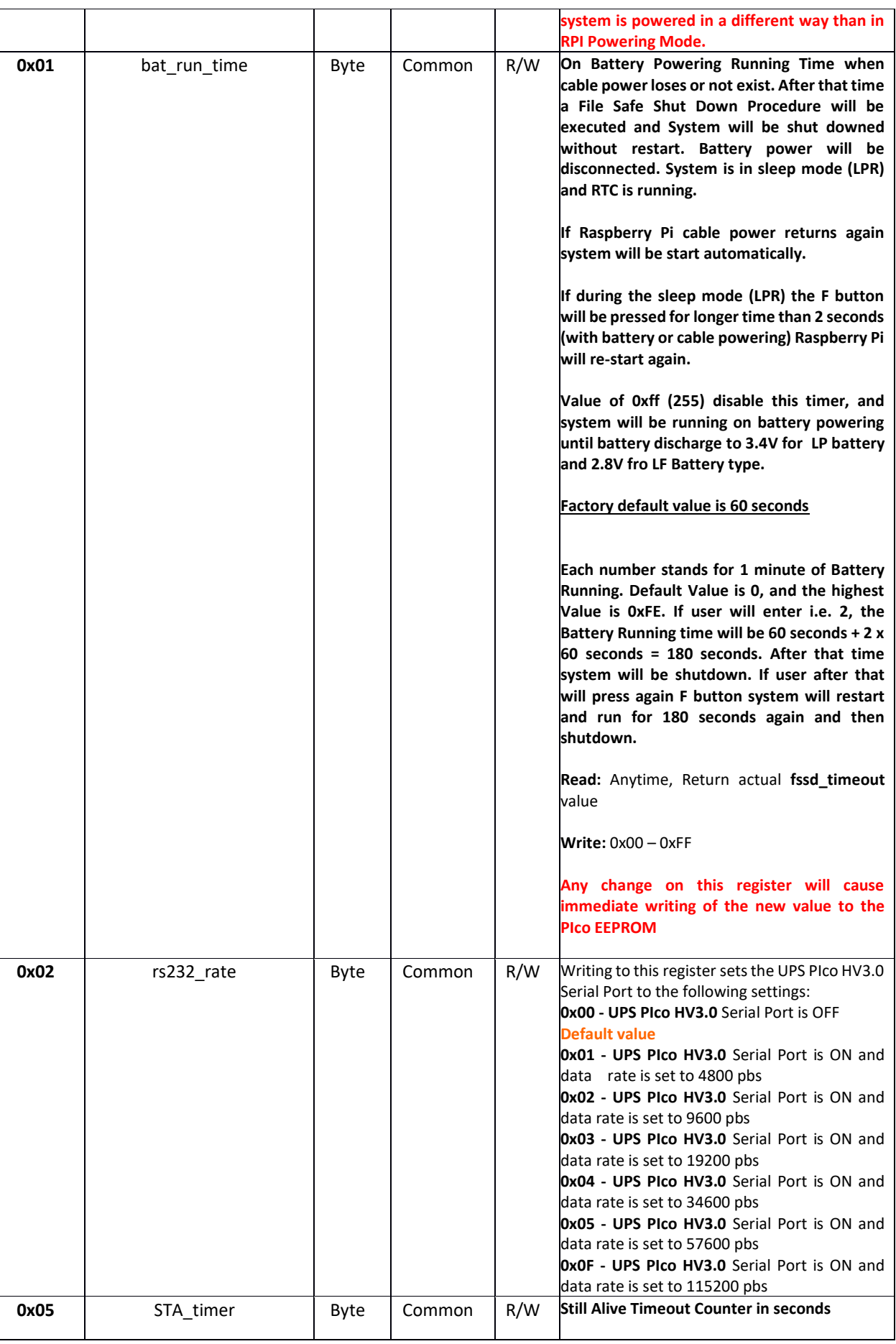

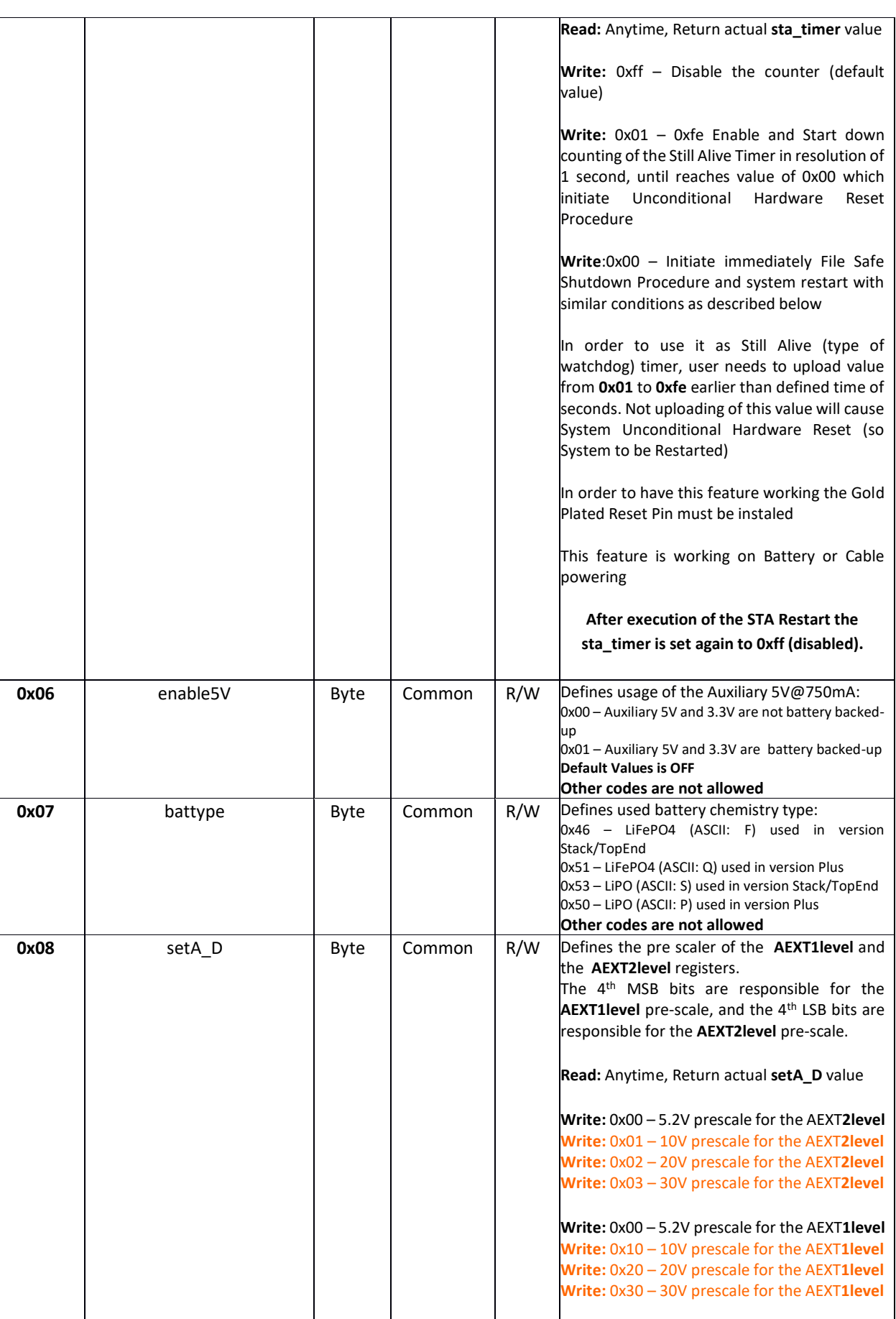

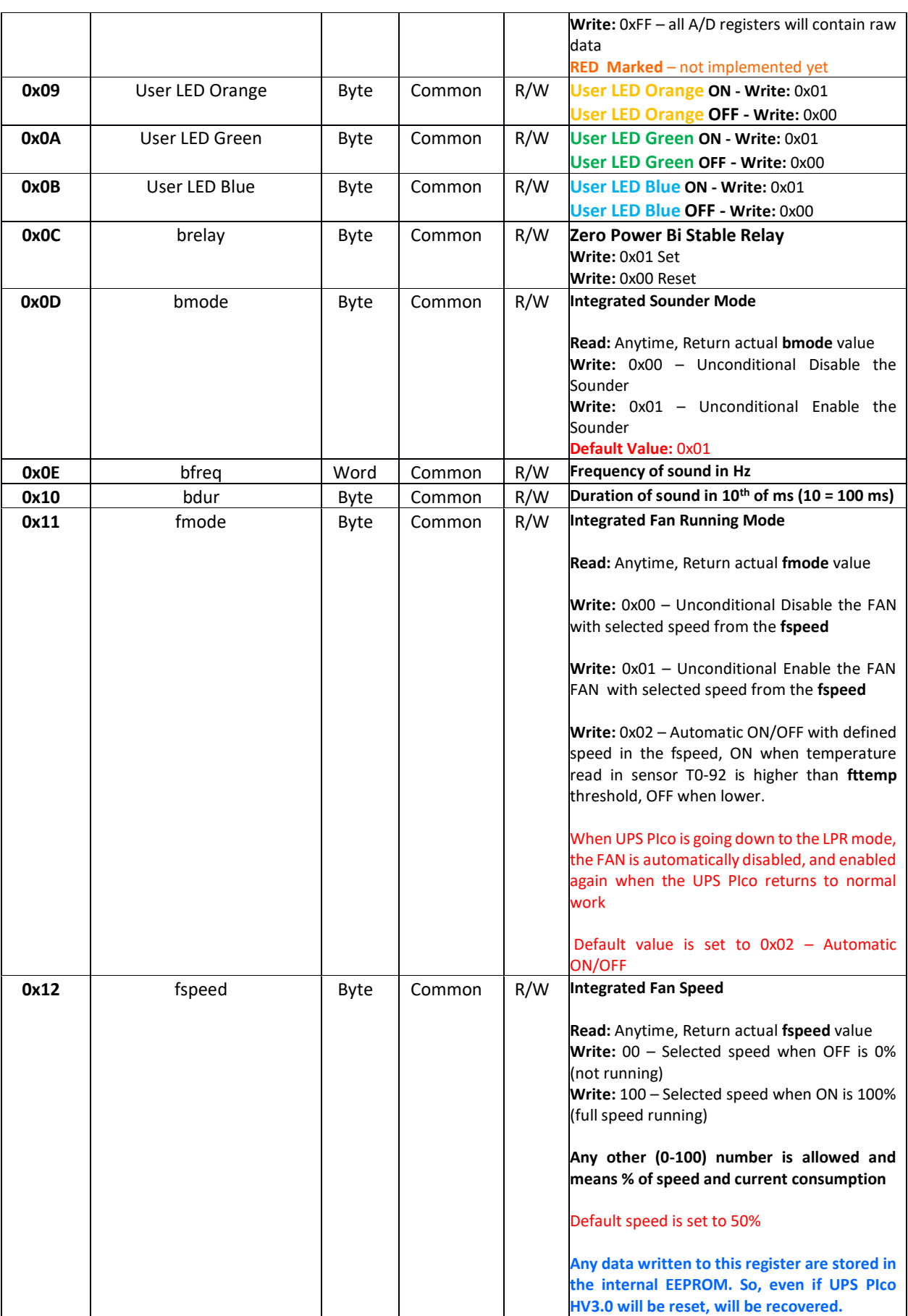

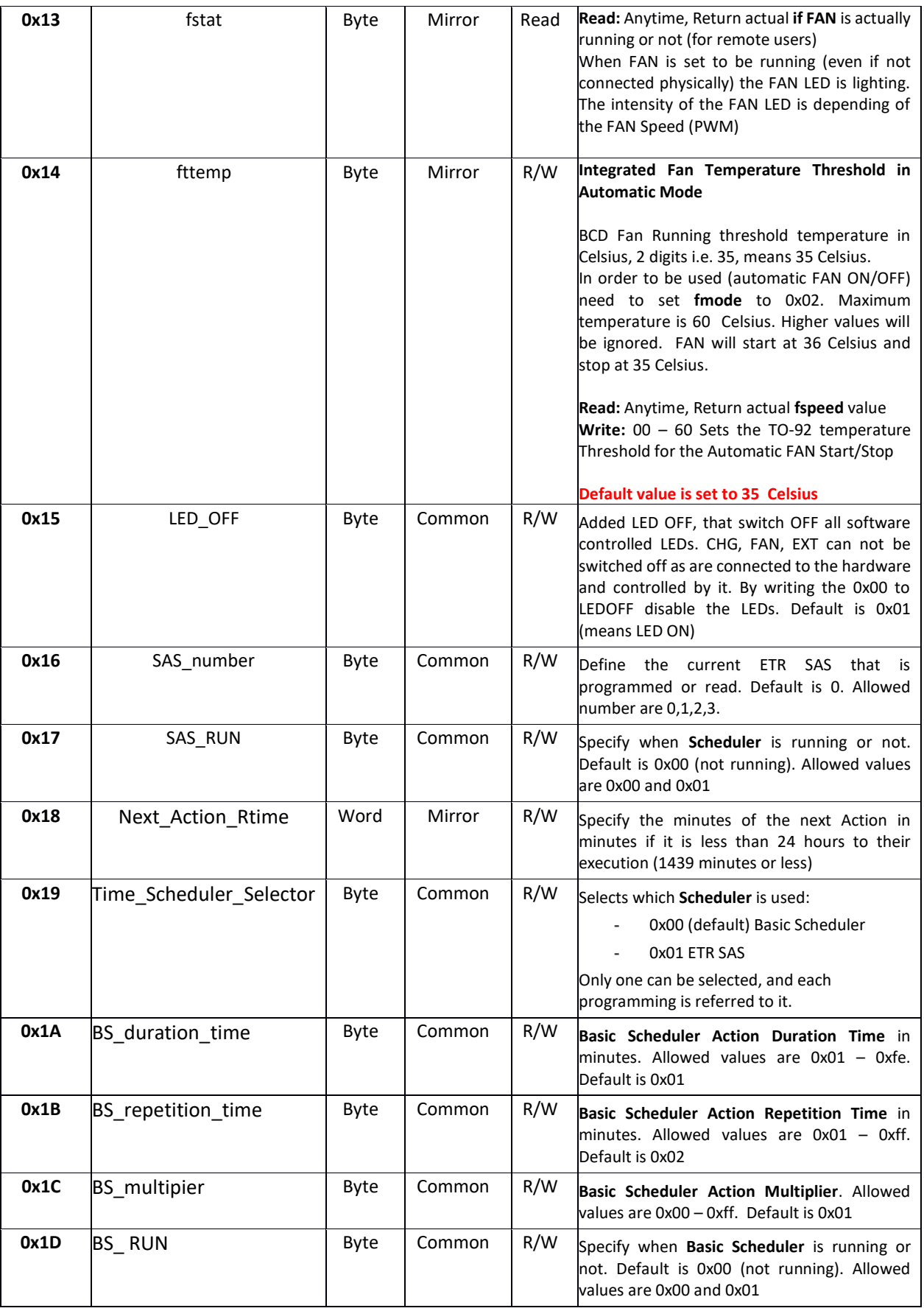

149 | P a g e

# **Events Triggered RTC Based System Actions Scheduler Commands**

### **0x6c -> Start Time Stamp**

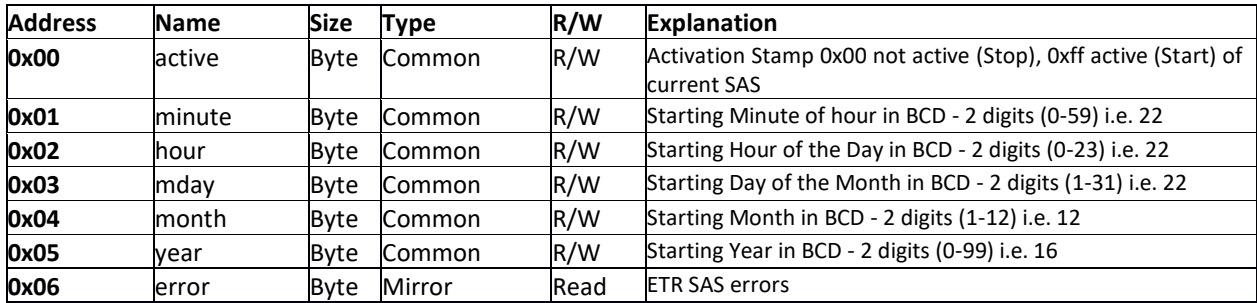

### **0x6d -> Actions Running Time Stamp**

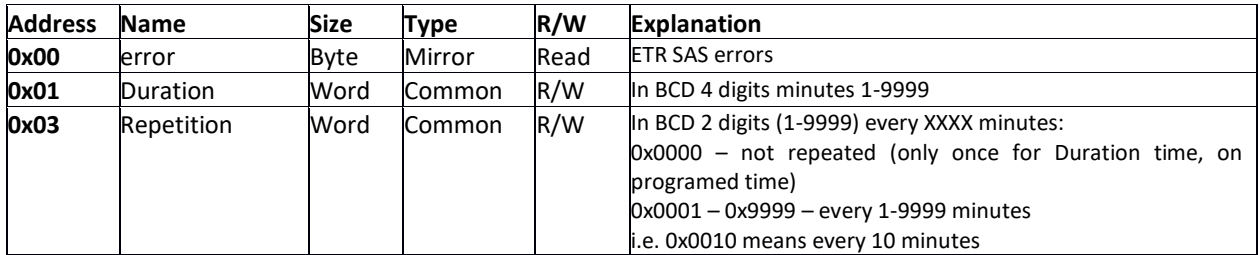

#### **0x6e -> Events Stamp**

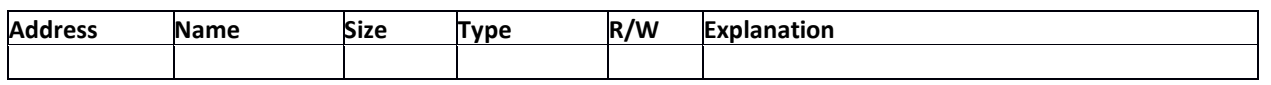

### **0x6f -> Actions Stamp**

Currently Implemented Only Power Up System – permanently selected.

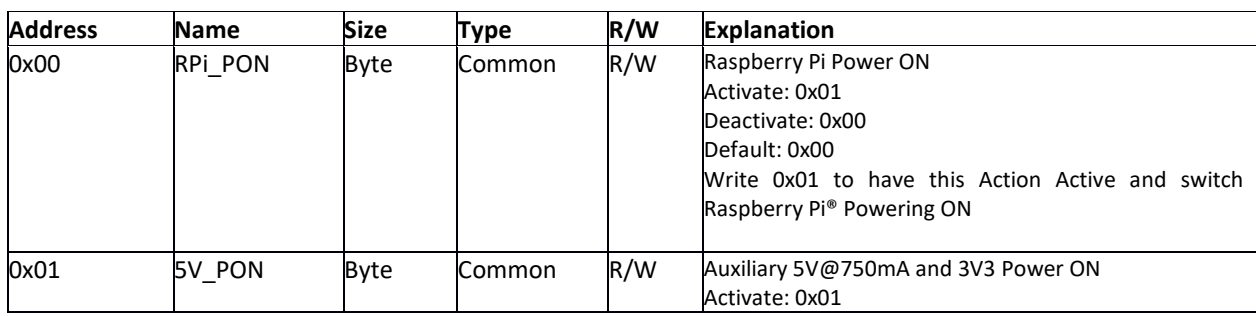

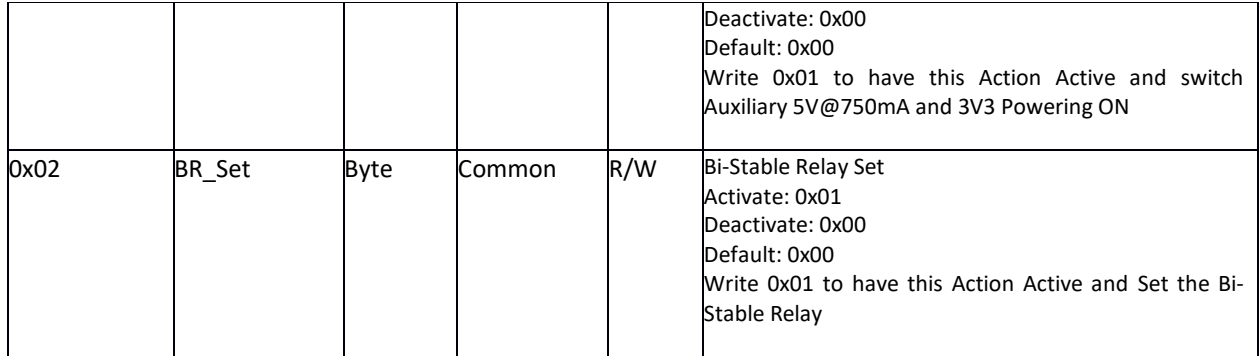

Future implementation: FAN, Charger, Relay, Auxiliary 5V, RPi, Sound, LED,

## **UPS PIco Terminal Block PCB**

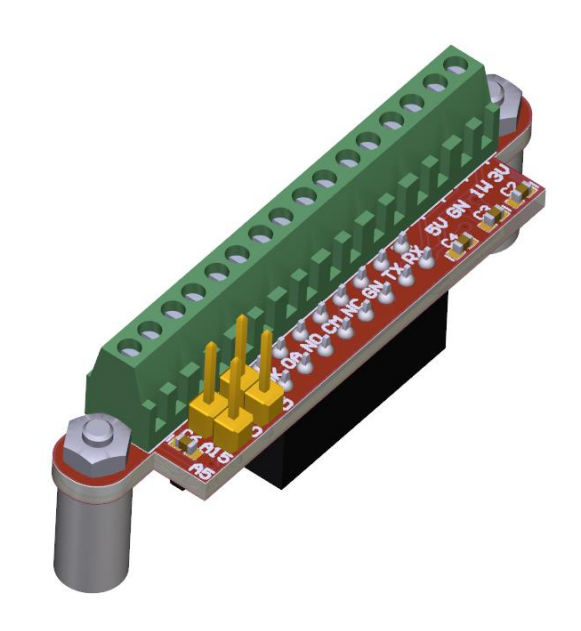

# **User Guide**

# **Designed for the Raspberry Pi® 3**

Compatible with

# **Raspberry Pi® 2, Pi Zero, A+, B+, HAT Compliant**

"Raspberry Pi" is a trademark of the Raspberry Pi® Foundation

### **Introduction**

The **UPS PIco HV3.0 Terminal Blocks PCB** is an advanced Terminal Blocks PCB that adds a wealth of extra functionality and development features to the innovative **UPS PIco HV3.0**!

The following listed features are offered by the **UPS PIco HV3.0 Terminal Blocks PCB**:

- Terminal Block Connectivity on Independent from Raspberry Pi, and battery backed-up 3.3 V 200 mA supply (available also when Raspberry Pi is not powered)
- Terminal Block Connectivity on ESD protected 1-wire interface
- Terminal Block Connectivity on Independent from Raspberry Pi and battery backed-up 5V source 750 mA (available also when Raspberry Pi is not powered)
- 12V RS232 Interface Level Converter connectable to the Raspberry Pi Primary Serial Port or Independent Secondary Serial Port offered by UPS PIco HV3.0A with Terminal Block Connectivity
- Terminal Block Connectivity on Auxiliary interface to the bi-stable (zero power) Relay offered by the UPS PIco HV3.0A
- Terminal Block Connectivity on Optical Isolated Interface readable as digital or analog input offered by the UPS PIco HV3.0A
- Terminal Block Connectivity on ESD Protected 12 bit A/D converters pre-scaled to: 5V, 15V and 30V (user selectable) accessed by I<sup>2</sup>C on Raspberry Pi®
- Voltage Follower and scaled of 0 4.8V A/D with Terminal Block Connectivity

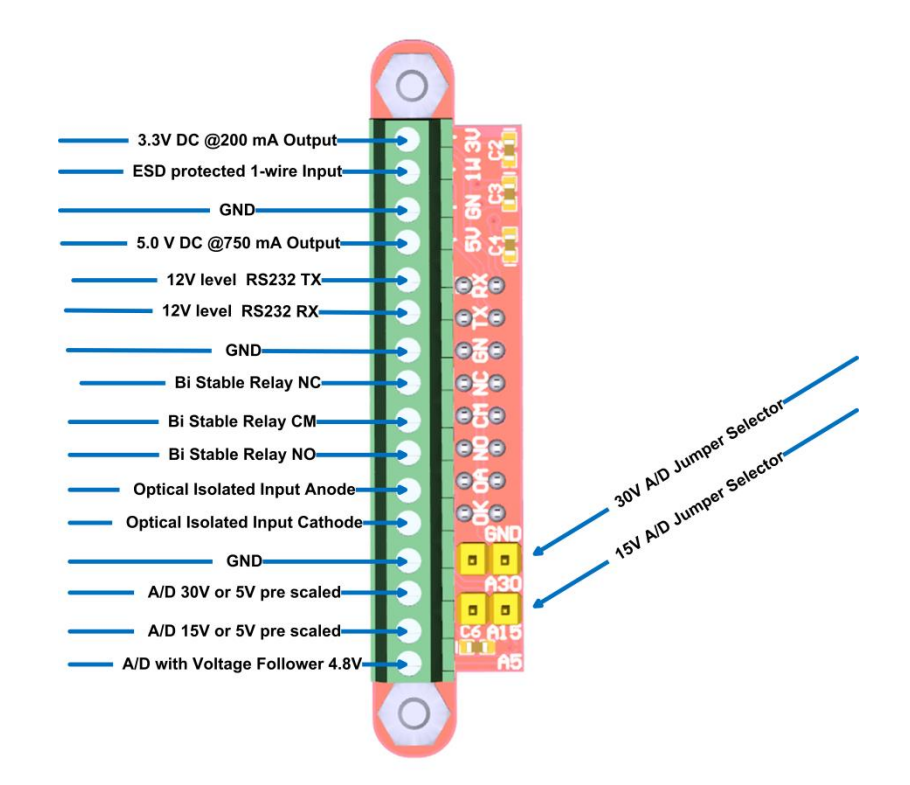

### **What is a Voltage Follower?**

A **voltage follower** (also called a unity-gain amplifier, a buffer amplifier, and an isolation amplifier) is an op-amp circuit which has a voltage gain of 1.

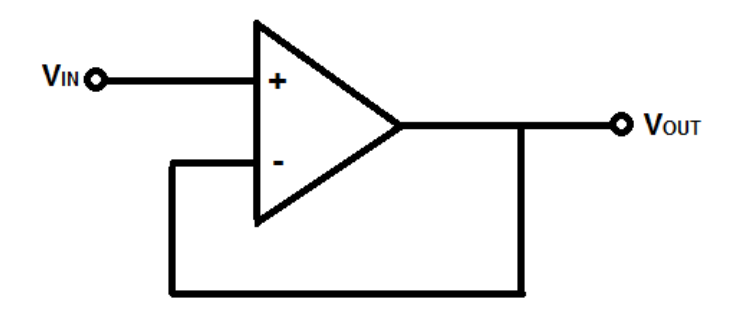

This means that the op amp does not provide any amplification to the signal. The reason it is called a voltage follower is because the output voltage directly follows the input voltage, meaning the output voltage is the same as the input voltage. Thus, for example, if 10V goes into the op amp as input, 10V comes out as output. A voltage follower acts as a buffer, providing no amplification or attenuation to the signal.